# Oracle® Retail Analytics and Planning Implementation Guide

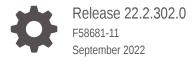

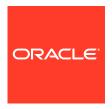

Oracle Retail Analytics and Planning Implementation Guide, Release 22.2.302.0

F58681-11

Copyright © 2022, Oracle and/or its affiliates.

This software and related documentation are provided under a license agreement containing restrictions on use and disclosure and are protected by intellectual property laws. Except as expressly permitted in your license agreement or allowed by law, you may not use, copy, reproduce, translate, broadcast, modify, license, transmit, distribute, exhibit, perform, publish, or display any part, in any form, or by any means. Reverse engineering, disassembly, or decompilation of this software, unless required by law for interoperability, is prohibited.

The information contained herein is subject to change without notice and is not warranted to be error-free. If you find any errors, please report them to us in writing.

If this is software, software documentation, data (as defined in the Federal Acquisition Regulation), or related documentation that is delivered to the U.S. Government or anyone licensing it on behalf of the U.S. Government, then the following notice is applicable:

U.S. GOVERNMENT END USERS: Oracle programs (including any operating system, integrated software, any programs embedded, installed, or activated on delivered hardware, and modifications of such programs) and Oracle computer documentation or other Oracle data delivered to or accessed by U.S. Government end users are "commercial computer software," "commercial computer software documentation," or "limited rights data" pursuant to the applicable Federal Acquisition Regulation and agency-specific supplemental regulations. As such, the use, reproduction, duplication, release, display, disclosure, modification, preparation of derivative works, and/or adaptation of i) Oracle programs (including any operating system, integrated software, any programs embedded, installed, or activated on delivered hardware, and modifications of such programs), ii) Oracle computer documentation and/or iii) other Oracle data, is subject to the rights and limitations specified in the license contained in the applicable contract. The terms governing the U.S. Government's use of Oracle cloud services are defined by the applicable contract for such services. No other rights are granted to the U.S. Government.

This software or hardware is developed for general use in a variety of information management applications. It is not developed or intended for use in any inherently dangerous applications, including applications that may create a risk of personal injury. If you use this software or hardware in dangerous applications, then you shall be responsible to take all appropriate fail-safe, backup, redundancy, and other measures to ensure its safe use. Oracle Corporation and its affiliates disclaim any liability for any damages caused by use of this software or hardware in dangerous applications.

 $Oracle^{@}$ , Java, and MySQL are registered trademarks of Oracle and/or its affiliates. Other names may be trademarks of their respective owners.

Intel and Intel Inside are trademarks or registered trademarks of Intel Corporation. All SPARC trademarks are used under license and are trademarks or registered trademarks of SPARC International, Inc. AMD, Epyc, and the AMD logo are trademarks or registered trademarks of Advanced Micro Devices. UNIX is a registered trademark of The Open Group.

This software or hardware and documentation may provide access to or information about content, products, and services from third parties. Oracle Corporation and its affiliates are not responsible for and expressly disclaim all warranties of any kind with respect to third-party content, products, and services unless otherwise set forth in an applicable agreement between you and Oracle. Oracle Corporation and its affiliates will not be responsible for any loss, costs, or damages incurred due to your access to or use of third-party content, products, or services, except as set forth in an applicable agreement between you and Oracle.

# Contents

### Send Us Your Comments

| Introduction                                 |      |
|----------------------------------------------|------|
| Overview                                     | 1-   |
| Architecture                                 | 1-   |
| Getting Started                              | 1-:  |
| Setup and Configuration                      |      |
| Configuration Overview                       | 2-:  |
| Platform Configurations                      | 2-   |
| C_ODI_PARAM Initialization                   | 2-7  |
| W_LANGUAGES_G Initialization                 | 2-   |
| C_MODULE_ARTIFACT Initialization             | 2-0  |
| C_MODULE_EXACT_TABLE Initialization          | 2-0  |
| C_HIST_LOAD_STATUS                           | 2-   |
| C_SOURCE_CDC                                 | 2-8  |
| W_GLOBAL_CURR_G                              | 2-8  |
| Application Configurations                   | 2-8  |
| Retail Insights                              | 2-9  |
| Al Foundation Cloud Services and Forecasting | 2-9  |
| Planning Platform                            | 2-10 |
| Data Loads and Initial Batch Processing      |      |
| Data Requirements                            | 3-:  |
| Platform Data Requirements                   | 3-3  |
| File Upload Samples                          | 3-0  |
| Example #1: Calendar Initialization          | 3-0  |

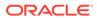

| Overview                                                                               | 5-1          |
|----------------------------------------------------------------------------------------|--------------|
| Batch Orchestration                                                                    |              |
| Batch Setup for RMS (On-Premise)                                                       | 4-10         |
| . ,                                                                                    | 4-9<br>4-10  |
| Batch Setup for RMFCS (Gen 2 Architecture)  Batch Setup for RMFCS (Gen 1 Architecture) | 4-7<br>4-9   |
| Ad Hoc Processes  Patch Satur for PMECS (Con 2 Architecture)                           | 4-4          |
| Batch Schedule Configuration                                                           | 4-2          |
| Architecture Overview                                                                  | 4-1          |
|                                                                                        |              |
| Integration with Merchandising                                                         |              |
| Migrate Data Between Environments                                                      | 3-40         |
| Loading Forecasts to RI                                                                | 3-39         |
| Loading Plans to RI                                                                    | 3-38         |
| Generating Forecasts for AP                                                            | 3-38         |
| Implementation Flow Example                                                            | 3-34         |
| Generating Forecasts for RDF                                                           | 3-34         |
| Generating Forecasts for MFP                                                           | 3-32         |
| Sending Data to Planning                                                               | 3-28         |
| Sending Data to Al Foundation                                                          | 3-25         |
| Run Nightly Batches                                                                    | 3-25         |
| Seed Positional Facts                                                                  | 3-23         |
| Other History Loads Reloading Dimensions                                               | 3-22<br>3-23 |
| Price History Loads                                                                    | 3-22         |
| Inventory Position History Load                                                        | 3-19         |
| Sales History Load                                                                     | 3-17         |
| Load History Data                                                                      | 3-14         |
| Load Listery Date                                                                      | 3-14         |
| Loading Dimensions into RI                                                             | 3-12         |
| Initialize Dimensions                                                                  | 3-12         |
| Loading Data from Files                                                                | 3-12         |
| Calendar and Partition Setup                                                           | 3-10         |
| Preparing to Load Data                                                                 | 3-8          |
| Uploading ZIP Packages                                                                 | 3-7          |
| Example #5: Multi-File Fact Data Load                                                  | 3-7          |
| Example #4: Sales Data Load                                                            | 3-7          |
| Example #3: Full dimension load                                                        | 3-6          |
| Example #2: Product and Location Setup                                                 | 3-6          |
|                                                                                        |              |

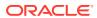

|   | Initial Batch Setup                        | 5-3  |
|---|--------------------------------------------|------|
|   | Common Modules                             | 5-4  |
|   | RI Modules                                 | 5-5  |
|   | Al Foundation Modules                      | 5-5  |
|   | Module Setup Example                       | 5-6  |
|   | Adjustments in POM                         | 5-7  |
|   | Self Service Features                      | 5-8  |
|   | Configure POM Integrations                 | 5-9  |
|   | Schedule the Batches                       | 5-9  |
|   | Batch Flow Details                         | 5-10 |
|   | Planning Applications Job Details          | 5-11 |
| 5 | Transformations                            |      |
|   | Aggregate Tables in RI                     | 6-1  |
|   | Table Structures                           | 6-1  |
|   | Key Columns                                | 6-1  |
|   | Transformations from RI to Planning        | 6-2  |
|   | Data Filtering and Conversions             | 6-2  |
|   | Data Mappings                              | 6-3  |
|   | Sales Mapping                              | 6-4  |
|   | Gross Sales Mapping                        | 6-9  |
|   | Inventory Position Mapping                 | 6-9  |
|   | On Order Mapping                           | 6-10 |
|   | Markdown Mapping                           | 6-10 |
|   | Wholesale/Franchise Mapping                | 6-11 |
|   | Inventory Adjustments Mapping              | 6-11 |
|   | Inventory Receipts Mapping                 | 6-12 |
|   | Inventory Transfers Mapping                | 6-12 |
|   | Inventory RTVs Mapping                     | 6-13 |
|   | Inventory Reclass Mapping                  | 6-13 |
|   | Deal Income Mapping                        | 6-14 |
|   | Intercompany Margin Mapping                | 6-14 |
|   | Transformations in Planning                | 6-14 |
| 7 | Implementation Tools                       |      |
|   | Retail Home                                | 7-1  |
|   | Process Orchestration and Monitoring (POM) | 7-3  |
|   | POM and Customer Modules Management        | 7-3  |
|   | Control & Tactical Center                  | 7-5  |
|   |                                            |      |

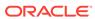

|   | File Transfer Services                                 | 7-10 |
|---|--------------------------------------------------------|------|
|   | Required Parameters                                    | 7-11 |
|   | Base URL                                               | 7-11 |
|   | Tenant                                                 | 7-11 |
|   | OCI IAM URL                                            | 7-12 |
|   | OCI IAM Scope                                          | 7-12 |
|   | Client ID and Secret                                   | 7-12 |
|   | Common HTTP Headers                                    | 7-14 |
|   | Retrieving Identity Access Client Token                | 7-14 |
|   | FTS API Specification                                  | 7-15 |
|   | FTS Script Usage                                       | 7-18 |
|   | Upload Files                                           | 7-18 |
|   | Download Files                                         | 7-18 |
|   | Download Archives                                      | 7-18 |
|   | Application Express (APEX)                             | 7-19 |
|   | Postman                                                | 7-20 |
| 8 | Data File Generation                                   |      |
|   | Files Types and Data Format                            | 8-1  |
|   | Second-generation SaaS Architecture                    | 8-2  |
|   | Legacy Context File Configuration (GBUCS Architecture) | 8-3  |
|   | Application-Specific Data Formats                      | 8-4  |
|   | Retail Insights                                        | 8-4  |
|   | Retail Al Foundation Cloud Services                    | 8-5  |
|   | Planning Platform                                      | 8-5  |
|   | Dimension Files                                        | 8-6  |
|   | Product File                                           | 8-7  |
|   | Product Alternates                                     | 8-10 |
|   | Organization File                                      | 8-11 |
|   | Organization Alternates                                | 8-13 |
|   | Calendar File                                          | 8-13 |
|   | Exchange Rates File                                    | 8-14 |
|   | Attributes Files                                       | 8-16 |
|   | Fact Files                                             | 8-18 |
|   | Fact Data Key Columns                                  | 8-18 |
|   | Fact Data Incremental Logic                            | 8-21 |
|   | Sales Data Requirements                                | 8-22 |
|   | Inventory Data Requirements                            | 8-24 |
|   | Price Data Requirements                                | 8-26 |
|   |                                                        |      |

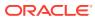

Data Visualizer

7-7

| Other Fact File Considerations                       | 8-27 |
|------------------------------------------------------|------|
| Positional Data Handling                             | 8-27 |
| System Parameters File                               | 8-28 |
| Loading Data on Multiple Threads                     | 8-29 |
| Legacy Foundation File Reference                     |      |
| Context File Table Reference                         |      |
| Sample Public File Transfer Script for Planning Apps |      |
| Sample Public File Transfer Script for RI and AIF    |      |
| Sample Validation SQLs                               |      |
| Accessibility                                        |      |
| ADF-Based Applications                               | F-1  |
| Configuring Application for Screen Reader Mode       | F-2  |
| Setting Accessibility to Default                     | F-3  |
| JET-Based Applications                               | F-5  |
| OAS-Based Applications                               | F-5  |
| RPAS Configuration Tools                             | F-6  |
| Report Authoring Guidelines                          | F-6  |
| Color Usage in Tables and Graphs                     | F-6  |
| Text and Label Usage                                 | F-7  |
| Layout and Canyas Usage                              | F-7  |

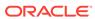

# Send Us Your Comments

Oracle Retail Analytics and Planning Implementation Guide

Oracle welcomes customers' comments and suggestions on the quality and usefulness of this document.

Your feedback is important, and helps us to best meet your needs as a user of our products. For example:

- Are the implementation steps correct and complete?
- Did you understand the context of the procedures?
- Did you find any errors in the information?
- Does the structure of the information help you with your tasks?
- Do you need different information or graphics? If so, where, and in what format?
- Are the examples correct? Do you need more examples?

If you find any errors or have any other suggestions for improvement, then please tell us your name, the name of the company who has licensed our products, the title and part number of the documentation and the chapter, section, and page number (if available).

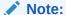

Before sending us your comments, you might like to check that you have the latest version of the document and if any concerns are already addressed. To do this, access the Online Documentation available on the Oracle Technology Network Web site. It contains the most current Documentation Library plus all documents revised or released recently.

Send your comments to us using the electronic mail address: retail-doc\_us@oracle.com

Please give your name, address, electronic mail address, and telephone number (optional).

If you need assistance with Oracle software, then please contact your support representative or Oracle Support Services.

If you require training or instruction in using Oracle software, then please contact your Oracle local office and inquire about our Oracle University offerings. A list of Oracle offices is available on our Web site at http://www.oracle.com.

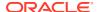

# **Preface**

This Implementation Guide provides critical information about the processing and operating details of the Analytics and Planning, including the following:

- System configuration settings
- Technical architecture
- Functional integration dataflow across the enterprise
- Batch processing

#### **Audience**

This guide is for:

- Systems administration and operations personnel
- System analysts
- Integrators and implementers
- Business analysts who need information about Analytics and Planning processes and interfaces

#### **Documentation Accessibility**

For information about Oracle's commitment to accessibility, visit the Oracle Accessibility Program website at http://www.oracle.com/pls/topic/lookup?ctx=acc&id=docacc

#### **Access to Oracle Support**

Oracle customers that have purchased support have access to electronic support through My Oracle Support. For information, visit http://www.oracle.com/pls/topic/lookup?ctx=acc&id=info or visit http://www.oracle.com/pls/topic/lookup?ctx=acc&id=trs if you are hearing impaired.

#### **Customer Support**

To contact Oracle Customer Support, access My Oracle Support at the following URL:

https://support.oracle.com

When contacting Customer Support, please provide the following:

- Product version and program/module name
- Functional and technical description of the problem (include business impact)
- Detailed step-by-step instructions to re-create
- Exact error message received
- Screen shots of each step you take

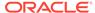

#### **Oracle Help Center (docs.oracle.com)**

Oracle Retail Product documentation is available on the following website https://docs.oracle.com/en/industries/retail/html

#### **Comments and Suggestions**

Please give us feedback about Oracle Retail Help and Guides. You can send an e-mail to: retail-doc us@oracle.com

#### **Oracle Retail Cloud Services and Business Agility**

Oracle Retail Analytics and Planning Cloud Service is hosted in the Oracle Cloud with the security features inherent to Oracle technology and a robust data center classification, providing significant uptime. The Oracle Cloud team is responsible for installing, monitoring, patching, and upgrading retail software.

Included in the service is continuous technical support, access to software feature enhancements, hardware upgrades, and disaster recovery. The Cloud Service model helps to free customer IT resources from the need to perform these tasks, giving retailers greater business agility to respond to changing technologies and to perform more value-added tasks focused on business processes and innovation.

Oracle Retail Software Cloud Service is acquired exclusively through a subscription service (SaaS) model. This shifts funding from a capital investment in software to an operational expense. Subscription-based pricing for retail applications offers flexibility and cost effectiveness.

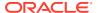

1

# Introduction

## Overview

The Oracle Retail Analytics and Planning platform is the common and extensible cloud architecture for analytics and planning solutions.

The platform supports Oracle Retail applications across each of major analytical categories, including:

- Descriptive and diagnostic with merchandise, customer, and consumer insights.
- Predictive with demand forecasting, customer, and location clustering.
- Prescriptive with assortment, pricing, and inventory optimization.

The platform also supports Oracle Retail merchandise and inventory planning solutions. These solutions support business responsiveness through a highly interactive user experience and drive the best outcomes with the application of advanced analytics and artificial intelligence (AI).

As a common platform, it provides a centralized data repository, lean integration APIs, and an efficient portfolio of delivery technologies. The data repository reflects a comprehensive data model of retail planning, operations, and execution processes. The integration APIs support right-time interactions: a lean set of bulk, on-demand, and near real-time mechanisms. The delivery technologies represent a portfolio of connected tools to build and extend composite solutions using fit-for-purpose analytical, application, and integration tools.

## **Architecture**

The architecture used for Oracle Retail Analytics and Planning provides a centralized repository and integration path for all common foundational and analytical data. The centralized repository ensures that all solutions reference consistent data definitions across transformations and aggregations. The centralized integrations simplify implementation and operational support. This centralization can also be complemented by data and integrations for customer-specific extensions to any analytics or planning solution implemented on the platform. Coordination of analytical processes and data movement within the platform is managed by Oracle Retail Process Orchestration & Monitoring using a common schedule.

The diagram below depicts the high-level platform architecture.

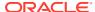

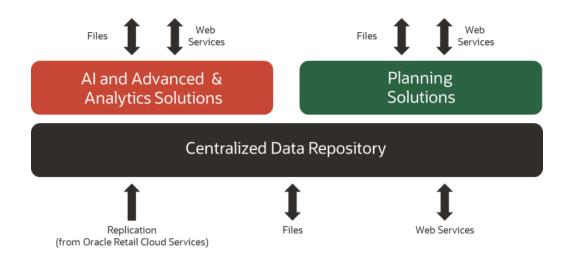

# **Getting Started**

Each implementation of a Retail Analytics and Planning solution involves one or more modules across Insights, AI Foundation, and Planning. It often includes multiple years of historical data sourced from multiple Oracle and non-Oracle systems, some of which will also need to be integrated with the platform on an ongoing basis. For many of the modules, you will also want data from the platform to be sent to other downstream applications and processes. For these reasons, every implementation is unique to your business requirements and requires careful planning and a deep understanding of all platform components.

Regardless of the modules being implemented, the outline in the table below can be followed and adapted for your project, and later chapters of the document will elaborate on many of these topics. More detailed checklists and project planning tools for some modules are also available in My Oracle Support.

Table 1-1 Implementation Outline

| Project Phase          | Activity                                                                                                    | References                                     |
|------------------------|----------------------------------------------------------------------------------------------------|------------------------------------------------|
| Pre-<br>Implementation | Train team members on platform tools, including Retail Home, POM, APEX, Object Store, and Oracle Analytics Server (OAS).                                   | Read the section on Implementation Tools       |
|                        | Plan for the types and volumes of historical data you will need to create, based on platform and application-specific data needs.                          | Read the section on Data<br>Requirements       |
|                        | Plan for all inbound data sources that must provide history and ongoing data to the platform, such as external merchandising systems.                      | Read the section on<br>Loading Data from Files |
|                        | Understand how data is manipulated<br>and transformed to meet the needs of<br>the platform modules, as this can<br>influence your data conversion efforts. | Read the chapter on<br>Transformations         |

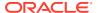

Table 1-1 (Cont.) Implementation Outline

| Project Phase               | Activity                                                                                                    | References                                                                                   |
|-----------------------------|----------------------------------------------------------------------------------------------------|----------------------------------------------------------------------------------------------|
| Environment<br>Provisioning | Complete all activities captured in the Service Administrator Action List before starting the implementation.                                                   | Oracle Retail Analytics<br>and Planning Service<br>Administrator Action List                 |
|                             | Perform the initial system setup and confirm all configurations with the customer and implementation teams.                                                     | Complete the sections on Platform Configurations and Application Configurations              |
| Data Conversion             | Extract historical data files based on the needs of your chosen RAP modules.                                                                                    | Complete the section on<br>Data Requirements                                                 |
|                             | Understand how to interface with RAP to upload and move data into the platform and through to all implemented modules.                                          | Complete the section on Preparing to Load Data                                               |
| Data Loading                | Initialize your system and business calendars and validate that the environment is ready to run batch processes.                                                | Complete the section on Calendar and Partition Setup                                         |
|                             | Integrate all data files and for history loads and initial seeding of positional data.                                                                          | Complete the sections on<br>Loading Data from Files<br>and Integration with<br>Merchandising |
|                             | Ensure all implemented modules have received the necessary historical data for the entire history window.                                                       | Complete the sections on<br>Sending Data to AI<br>Foundation and Sending<br>Data to Planning |
| Batch Processing            | Enable daily and weekly batch processing and establish all ongoing integrations with Oracle and non-Oracle systems.                                             | Complete the chapter on Batch Orchestration                                                  |
| Cutovers                    | Perform mock cutovers between Pre-<br>Production and Production<br>environments, where data and batches<br>are tested in Production using final<br>batch flows. | Environment cutovers<br>are scheduled through<br>My Oracle Support                           |
|                             | Plan for final cutover to production several weeks before the go-live date and establish an outage window based on the duration of the mock cutover.            | Environment cutovers<br>are scheduled through<br>My Oracle Support                           |

Based on all of the topics listed above, here is an example of some major milestones and key activities that might be followed for a project that includes Merchandise Financial Planning or Demand Forecasting:

1. Oracle sends you a welcome mail having the required credentials to access your Retail Analytics and Planning applications - RI, AI Foundation, MFP, RDF, AP, POM, RH, DV, Apex, Innovation Workbench. You will receive a combined email pointing you to Retail Home for the individual application links.

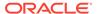

- 2. Verify that the modules purchased by the customer are enabled in Retail Home during deployment. Review the steps in the *RAP Implementation Guide* on managing customer modules.
- 3. Verify that you can access POM and that the batch schedules for your subscribed applications are available.
- **4.** Prepare the scripts to access object storage and test your connection to the File Transfer Services (FTS).
- Apply initial configurations to all your applications per the documentation for each solution.
- **6.** Upload the files required by RAP for foundation and historical data to object storage.
- 7. Run the first set of ad hoc jobs to load data into RI's interfaces, following the RAP Implementation Guide and RAP Operations Guides as needed.
- 8. Run the next set of ad hoc jobs to publish data to Al Foundation and Planning (PDS), following the *RAP Implementation Guide* and *RAP Operations Guides* as needed.
- **9.** Repeat the ad hoc data load process iteratively until all history is loaded, and perform any needed seeding steps per the *RAP Implementation Guide* to establish full snapshots of positional data.
- 10. Run the PDS domain build activity to build your Planning domain (this can be done as soon as you have any data moved to PDS; it does not require completing the history load).
- Create user groups in MFP/RDF/AP and configure access in OCI IAM for business users.
- **12.** Configure forecast settings in AI Foundation for generating forecasts and validate forecast execution works as expected.
- **13.** Upload files to object storage for your complete nightly batch runs and initiate the full batches for RAP.

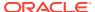

2

# Setup and Configuration

The Setup and Configuration chapter provides parameters and steps for setting up a new Retail Analytics and Planning cloud environment. While the platform comprises many application modules (some of which you may not use), there are certain common processes and settings that are shared across all of them. It is critical to check and update these core settings before moving on to later implementation steps, as they will define many system-wide behaviors that could be difficult to change once you've started loading data into the platform.

# **Configuration Overview**

A high-level outline of the setup process is provided below to describe the activities to be performed in this chapter.

Table 2-1 RAP Configuration Overview

| Activity                                    | Description                                                                                                    |
|---------------------------------------------|----------------------------------------------------------------------------------------------------|
| Learn the configuration tools               | The Retail Analytics and Planning has many tools available to support an implementation, such as Retail Home, POM, and APEX. Knowing how to use these tools is an important first step in the process. Review the Implementation Tools chapter for details. |
| Verify Object Storage connectivity          | Generate access tokens for interacting with Object Storage and test the connection, as it is required for all file movement into and out of the Oracle cloud. Review the Implementation Tools chapter for details.                                          |
| Configure the system calendar               | Update the parameters that define the type and characteristics of your business calendar, such as the start and end dates RI will use to define calendar generation.                                                                                        |
| Configure the system languages              | Update the master list of supported languages that need to be present in addition to your primary language, such as the need for seeing data in both English and French.                                                                                    |
| Configure history retention policies        | Certain data tables in Retail Insights that are leveraged by other applications on the platform have a history retention period after which some data may be erased.                                                                                        |
| Configure application-<br>specific settings | All applications in the Retail Analytics and Planning have their own settings which must be reviewed before starting an implementation of those modules.                                                                                                    |

# **Platform Configurations**

This section provides a list of initial setup and configuration steps to be taken as soon as you are ready to start a new implementation of the Retail Analytics and Planning and have the cloud environments provisioned and generally available.

Several configuration tables in the RAP database should be reviewed before processing any data. A list of these tables is below, along with an explanation of their primary uses. The way

to apply changes to these tables is through the Control & Tactical Center, as described in the section on Control & Tactical Center.

**Table 2-2 Platform Configuration Tables** 

| Table                           | Usage                                                                                                    |
|---------------------------------|----------------------------------------------------------------------------------------------------|
| C_ODI_PARAM<br>(C_ODI_PARAM_VW) | Table used to configure all Oracle Data Integrator (ODI) batch programs as well as many Retail Insights and AI Foundation load properties. C_ODI_PARAM_VW is the name of the table shown in Control Center. |
| W_LANGUAGES_G                   | Table used to define all languages that need to be supported<br>in the database for translatable data (primarily for Retail<br>Insights and AI Foundation Cloud Services).                                  |
| C_MODULE_ARTIFACT               | Table used for database table partitioning setup. Defines which functional areas within RI will be populated (and thus require partitioning).                                                               |
| C_MODULE_EXACT_TABLE            | Table used to configure partition strategies for certain tables in RI, including the Plan fact used for loading plans and budgets to RI/AI Foundation.                                                      |
| C_HIST_LOAD_STATUS              | Table used to configure historical data loads, configure certain ad hoc batch processes, and monitor the results of those jobs after each run.                                                              |
| C_SOURCE_CDC                    | Table used to configure and monitor both historical and ongoing integration to Planning applications through the Retail Insights data warehouse.                                                            |

# C\_ODI\_PARAM Initialization

The first table requiring updates is <code>C\_ODI\_PARAM</code> because your system calendar is populated using the ODI programs. This table is displayed as <code>C\_ODI\_PARAM\_VW</code> on the <code>Manage System Configurations</code> screen in the Control & Tactical Center. The following settings must be updated prior to using the platform. These settings are required even if your project only includes MFP or RDF implementations.

Table 2-3 C\_ODI\_PARAM Initial Settings

| Scenario Name    | Param Name | Configuration Guidance                                                                                                    |
|------------------|------------|----------------------------------------------------------------------------------------------------|
| SIL_DAYDIMENSION | START_DT   | Start date for generating the system calendar (this is different from the fiscal calendar). Set 12+ months before the start of the planned fiscal calendar to provide adequate space for adjustments to the fiscal calendar starting period. |
|                  |            | Example: If your Fiscal start period is currently February 2020, then it would be fine to start the system calendar on 20190101. Starting from the first day of a                                                                            |
|                  |            | year ensures there are no incomplete months in the calendar.                                                                                                    |

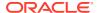

Table 2-3 (Cont.) C\_ODI\_PARAM Initial Settings

| Scenario Name    | Param Name              | Configuration Guidance                                                                                                    |
|------------------|-------------------------|----------------------------------------------------------------------------------------------------|
| SIL_DAYDIMENSION | END_DT                  | End date for generating the system calendar (this is different from the fiscal calendar). Set 6-12 months beyond the expected end of the fiscal calendar to ensure the final year of that calendar does not extend beyond the available dates.                                      |
|                  |                         | Example: If your Fiscal end period is currently January 2025, then you could set the end date to 20251231. Ending on the last day of a year ensures there are no incomplete months in the calendar.                                                                                 |
| SIL_DAYDIMENSION | WEEK_START_DT_<br>VAL   | Starting day of the week for the system calendar (1 = Sunday, 2 = Monday). The default calendar setup uses a Sunday-to-Saturday week.                                                                                                    |
| GLOBAL           | START_OF_YEAR_<br>MONTH | The name of the Gregorian month associated with the first fiscal period in your business calendar. For example, if your fiscal year starts 06-FEB-22 then set this to FEBRUARY. This will be used to display month names in RI reporting on the fiscal calendar.  Default = JANUARY |
| GLOBAL           | RI_OPTIONALLY_E         |                                                                                                    |
|                  | NCLOSED_BY              | This parameter is deprecated in the new RAP architecture and was replaced by CTX file parameters.                                                                                                    |
|                  |                         | Set a character to use for wrapping text strings in data files, such as a quotation mark ("), to allow column delimiters to occur within the strings without causing any failures in the load process.                                                                              |
| GLOBAL           | CURRENCY_CODE           | The recommended value is " Set the default currency code used when loading CSV-based fact data files if none are provided on the files themselves. Defaults to 'USD'.                                                                                                    |

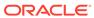

Table 2-3 (Cont.) C\_ODI\_PARAM Initial Settings

| Scenario Name | Param Name                      | Configuration Guidance                                                                                                    |
|---------------|---------------------------------|----------------------------------------------------------------------------------------------------|
| GLOBAL        | HIST_ZIP_FILE                   | Change the default name for the ZIP file package used by the history file load process.  Default=RAP_DATA_HIST.zip                                                                                                    |
| GLOBAL        | LANGUAGE_CODE                   | Default language code used by the system to load data.                                                                                                    |
|               |                                 | Do not change unless your source systems are using a non-English primary language in their database and datasets.                                                                                                    |
|               |                                 | Default=EN                                                                                                    |
| GLOBAL        | RI_PART_DDL_CNT<br>_LIMIT       | The maximum number of partitions to create during the initial setup run. The average initial setup of the calendar may need 50k-150k partitions.                                                                                                    |
|               |                                 | The recommended value is 500000 (meaning max 500k partitions)                                                                                                    |
| GLOBAL        | RI_INV_HIST_DAYS                | The number of days to retain a zero-balance record on inventory positions. Excessive retention of zero balances can cause batch performance issues due to high data volumes. But dropping the records too soon may be detrimental to your business reporting or analytical processes if you make use of zero-balance information. |
|               |                                 | Default=91 days.                                                                                                    |
| GLOBAL        | RI_CLOSED_PO_HI<br>ST_DAYS      | The number of days to retain closed purchase orders on the daily positional snapshots. Closed purchase orders may be important for reporting or analytical processes, but typically are not needed as they do not impact your open on-order calculations.                                                                         |
|               |                                 | Default=30 days.                                                                                                    |
| GLOBAL        | RI_GEN_PROD_REC<br>LASS_IND     | Set to 'Y' to enable RI to automatically generate item-level reclass records. Can only be used in a non-RMS implementation. Requires that full product files are sent every day, to detect when an item moves between hierarchy positions even if no other change occurred.                                                       |
| GLOBAL        | RI_INT_ORG_DS_M<br>ANDATORY_IND | Set to 'Y' to require input data on the Organization hierarchy interface for the batch to run. This will prevent the batch from executing if the data files were not uploaded properly for a given day or the file was missing from the upload.                                                                                   |

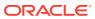

Table 2-3 (Cont.) C\_ODI\_PARAM Initial Settings

| Scenario Name                   | Param Name                   | Configuration Guidance                                                                                                    |
|---------------------------------|------------------------------|----------------------------------------------------------------------------------------------------|
| GLOBAL                          | RI_PROD_DS_MAN<br>DATORY_IND | Set to 'Y' to require input data on the Product hierarchy interface for the batch to run. This will prevent the batch from executing if the data files were not uploaded properly for a given day or the file was missing from the upload. |
| SIL_RETAIL_COHEADDI<br>MENSION  | RI_MIS_COHEAD_R<br>EQ_IND    | Seed missing customer order (CO) head IDs from sales fact to CO Dimension. If you are providing customer order IDs on your sales history load, make sure to set this to 'Y'.                                                               |
| SIL_RETAILCOLINEDIM<br>ENSION   | RI_MIS_COLINE_R<br>EQ_IND    | Seed missing customer order (CO) line IDs from sales fact to CO Dimension. If you are providing customer order line IDs on your sales history load, make sure to set this to 'Y'.                                                          |
| SIL_EMPLOYEEDIMENS ION          | RI_MIS_CASHIER_<br>REQ_IND   | Seed missing Cashier IDs from sales fact to<br>Employee dimension. If you are providing<br>employee IDs on your sales history load,<br>make sure to set this to 'Y'.                                                                       |
| SIL_RETAILCUSTOMER<br>DIMENSION | RI_MIS_CUSTOME<br>R_REQ_IND  | Seed missing customer IDs from sales fact<br>to Customer dimension. If you are<br>providing customer IDs on your sales<br>history load, make sure to set this to 'Y'.                                                                      |
| SIL_RETAILPROMODIM<br>ENSION    | RI_MIS_PROMO_R<br>EQ_IND     | Seed missing promotions from the sales promo fact to the Promotion dimension. If you are providing promotion IDs on your sales history load and not providing a Promotion file, make sure to set this to 'Y'.                              |

Retail Insights contains many additional configurations in the C\_ODI\_PARAM table that are not necessary for platform initialization, but may be needed for your project. This includes Merchandise Financial Planning and Demand Forecasting configurations for specifying custom planning levels to be used in the integration between MFP/RDF and RI (when RI will be used for reporting). The default parameters align with MFP/RDF default plan outputs, but if you are customizing them to use a different base intersection, then you must also update those values in C\_ODI\_PARAM. Refer to the *Retail Insights Implementation Guide* for complete details on Planning Configurations.

## W\_LANGUAGES\_G Initialization

The w\_languages\_g table controls all the languages supported in the translatable database data. This applies to areas such as product names, location names, attribute values, season/phase descriptions, and other text-based descriptors. This is important mainly to Retail Insights, which supports displaying data in multiple languages in reporting and analytics. It is recommended to delete all languages from this table that will not be used because every language code in this table will have records generated for it in some interfaces, creating unnecessary data that can impact system performance.

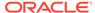

For example, product names will automatically have database records initialized for every supported language in this configuration table, even if the data you are providing does not contain any of those languages. This creates significant amounts of data in your product descriptions table, which may not serve any real purpose for your implementation. If you are only using a single primary language, then you can safely delete all but one row from  $\[mathbb{W}_{\_LANGUAGES\_G}$ . The default row to preserve is the one with a language code of  $\[mathbb{US}$  which is used for American English.

# C\_MODULE\_ARTIFACT Initialization

The <code>C\_MODULE\_ARTIFACT</code> table is used by the database to configure table partitioning. Many tables in the platform are partitioned based on the business calendar (usually by calendar date or fiscal week) and this partitioning must be performed immediately after the business calendar is loaded. You should perform this step regardless of which application modules you are implementing, because all foundation data passes through this architecture.

Before running partitioning procedures, you must validate this table has all rows set to  ${\tt ACTIVE\_FLG=Y}$  and  ${\tt PARTITION\_FLG=Y}$  with the exception of  ${\tt W\_RTL\_PLANFC*}$  tables (PLANFC module) and SLSPRFC module, which should not be partitioned at this time and must have a flag values of  ${\tt N}$  instead.

You also must choose whether you are planning to load the Planning facts (such as  $W_RTL_PLAN1_PROD1_LC1_T1_FS$ ) for plan/budget data in RI or AI Foundation. If you are not using the table right away, you should also disable the PLAN modules, like PLAN1. You can revisit this setup later to perform additional partitioning as needed.

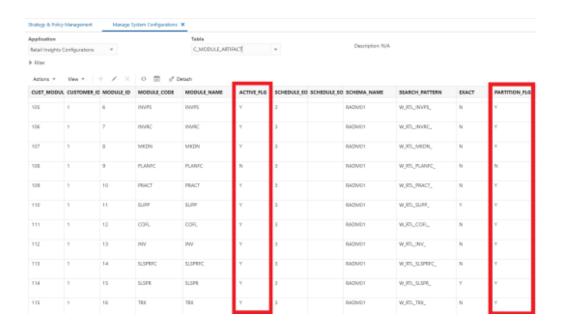

## C MODULE EXACT TABLE Initialization

The <code>C\_MODULE\_EXACT\_TABLE</code> table is used for defining flexible partitioning strategies on certain tables. Most data in this table can be left as-is, but you must update this table if you plan to load Planning or Budget information into the

W RTL PLAN1 PROD1 LC1 T1 FS interface. The partition level must align with the data

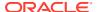

level of your plan (day or week). To configure the plan partitions, you must update the table C\_MODULE\_EXACT\_TABLE where MODULE\_CODE = PLAN1. Modify the columns
PARTITION COLUMN TYPE and PARTITION INTERVAL to be one of the following values:

- If your input data will be at Day level, set both columns to DY
- If your input data will be at Week level, set both columns to WK

You must then enable the partitioning process in <code>C\_MODULE\_ARTIFACT</code> by locating the row for <code>MODULE\_CODE=PLAN1</code> and setting <code>ACTIVE\_FLG=Y</code> and <code>PARTITION\_FLG=Y</code>. If your plan data will extend into the future, you must also change <code>PARTITION\_FUTURE\_PERIOD</code> to the number of future months that need partitions built (for example, use a value of <code>6M</code> to partition 6 months into the future).

## C\_HIST\_LOAD\_STATUS

The C\_HIST\_LOAD\_STATUS table is used to track the progress of historical loads of data, primarily inventory position and pricing facts. You should edit the following fields on this table based on your implementation needs:

- HIST\_LOAD\_LAST\_DATE Specifies the planned final date for the end of your historical loads (for example, the end of the 2-year period you plan to load into RAP). The history load programs will assume that you are providing each week of inventory in sequence from earliest to latest and process the data in that order.
- ENABLED\_IND Turns on or off a specific table load for historical data. Most of the tables
  in these processes are only required for Retail Insights, and the rest can be disabled to
  improve performance. Set to a value of N to disable a table load.
- MAX\_COMPLETED\_DATE The load programs use this to keep track of the last loaded week of data. It does not allow you to reload this week or any prior week, so if you are trying to start over again after purging some history, you must also reset this field.
- HIST\_LOAD\_STATUS The load programs uses this to track the status of each step in the
  load process. If your program gets stuck on invalid records change this field back to
  INPROGRESS before re-running the job. If you are restarting a load after erasing history
  data, then you need to clear this field of any values.

If you are implementing Retail Insights, then enable all INV and PRICE modules in the table (set <code>ENABLED\_IND</code> to <code>Y</code>). If you are only implementing AI Foundation or Planning application modules, then the following history tables should be enabled; all others should be disabled (set <code>ENABLED\_IND</code> to <code>N</code>).

- W RTL PRICE\_IT\_LC\_DY\_F
- W\_RTL\_PRICE\_IT\_LC\_DY\_HIST\_TMP
- W\_RTL\_INV\_IT\_LC\_DY\_F
- W\_RTL\_INV\_IT\_LC\_WK\_A
- W RTL INV IT LC DY HIST TMP

After enabling your desired history load tables, update the value of <code>HIST\_LOAD\_LAST\_DATE</code> on all rows you enabled. Set the date equal to the final date of history to be loaded. This can be changed later if you need to set the date further out into the future.

As you load data files for one or more weeks of history per run, the value of MAX\_COMPLETED\_DATE and HIST\_LOAD\_STATUS automatically update to reflect the progress you have made. If you need to restart the process (for example, you have loaded test data and

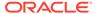

need to start over with production data) these two columns must first be cleared of all data from the Control Center before beginning the history load again.

# C\_SOURCE\_CDC

The <code>C\_SOURCE\_CDC</code> table is used for changed data capture (CDC) parameters for the integrations between the Retail Insights data warehouse and the Planning application schemas. In general, this table is updated automatically as batches are run. However, it is important to know when you may need to modify these values.

For most interfaces, the table will initially have no records. The first time an integration batch program runs, it will take all the data from the source table and move it to the export table. It will then create a <code>C\_SOURCE\_CDC</code> record for the target table name, with a value for <code>LAST\_MIN\_DATE</code> and <code>LAST\_MAX\_DATE</code> matching the timeframe extracted. On the next run, it will look at <code>LAST\_MAX\_DATE</code> as the new minimum extract date and pulls data greater than that date from the source table. If you are performing history loads for tables, such as Sales Transactions, you may need to change these dates if you have to re-send data to Planning for past periods.

Specifically for positional data (at this time only Inventory Position), the usage is not quite the same. Positional data will always send the current end-of-week values to Planning, it does not look at historical weeks as part of the normal batch process. A separate historical inventory integration program is provided in an ad hoc process, which will allow you to send a range of weeks where LAST\_MIN\_DATE is the start of the history you wish to send, and LAST\_MAX\_DATE is the final date of history before normal batches take it forward. It is common to load inventory from end to end in isolation as it is a data-intensive and time-consuming process to gather, load, and validate inventory positions for multiple years of history.

# W\_GLOBAL\_CURR\_G

The W\_GLOBAL\_CURR\_G table is used by Retail Insights to support up to three additional currencies in reporting and aggregation (other fields above 3 are not used at this time). RI pre-populates global currency fields in all aggregation tables based on the specified currency codes. The desired codes are added to one row in this table and must align with the Exchange Rates data provided separately. This table is available from the Control & Tactical Center and is not a required configuration for any project unless you wish to report on additional currencies in Retail Insights.

Example data to be inserted to this table:

| URCE_N | ANT             | 1_CURR | 2_CURR | 3_CURR | L1_RAT        | L2_RAT        | L3_RAT        | DEFAULT<br>_LOC_RA<br>TE_TYPE |
|--------|-----------------|--------|--------|--------|---------------|---------------|---------------|-------------------------------|
| 1      | DEF<br>AUL<br>T | INR    | AED    | PEN    | Corpora<br>te | Corpora<br>te | Corpora<br>te | Corporate                     |

# **Application Configurations**

In addition to the platform configurations defined above, each application on the platform has its own system and runtime options that need to be reviewed and

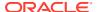

updated. The information below will guide you to the appropriate content for each application's configuration options.

# Retail Insights

Retail Insights has a significant number of configurations, primarily in the C\_ODI\_PARAM\_VW table in the Control Center, which controls batch processes and reporting behaviors throughout the application. If you are implementing Retail Insights as part of your project, review the "Setup and Configuration" chapter of the *Retail Insights Implementation Guide*.

## Al Foundation Cloud Services and Forecasting

Each AI Foundation application has parameters that are specific to the batch processing, data movement, algorithms, and user interfaces of those modules. These configurations are stored in several database tables available through the Control & Tactical Center. If you are implementing any AI Foundation applications as part of your project, review the *Retail AI Foundation Cloud Services Implementation Guide*.

If you are implementing any planning application (Merchandise Financial Planning, Demand Forecasting, or Assortment Planning), then you are required to configure and use the Forecasting module in the AI Foundation application interface. This requires initial configurations to select forecast parameters, as well as post-data load configurations to select forecast data levels and perform testing of the chosen algorithm. For basic information about Forecasting and what the AI Foundation application functionality can support, refer to the "Manage Forecast Configurations" section in the AI Foundation User Guide.

To configure the forecast process for Planning, use the **Manage System Configurations** screen in the Control Center to review and modify the configurations in RSE\_CONFIG. These values can be set up now, but you cannot complete the rest of the forecasting process until your foundation data has been loaded into AI Foundation.

| Appl<br>Code | Parameter Name          | Description                                                                                                    |
|--------------|-------------------------|----------------------------------------------------------------------------------------------------|
| RSE          | EXTENDED_HIERARCHY_SRC  | Data source providing extended hierarchy data using either RMS or NON-RMS. Default value is NON-RMS. If using RMFCS or RMS-sourced data, must update this parameter.                                                                                          |
|              |                         | Data loaded using the RAP foundation CSV files can be provided in either a Merchandising or non-Merchandising format, but Merchandising format is preferred (as detailed later in this document for the PRODUCT.csv file).                                    |
| RSE          | LOAD_EXTENDED_PROD_HIER | Y or N value. This parameter is used by the product hierarchy ETL to know whether the extended product hierarchy is needed. Default value is Y. If the product hierarchy data had 9 levels, keep this value as Y. If it has 7 levels, change this value to N. |

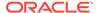

| Appl<br>Code | Parameter Name                  | Description                                                                                                    |
|--------------|---------------------------------|----------------------------------------------------------------------------------------------------|
| PMO          | PMO_PROD_HIER_TYPE              | The hierarchy ID to use for the Offer Optimization product. Default value is 3. If the product hierarchy data has 9 levels (that is, it has an extended hierarchy), keep this value as 3. If it has 7 levels (extended hierarchy is unneeded), change this value to 1. |
| RSE          | PROD_HIER_SLSTXN_HIER_LEVE L_ID | This parameter identifies the hierarchy level at which sales transactions are provided (7-Style, 8-Style/color or 9 Style/color/Size). It MUST match the extended hierarchy leaf level. Default value is 9.                                                            |
| PMO          | PMO_AGGR_INVENTORY_DATA_F<br>LG | Specifies whether inventory data is present and if it should be used when aggregating activities data.                                                                                                    |
|              |                                 | Set this value to N if inventory data is not loaded                                                                                                    |
|              |                                 | (inventory data is not required for MFP forecasting but it is required for other applications like Offer Optimization, Inventory Optimization and Retail Demand Forecasting). Default value is Y.                                                                      |

# Planning Platform

Planning Applications such as MFP (Merchandise Financial Planning) can be set up using the Planning Platform (RPAS CE). It allows customers to use a Standard GA template version or configurable planning solution versions. Refer to the Planning application-specific Implementation Guides for more details about these options.

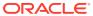

3

# Data Loads and Initial Batch Processing

This chapter describes the common data requirements for implementing any of the Retail Analytics and Planning modules, where to get additional information for optional or application-specific data interfaces, and how to load an initial dataset into the cloud environments and distribute it across your desired applications.

# **Data Requirements**

Preparing data for one or more Retail Analytics and Planning modules can consume a significant amount of project time, so it is crucial to identify the minimum data requirements for the platform first, followed by additional requirements that are specific to your implementation plan. Data requirements that are called out for the platform are typically shared across all modules, meaning you only need to provide the inputs once to leverage them everywhere. This is the case for foundational data elements, such as your product and location hierarchies. Foundation data must be provided for any module of the platform to be implemented. Foundation data is provided using different sources depending on your current software landscape, including the on-premise Oracle Retail Merchandising System (RMS) or 3rd-party applications.

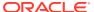

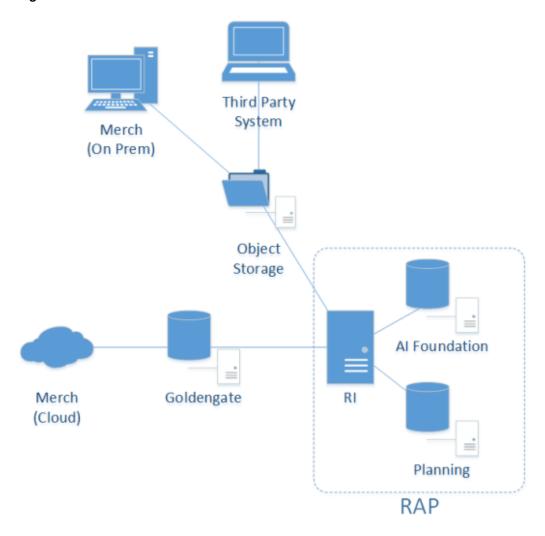

Figure 3-1 Inbound Foundation Data Flows

Application-specific data requirements are in addition to the shared foundation data, and may only be used by one particular module of the platform. These application data requirements may have different formats and data structures from the core platform-level dataset, so pay close attention to those additional interface specifications. References and links are provided later in this chapter to guide you to the relevant materials for application-specific inputs and data files.

If you are using RMS as your primary data source, then you may not need to produce some or all of these foundation files, as they will be created by other Oracle Retail processes for you. However, it is often the case that historical data requires a different set of foundation files from your future post-implementation needs. If you are loading manually-generated history files, or you are not using an Oracle Retail data source for foundation data, then review the rest of this section for details.

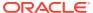

## Platform Data Requirements

There is a subset of core platform data files that can be created and loaded once and then used across some or all application modules. These files use a specific format as detailed below.

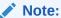

Every application included with Retail Analytics and Planning has additional data needs beyond this foundation data. But this common set of files can be used to initialize the system before moving on to those specific requirements.

The first table defines the minimum dimensional data. A dimension is a collection of descriptive elements, attributes, or hierarchical structures that provide context to your business data. Dimensions tell the platform what your business looks like and how it operates. This is not the entire list of possible dimension files, just the main ones needed to use the platform. Refer to Legacy Foundation File Reference for a complete list of available platform foundation files, along with a cross-reference to the legacy interfaces they most closely align with. A complete interface specification document is also available in My Oracle Support to assist you in planning your application-specific interface needs.

**Table 3-1** Common Foundation Dimensions

| Dimension    | Filename(s)          | Usage                                                                                                    |
|--------------|----------------------|----------------------------------------------------------------------------------------------------|
| Product      | PRODUCT.csv          | The product foundation data includes the items you sell, their core merchandise attributes, and their hierarchical structure in your source systems.                                                                                                    |
| Product      | PRODUCT_ALT.csv      | Alternate product attributes and hierarchy levels intended for downstream Planning application extensions.                                                                                                    |
| Organization | ORGANIZATION.csv     | The organization foundation data includes all of your business entities involved in the movement or sale of merchandise. This includes stores, warehouses, partner/finisher locations, web stores, and virtual warehouses. It also includes your organizational hierarchy and core location attributes.          |
| Organization | ORGANIZATION_ALT.csv | Alternate location attributes and hierarchy levels intended for downstream Planning application extensions.                                                                                                    |
| Calendar     | CALENDAR.csv         | The calendar foundation data defines your business (or fiscal) calendar. This is the calendar that you operate in when making critical business decisions, reporting on financial results, and planning for the future. The most common calendar used by all modules of the platform is a 4-5-4 fiscal calendar. |

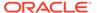

Table 3-1 (Cont.) Common Foundation Dimensions

| Dimension             | Filename(s)                 | Usage                                                                                                    |
|-----------------------|-----------------------------|----------------------------------------------------------------------------------------------------|
|                       | EXCH_RATE.csv               | Exchange rates define the conversion of monetary values from the currency they are recorded in to your primary operating currency. Most data is provided to the platform in the local currency of the data source, and it is converted to your primary currency during the load process.                                                                            |
| Product<br>Attributes | ATTR.csv<br>PROD_ATTR.csv   | Product attributes describe the physical and operational characteristics of your merchandise and are a critical piece of information for many AI Foundation modules, such as Demand Transference and Size Profile Optimization. They are not required as an initial input to start data loads but will eventually be needed for most applications to function.      |
| System<br>Parameters  | RA_SRC_CURR_PARAM_G.<br>dat | Parameters file that supports certain batch processes, such as the ability to load multiple ZIP files and run batches in sequence. Include this file with nightly batch uploads to specify the current business date, which enables the system to run multiple batches in sequence without customer input. Required once you begin nightly or weekly batch uploads. |

The other set of foundation files are referred to as facts. Fact data covers all of the actual events, transactions, and activities occurring throughout the day in your business. Each module in the platform has specific fact data needs, but the most common ones are listed below. At a minimum, you should expect to provide **Sales**, **Inventory**, and **Receipts** data for use in most platform modules. The intersection of all data (meaning which dimensional values are used) is at a common level of **item/ location/date**. Additional identifiers may be needed on some files; for example, the sales data should be at the transaction level, the inventory file has a clearance indicator, and the adjustments file has type codes and reason codes.

**Table 3-2 Common Foundation Facts** 

| Dimension | Filename(s)   | Usage                                                                                                    |
|-----------|---------------|----------------------------------------------------------------------------------------------------|
| Sales     | SALES.csv     | Transaction-level records for customer sales (wholesale data provided separately). Used across all modules.           |
| Inventory | INVENTORY.csv | Physical inventory levels for owned merchandise as well as consignment and concession items. Used across all modules. |

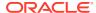

 Table 3-2
 (Cont.) Common Foundation Facts

| Dimension           | Filename(s)                        | Usage                                                                                                    |
|---------------------|------------------------------------|----------------------------------------------------------------------------------------------------|
| Receipts            | RECEIPT.csv                        | Inventory receipts into any location, including purchase order and transfer receipts. Used by Insights, Planning, and the AI Foundation modules to identify the movement of inventory into a location and to track first/last receipt date attributes.     |
| Adjustments         | ADJUSTMENT.csv                     | Inventory adjustments made at a location, including shrink, wastage, theft, stock counts, and other reasons. Used by Insights and Planning modules.                                                                                                    |
| Purchase Orders     | ORDER_HEAD.csv<br>ORDER_DETAIL.csv | The purchase order data for all orders placed with suppliers. Held at a level of order number, supplier, item, location, and date. Separate files are needed for the order attributes and order quantities/amounts. Used by Insights and Planning modules. |
| Markdowns           | MARKDOWN.csv                       | The currency amount above or below<br>the listed price of an item when that<br>item's price is modified for any reason<br>(planned markdown, POS discount,<br>promotional sale, and so on). Used By<br>Insights and Planning modules.                      |
| Transfers           | TRANSFER.csv                       | The movement of inventory between two locations (both physical and virtual). Used By Insights and Planning modules.                                                                                                    |
| Returns to Vendor   | RTV.csv                            | The return of owned inventory to a supplier or vendor. Used by Insights and Planning modules.                                                                                                    |
| Prices              | PRICE.csv                          | The current selling retail value of an item at a location. Used by Insights and AI Foundation modules.                                                                                                    |
| Costs               | COST.csv                           | The base unit cost and derived net costs of an item at a location. Used by Insights and AI Foundation modules.                                                                                                    |
| Wholesale/Franchise | SALES_WF.csv                       | Sales and markdown data from wholesale and franchise operations. Used by all modules.                                                                                                    |
| Deal Income         | DEAL_INCOME.csv                    | Income associated with deals made with suppliers and vendors. Used by Insights and Planning modules.                                                                                                    |

Details on which application modules make use of specific files (or columns within a file) can be found in the Interfaces Guide on My Oracle Support. Make sure you have a full understanding of the data needs for each application you are implementing before moving on to later steps in the process. If it is your first time creating these files, read Data File

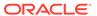

Generation, for important information about key file structures and business rules that must be followed for each foundation file.

## File Upload Samples

When you first upload foundation data into the platform, you will likely provide a small subset of the overall set of files required by your applications. The following examples show a possible series of initial file uploads to help you verify that you are providing the correct sets of data. All dimension files in initialization and history loads must be full snapshots of data; never send partial or incremental files.

#### Example #1: Calendar Initialization

When you first configure the system you must upload and process the CALENDAR.csv file. You will generate the file following the specifications, and also provide a context (ctx) file, as described in Data File Generation.

File to upload: RAP\_DATA\_HIST.zip

#### Zip file contents:

- CALENDAR.csv
- CALENDAR.csv.ctx

### Example #2: Product and Location Setup

You have finalized the calendar and want to initialize your core product and organization dimensions. You must provide the PRODUCT.csv and ORGANIZATION.csv files along with their context files, as described in Data File Generation.

File to upload: RAP DATA HIST.zip

#### Zip file contents:

- PRODUCT.csv
- PRODUCT.csv.ctx
- ORGANIZATION.csv
- ORGANIZATION.csv.ctx

## Example #3: Full dimension load

You have a set of dimension files you want to process using the initial dimension load ad hoc processes in POM.

File to upload: RAP\_DATA\_HIST.zip

#### Zip file contents:

- PRODUCT.csv
- PRODUCT.csv.ctx
- ORGANIZATION.csv
- ORGANIZATION.csv.ctx

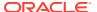

- ATTR.csv
- ATTR.csv.ctx
- PROD\_ATTR.csv
- PROD ATTR.csv.ctx
- EXCH RATE.csv
- EXCH RATE.csv.ctx

#### Example #4: Sales Data Load

You have finished the dimensions and you are ready to start processing sales history files.

File to upload: RAP DATA HIST.zip

Zip file contents:

- SALES.csv
- SALES.csv.ctx

#### Example #5: Multi-File Fact Data Load

Once you are confident in your data file format and contents, you may send multiple files as separate ZIP uploads for sequential loading in the same run. This process uses a numerical sequence on the end of the ZIP file name. You should still include the base ZIP file to start the process. The actual method to loop over these files is to use the intraday cycle in the RI POM schedule, which executes the fact history load once every cycle, for up to 12 cycles per day.

Files to upload: RAP\_DATA\_HIST.zip, RAP\_DATA\_HIST.zip.1, RAP\_DATA\_HIST.zip.2, RAP\_DATA\_HIST.zip.3

Zip file contents (in each uploaded zip):

- SALES.csv
- SALES.csv.ctx The CTX is only required in the first ZIP file, but it's best to always
  include it so you can refer to it later in archived files, if needed.

In this example you are loading sales month by month iteratively, but the intraday process supports all other fact loads as well. You can also combine multiple fact files (for different facts with the same period of time) in each ZIP file upload.

# Uploading ZIP Packages

When providing data to the platform, push the compressed files into Object Storage using a ZIP file format. Review the File Transfer Services section for details on how to interact with Object Storage. The ZIP file you use will depend on the data you are attempting to load. The default ZIP file packages are below, but the history ZIP file name is configurable in C ODI PARAM using parameter name HIST ZIP FILE if a different one is desired.

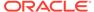

Table 3-3 Platform ZIP File Usage

| Filenames                                                                   | Frequency | Notes                                                                                                    |
|-----------------------------------------------------------------------------|-----------|----------------------------------------------------------------------------------------------------|
| RAP_DATA_HIST.zip                                                           | Ad Hoc    | <ul> <li>Used for:</li> <li>Historical files, such as sales and inventory history for the last 1-2 years.</li> <li>Loading initial dimensions, such as calendar, merchandise, and location hierarchies prior to history loads.</li> <li>Initial seeding loads.</li> </ul> |
| RAP_DATA_HIST.zip.1<br>RAP_DATA_HIST.zip.2<br>RAP_DATA_HIST.zip.N           | Ad Hoc    | Multiple zip uploads are supported for sending historical fact data which should be loaded sequentially. Append a sequence number on the ZIP files starting from 1 and increasing to N, where N is the number of files you are loading.                                   |
| RAP_DATA.zip RI_RMS_DATA.zip RI_CE_DATA.zip RI_MFP_DATA.zip RI_EXT_DATA.zip | Daily     | Can be used for daily ongoing loads into<br>the platform (for RI and foundation<br>common inputs), and for any daily data<br>going to downstream applications<br>through RI's nightly batch. Different files<br>can be used for different source systems.                 |
| ORASE_WEEKLY_ADHOC.zip                                                      | Ad Hoc    | Used for loading AI Foundation files with ad hoc processes.                                                                                                    |
| ORASE_WEEKLY.zip                                                            | Weekly    | Used for weekly batch files sent directly to AI Foundation.                                                                                                    |
| ORASE_INTRADAY.zip                                                          | Intraday  | Used for intraday batch files sent directly to AI Foundation.                                                                                                    |

Other supported file packages, such as output files and optional input files, are detailed in each module's implementation guides. Except for Planning-specific integrations and customizations (which support additional integration paths and formats), it is expected that all files will be communicated to the platform using one of the filenames above.

# Preparing to Load Data

Implementations can follow this general outline for the data load process:

- 1. Initialize the business and system calendars and perform table partitioning, which prepares the database for loading fact data.
- Begin staging dimension files, but do NOT load them all the way through to the target tables. For the first few runs, it is best to leverage APEX or DV to validate your data in the staging tables and ensure it is correct and complete before loading it the rest of the way through.
- 3. Load verified dimension data into the target tables, and perform additional checks on the data from DV/APEX or using RI reports.
- 4. If implementing any AI Foundation or Planning module, load the dimension data to those systems now. Data might work fine on the input tables but have issues only

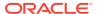

- visible after processing in those systems. Don't start loading history data if your dimensions are not working with all target applications.
- 5. Load the first set of history files (for example, one month of sales or inventory) the rest of the way. Again pause at the staging layer, validate the data with SQL queries, and then proceed to load it into the target tables..
- 6. If implementing any AI Foundation or Planning module, stop here and load the history data to those systems as well. Validate that the history data in those systems is complete and accurate per your business requirements.
- 7. Continue loading history data into RAP until you are finished with all data. You can stop at any time to move some of the data into downstream modules for validation purposes.
- 8. After history loads are complete, all positional tables, such as Inventory Position, need to be seeded with a full snapshot of source data before they can be loaded using regular nightly batches. This seeding process is used to create a starting position in the database which can be incremented by daily delta extracts. These full-snapshot files can be included in the first nightly batch you run, if you want to avoid manually loading each seed file through one-off executions.
- 9. When all history and seeding loads are completed and downstream systems are also populated with that data, nightly batches can be started.

Before you begin this process, it is best to prepare your working environment by identifying the tools and connections needed for all your Oracle cloud services that will allow you to interact with the platform, as detailed in Implementation Tools and Data File Generation.

Prerequisites for loading files and running POM processes include:

| Prerequisite                                     | Tool / Process                      |
|--------------------------------------------------|-------------------------------------|
| Upload ZIPs to Object Storage                    | File Transfer Service (FTS) scripts |
| Invoke adhoc jobs to unpack and load the data    | Postman (or similar REST API tool)  |
| Monitor job progress after invoking POM commands | POM UI (Batch Monitoring tab)       |
| Monitoring data loads                            | APEX / DV (direct SQL queries)      |

Users must also have the necessary permissions in Oracle Cloud Infrastructure Identity and Access Management (OCI IAM) to perform all the implementation tasks. Before you begin, ensure that your user has at least the following groups (or their \_PREPROD equivalent):

| Access Needed                          | Groups Needed                                |
|----------------------------------------|----------------------------------------------|
| Batch Job Execution                    | BATCH_ADMINISTRATOR_JOB                      |
|                                        | PROCESS_SERVICE_ADMIN_JOB                    |
| Database Monitoring                    | <tenant id="">-DVContentAuthor (DV)</tenant> |
|                                        | DATA_SCIENCE_ADMINISTRATOR_JOB (APEX)        |
| Retail Home                            | RETAIL_HOME_ADMIN                            |
|                                        | PLATFORM_SERVICES_ADMINISTRATOR              |
| RI and AI Foundation<br>Configurations | ADMINISTRATOR_JOB                            |
| MFP Configurations                     | MFP_ADMIN_STAGE / PROD                       |
| RDF Configurations                     | RDF_ADMIN_STAGE / PROD                       |
|                                        |                                              |

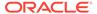

| Access Needed     | Groups Needed         |
|-------------------|-----------------------|
| AP Configurations | AP_ADMIN_STAGE / PROD |

# Calendar and Partition Setup

This is the first step that must be performed in all new environments, including projects that will not be implementing RI, but only AI Foundation or Planning solutions. Before beginning this step, ensure your configurations are complete per the initial configuration sections in the prior chapter. Your START\_DT and END\_DT variables must be set correctly for your calendar range (START\_DT must be earlier than the first date in your calendar file) and the C\_MODULE\_ARTIFACT table must have all of the required tables enabled for partitioning. C\_MODULE\_EXACT\_TABLE must be configured if you need PLAN partitions for planning data loads.

- 1. Upload the calendar file CALENDAR.csv (and associated context file) through Object Storage or SFTP (packaged using the RAP DATA HIST.zip file).
- Execute the HIST\_ZIP\_FILE\_LOAD\_ADHOC process. Example Postman message body:

```
{
"cycleName":"Adhoc",
"flowName":"Adhoc",
"processName":"HIST_ZIP_FILE_LOAD_ADHOC"
}
```

- 3. Verify that the two jobs in the ZIP file load process completed successfully using the POM **Monitoring** screen. Download logs for the tasks as needed for review.
- 4. Execute the CALENDAR\_STG\_CSV\_LOAD\_ADHOC process. Verify the data from your file was loaded to the target tables W\_MCAL\_PERIOD\_DTS and W\_MCAL\_PERIOD\_DS using APEX. Refer to Sample Validation SQLs for sample queries you can use for this.
- 5. If this is your first time loading the calendar file, execute the DIM\_CALENDAR\_VALIDATOR\_PROCESS\_ADHOC process to run validation rules against the incoming data before completing the load. Check the RI\_DIM\_VALIDATION\_V view to confirm no warnings or errors are detected. Refer to the AI Foundation Operations Guide for more details on the validations performed.
- 6. Execute the CALENDAR\_LOAD\_ADHOC process. This transforms the data and moves it into all internal RI tables. Also run DIM\_CALENDAR\_VALIDATOR\_PROCESS\_ADHOC again if you want to run validations on the target table.
- 7. Validate all jobs in the calendar process are successful in POM. Validate that the tables W\_MCAL\_PERIOD\_D and W\_MCAL\_DAY\_D are populated with a full range of calendar dates based on your uploaded file. Do not begin the partitioning process until you are confident the calendar data is correctly loaded, as invalid calendar data can result in incorrect partitions.

If you need to reload the same file multiple times due to errors, you must Restart the Schedule in POM and then run the ad hoc process <code>C\_LOAD\_DATES\_CLEANUP\_ADHOC</code> before repeating these steps. This will remove any load statuses from the prior run and give you a clean start on the next execution. When you are finished loading data, move on to the partitioning process below.

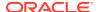

Begin the partitioning process using the Postman message below. There are two date parameters provided for this command:

- a. The 1st date value specifies the first day of partitioning. It must be before the first actual day of data being loaded, but you should not create excessive partitions for years of data you won't be using, as it can impact performance of the system.
- b. The 2nd date (ETL business date) specifies the target business date, which is typically the day the system should be at after loading <u>all</u> history data and starting daily batches. It is okay to guess some date in the future for this value, but note that the partition process automatically extends 4 months past your specified date.

```
{
  "cycleName":"Adhoc",
  "flowName":"Adhoc",
  "processName":"CREATE_PARTITION_ADHOC",

"requestParameters":"jobParams.CREATE_PARTITION_PRESETUP_JOB=2018-12-3
0,jobParams.ETL_BUSINESS_DATE_JOB=2021-02-06"
}
```

You can monitor the process while it's running by querying the RI\_LOG\_MSG table from APEX or DV. This table captures the detailed partitioning steps being performed by the script in real time (whereas POM logs are only refreshed at the end of execution). If the process fails in POM after exactly 4 hours, this is just a POM process timeout and it may still be running in the background so you can check for new inserts to the RI LOG MSG table.

The partitioning process will take some time (~5 hours per 100k partitions) to complete if you are loading multiple years of history, as this may require 100,000+ partitions to be created across the data model. This process must be completed successfully before continuing with the data load process. Contact Oracle Support if there are any questions or concerns. Partitioning can be performed after some data has been loaded; however, it will take significantly longer to execute, as it has to move all of the loaded data into the proper partitions.

You can also estimate the number of partitions needed based on the details below:

- RAP needs to partition around 120 week-level tables if all functional areas are enabled, so take the number of weeks in your history time window multiplied by this number of tables.
- RAP needs to partition around 160 day-level tables if all functional areas are enabled, so take the number of days in your history time window multiplied by this number of tables.

For a 3-year history window, this results in: 120\*52\*3 + 160\*365\*3 = 193,920 partitions. If you wish to confirm your final counts before proceeding to the next dataload steps, you can execute these queries from APEX:

```
select count(*) cnt from dba_tab_partitions where table_owner = 'RADM01' and
table_name like 'W_RTL_%'
select table_name, count (*) cnt from dba_tab_partitions where table_owner =
'RADM01' and table_name like 'W_RTL_%' group by table_name
```

The queries should return a count roughly equal to your expected totals (it will not be exact, as the data model will add/remove tables over time and some tables come with pre-built partitions or default MAXVALUE partitions).

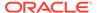

# Loading Data from Files

When history and initial seed data comes from flat files, use the following tasks to upload them into RAP:

Table 3-4 Flat File Load Overview

| Activity              | Description                                                                                                    |
|-----------------------|----------------------------------------------------------------------------------------------------|
| Initialize Dimensions | Initialize dimensional data (products, locations, and so on) to provide a starting point for historical records to join with.  Separate initial load processes are provided for this task.                                                      |
| Load History Data     | Run history loads in one or multiple cycles depending on the data volume, starting from the earliest date in history and loading forward to today.                                                                                              |
| Reloading Dimensions  | Reload dimensional data as needed throughout the process to<br>maintain correct key values for all fact data. Dimensional files<br>can be provided in the same package with history files and ad<br>hoc processes run in sequence when loading. |
| Seed Positional Facts | Seed initial values for positional facts using full snapshots of all active item/locations in the source system. This must be loaded for the date prior to the start of nightly batches to avoid gaps in ongoing data.                          |
| Run Nightly Batches   | Nightly batches must be started from the business date after the initial seeding was performed.                                                                                                    |

Completing these steps will load all of your data into the Retail Insights data model, which is required for all implementations. From there, proceed with moving data downstream to other applications as needed, such as AI Foundation modules and Merchandise Financial Planning.

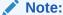

All steps are provided sequentially, but can be executed in parallel. For example, you may load dimensions into RI, then on to AI Foundation and Planning applications before loading any historical fact data. While historical fact data is loaded, other activities can occur in Planning such as the domain build and configuration updates.

## **Initialize Dimensions**

# Loading Dimensions into RI

You cannot load any fact data into the platform until the related dimensions have been processed and verified. The processes in this section are provided to initialize the core dimensions needed to begin fact data loads and verify file formats and data completeness. Some dimensions which are not used in history loads are not part of the initialization process, as they are expected to come in the nightly batches at a later time.

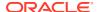

For the complete list of dimension files and their file specifications, refer to the AI Foundation Interfaces Guide on My Oracle Support. The steps below assume you have enabled or disabled the appropriate dimension loaders in POM per your requirements. The process flow examples also assume CSV file usage, different programs are available for legacy DAT files. The AI Foundation Operations Guide provides a list of all the job and process flows used by foundation data files, so you can identify the jobs required for your files and disable unused programs in POM.

- 1. Provide your dimension files and context files through Object Storage (packaged using the RAP DATA HIST.zip file). All files should be included in a single zip file upload.
- 2. Execute the HIST ZIP FILE LOAD ADHOC process.
- 3. Execute the LOAD\_CURRENT\_BUSINESS\_DATE\_ADHOC process to set the load date to one day before the start of your history load timeframe. Sample Postman message body:

```
{
"cycleName":"Adhoc",
"flowName":"Adhoc",
"processName":"LOAD_CURRENT_BUSINESS_DATE_ADHOC",
"requestParameters":"jobParams.ETL_BUSINESS_DATE_JOB=2017-12-31"
}
```

- 4. Execute the LOAD\_DIM\_INITIAL\_CSV\_ADHOC process, which imports the files to pre-staging tables with no transformations applied. These table names end in DTS or FTS, and you can query them using APEX at this point. Refer to Sample Validation SQLs for sample queries you can use for this.
- 5. Execute the LOAD\_EXT\_DIM\_INITIAL\_SI\_ADHOC processes to stage data into the core data model, applying transformations as needed to format the data. This moves the data to various tables ending in DS or DS\_TL. Validate your data before proceeding. Refer to Sample Validation SQLs for sample queries you can use for this.
- 6. Execute the validation jobs in DIM\_PROD\_VALIDATOR\_PROCESS\_ADHOC and DIM\_ORG\_VALIDATOR\_PROCESS\_ADHOC to check your product and organization data for issues before doing the final load and query the RI\_DIM\_VALIDATION\_V view for any warnings/errors after the run. Refer to the AI Foundation Operations Guide for more details on the validations performed.
- 7. Execute the LOAD\_DIM\_INITIAL\_ADHOC process to load your dimension data from the staging tables. The ETL date on the command should be the same one used in the prior steps.

```
{
"cycleName":"Adhoc",
"flowName":"Adhoc",
"processName":"LOAD_DIM_INITIAL_ADHOC",
"requestParameters":"jobParams.ETL_BUSINESS_DATE_JOB=2017-12-31"
}
```

If any jobs fail during this load process, you may need to alter one or more dimension data files, re-send them in a new zip file upload, and re-execute the programs. Only after all core dimension files have been loaded (CALENDAR, PRODUCT, ORGANIZATION, and EXCH\_RATE) can you proceed to history loads for fact data.

If you need to reload the same file multiple times due to errors, you must Restart the Schedule in POM and then run the ad hoc process  $\tt C$  LOAD DATES CLEANUP ADHOC before

repeating these steps. This will remove any load statuses from the prior run and give you a clean start on the next execution.

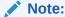

You must not reload multiple variations of a product or organization file on the same business date if it was already imported successfully. Certain file changes, like moving items or locations into different hierarchy levels, can only happen once per business date. Change the ETL business date parameter before reloading a dimension file which might have hierarchy changes in it. This applies only to hierarchy files, other dimensions can be reloaded as often as needed.

As a best practice, you should disable all POM jobs in the LOAD\_DIM\_INITIAL\_ADHOC process except the ones you are providing new files for. For example, if you are loading the PRODUCT, ORGANIZATION, and EXCH\_RATE files as your dimension data for AI Foundation, then you could just execute the set of jobs for those files and disable the others. Refer to the *AI Foundation Operations Guide* for a list of the POM jobs involved in loading each foundation file, if you wish to disable jobs you do not plan to use to streamline the load process.

#### Loading Dimensions to Other Applications

Once you have successfully loaded dimension data, you may choose to pause the dataload process and push the dimensions to AI Foundation Cloud Services or the Planning Data Schema (if applicable). This allows for parallel data validation and domain build activities to occur while you continue loading data. Review sections Sending Data to AI Foundation and Sending Data to Planning for details on the POM jobs you may execute for this.

The main benefits of this order of execution are:

- 1. Validating the hierarchy structure from the AI Foundation interface provides an early view for the customer to see some application screens with their data.
- Planning apps can perform the domain build activity without waiting for history file loads to complete, and can start to do other planning implementation activities in parallel to the history loads.
- 3. Data can be made available for custom development or validations in Innovation Workbench.

### Load History Data

Historical fact data is a core foundational element to all solutions in Retail Analytics and Planning. As such, this phase of the implementation can take the longest amount of time during the project, depending on the volumes of data, the source of the data, and the amount of transformation and validation that needs to be completed before and after loading it into the platform.

Before loading any large history files such as sales and inventory, update the multi-threading parameter (LOC\_NUM\_OF\_THREAD) in the C\_ODI\_PARAM table for these processes. In general, a good starting value for multi-threading is 8 threads, after which time you can monitor the job performance of each thread and add or remove

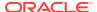

threads as needed. Thread-level runtimes can be found on the  $C\_LOAD\_DATES$  table, which is viewable from APEX or the Tactical & Control Center.

The scenario names below are most often used in the history load processes and should have multi-threading values checked/adjusted in  $\texttt{C_ODI\_PARAM\_VW}$ .

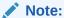

All related jobs MUST use the same thread value, or data could be missed. For example, all INVPOSITION scenarios must use the same value.

SIL\_RETAIL\_SALESTRANSACTIONFACT
SIL\_RETAILINVPOSITIONFACT
SIL\_RETAILINVRECEIPTSFACT
PLP\_RETAILINVPOSITIONITLCGMHAGGREGATE
PLP\_RETAILINVPOSITIONITLCWKAGGREGATE
PLP\_RETAILINVPOSITIONSCLCDYCURRRECLASSAGGREGATE
PLP\_RETAILINVPOSITIONSCLCDYWKCURRRECLASSAGGREGATE
PLP\_RETAILINVPOSITIONSCLCDYWKCURRRECLASSAGGREGATE
PLP\_RETAILSALESITLCDYTEMPLOAD

It is also important to know where in the RAP database you can look to find what data has been processed, what data may have been rejected or dropped due to issues, and how far along in the overall load process you are. The following tables provide critical pieces of information throughout the history load process.

Table 3-5 Inbound Load Status Tables

| Table                  | Usage                                                                                                    |
|------------------------|----------------------------------------------------------------------------------------------------|
| C_HIST_LOAD_STATUS     | Tracks the progress of historical ad hoc load programs for inventory and pricing facts. This table will tell you which Retail Insights tables are being populated with historical data, the most recent status of the job executions, and the most recently completed period of historical data for each table. Use APEX or Data Visualizer to query this table after historical data load runs to ensure the programs are completing successfully and processing the expected historical time periods. |
| C_LOAD_DATES           | Check for detailed statuses of historical load jobs. This is the only place that tracks this information at the individual ETL thread level. For example, it is possible for an historical load using 8 threads to successfully complete 7 threads but fail on one thread due to data issues. The job itself may just return as Failed in POM, so knowing which thread failed will help identify the records that may need correcting and which thread should be reprocessed.                           |
| W_ETL_REJECTED_RECORDS | Summary table capturing rejected fact record counts that do not get processed into their target tables in Retail Insights. Use this to identify other tables with specific rejected data to analyze. Does not apply to dimensions, which do not have rejected record support at this time.                                                                                                    |

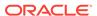

Table 3-5 (Cont.) Inbound Load Status Tables

| Table                              | Usage                                                                                                    |
|------------------------------------|----------------------------------------------------------------------------------------------------|
| E\$_W_RTL_SLS_TRX_IT_LC_D<br>Y_TMP | Example of a rejected record detail table for Sales Transactions. All rejected record tables start with the $E\$\_$ prefix. These tables are created at the moment the first rejection occurs for a load program. $W\_ETL\_REJECTED\_RECORDS$ will tell you which tables contain rejected data for a load. |

When loading data from flat files for the first time, it is common to have bad records that cannot be processed by the RAP load procedures, such as when the identifiers on the record are not present in the associated dimension tables. The foundation data loads leverage rejected record tables to capture all such data so you can see what was dropped by specific data load and needs to be corrected and reloaded. These tables do not exist until rejected records occur during program execution. Periodically monitor these tables for rejected data which may require reloading.

The overall sequence of files to load will depend on your specific data sources and conversion activities, but the recommendation is listed below as a guideline.

- 1. Sales Sales transaction data is usually first to be loaded, as the data is critical to running most applications and needs the least amount of conversion.
- Inventory Receipts If you need receipt dates for downstream usage, such as in Offer Optimization, then you need to load receipt transactions in parallel with Inventory Positions. For each file of receipts loaded, also load the associated inventory positions afterwards.
- 3. Inventory Position The main stock-on-hand positions file is loaded next. This history load also calculates and stores data using the receipts file, so INVENTORY.csv and RECEIPT.csv must be loaded at the same time, for the same periods.
- 4. Pricing The price history file is loaded after sales and inventory are complete because many applications need only the first two datasets for processing. Potentially, price history may also be the largest volume of data; so it's good to be working within your other applications in parallel with loading price data.
- 5. All other facts There is no specific order to load any of the other facts like transfers, adjustments, markdowns, costs, and so on. They can be loaded based on your downstream application needs and the availability of the data files.

Once you have performed your history loads a couple of times for some files and validated the data one time, you may wish to automate the remaining file loads. An intraday cycle is available in POM that can run the fact history loads multiple times using your specified start times. Follow the steps below to enable this process:

- 1. Upload multiple ZIP files, each containing one set of files for the same historical period. Name the files like RAP\_DATA\_HIST.zip, RAP\_DATA\_HIST.zip.1, RAP\_DATA\_HIST.zip.2 and so on, incrementing the index on the end of the zip file name after the first one.
- 2. In the POM batch administration screen, ensure all of the jobs in the RI\_INTRADAY\_CYCLE are enabled, matching your initial ad hoc runs. Schedule the intraday cycles from Scheduler Administration to occur at various intervals throughout the day. Space out the cycles based on how long it took to process your first file.

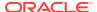

3. Monitor the load progress from the Batch Monitoring screen to see the results from each run cycle. Validate that data is being loaded successfully in your database periodically throughout the intraday runs. If an intraday run fails for any reason, it will not allow more runs to proceed until the issue is resolved.

### Sales History Load

RAP supports the loading of sales transaction history using actual transaction data or daily/ weekly sales totals. If loading data at an aggregate level, all key columns (such as the transaction ID) are still required to have some value. The sales data may be provided for a range of dates in a single file. The data should be loaded sequentially from the earliest week to the latest week but, unlike inventory position, you may have gaps or out-of-order loads, because the data is not stored positionally. Refer to Data File Generation for more details on the file requirements.

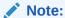

Many parts of AI Foundation require transactional data for sales, so loading aggregate data should not be done unless you have no better alternative.

If you are not loading sales history for Retail Insights specifically, then there are many aggregation programs that can be disabled in the POM standalone process. These programs populate additional tables used only in BI reporting. The following list of jobs can be disabled if you are not using RI (effectively all aggregate "A" tables and jobs except for the item/location/week level can be turned off):

- W\_RTL\_SLS\_IT\_LC\_DY\_A\_JOB
- W RTL SLS SC LC WK A JOB
- W\_RTL\_SLS\_CL\_LC\_DY\_A\_JOB
- W\_RTL\_SLS\_CL\_LC\_WK\_A\_JOB
- W\_RTL\_SLS\_DP\_LC\_DY\_A\_JOB
- W\_RTL\_SLS\_DP\_LC\_WK\_A\_JOB
- W\_RTL\_SLS\_IT\_DY\_A\_JOB
- W\_RTL\_SLS\_IT\_WK\_A\_JOB
- W\_RTL\_SLS\_SC\_DY\_A\_JOB
- W\_RTL\_SLS\_SC\_WK\_A\_JOB
- W\_RTL\_SLS\_LC\_DY\_A\_JOB
- W\_RTL\_SLS\_LC\_WK\_A\_JOB
- W\_RTL\_SLS\_IT\_LC\_DY\_SN\_TMP\_JOB
- W\_RTL\_SLS\_IT\_LC\_DY\_SN\_A\_JOB
- W\_RTL\_SLS\_IT\_LC\_WK\_SN\_A\_JOB
- W\_RTL\_SLS\_IT\_DY\_SN\_A\_JOB
- W\_RTL\_SLS\_IT\_WK\_SN\_A\_JOB
- W\_RTL\_SLS\_SC\_LC\_DY\_CUR\_A\_JOB

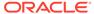

- W\_RTL\_SLS\_SC\_LC\_WK\_CUR\_A\_JOB
- W\_RTL\_SLS\_CL\_LC\_DY\_CUR\_A\_JOB
- W\_RTL\_SLS\_DP\_LC\_DY\_CUR\_A\_JOB
- W\_RTL\_SLS\_CL\_LC\_WK\_CUR\_A\_JOB
- W\_RTL\_SLS\_DP\_LC\_WK\_CUR\_A\_JOB
- W\_RTL\_SLS\_SC\_DY\_CUR\_A\_JOB
- W\_RTL\_SLS\_CL\_DY\_CUR\_A\_JOB
- W\_RTL\_SLS\_DP\_DY\_CUR\_A\_JOB
- W\_RTL\_SLS\_SC\_WK\_CUR\_A\_JOB
- W\_RTL\_SLS\_CL\_WK\_CUR\_A\_JOB
- W\_RTL\_SLS\_DP\_WK\_CUR\_A\_JOB
- W\_RTL\_SLSPR\_PC\_IT\_LC\_DY\_A\_JOB
- W\_RTL\_SLSPR\_PP\_IT\_LC\_DY\_A\_JOB
- W\_RTL\_SLSPR\_PE\_IT\_LC\_DY\_A\_JOB
- W\_RTL\_SLSPR\_PP\_CUST\_LC\_DY\_A\_JOB
- W\_RTL\_SLSPR\_PC\_CS\_IT\_LC\_DY\_A\_JOB
- W\_RTL\_SLSPR\_PC\_HH\_WK\_A\_JOB

After confirming the list of enabled sales jobs, perform the following steps:

- Create the file SALES.csv containing one or more days of sales data along with a CTX file defining the columns which are populated.
- 2. Upload the history files to Object Storage using the RAP DATA HIST.zip file.
- 3. Execute the HIST ZIP FILE LOAD ADHOC process.
- 4. Execute the <code>HIST\_STG\_CSV\_SALES\_LOAD\_ADHOC</code> process to stage the data in the database. Validate your data before proceeding. Refer to Sample Validation SQLs for sample queries you can use for this.
- 5. Execute the HIST\_SALES\_LOAD\_ADHOC batch processes to load the data. If no data is available for certain dimensions used by sales, then the load process can seed the dimension from the history file automatically. Enable seeding for all of the dimensions according to the initial configuration guidelines; providing the data in other files is optional.

#### Note:

Several supplemental dimensions are involved in this load process, which may or may not be provided depending on the data requirements. For example, sales history data has promotion identifiers, which would require data on the promotion dimension.

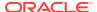

#### Sample Postman message bodies:

```
{
  "cycleName":"Adhoc",
  "flowName":"Adhoc",
  "processName":"HIST_STG_CSV_SALES_LOAD_ADHOC"
}

{
  "cycleName":"Adhoc",
  "flowName":"Adhoc",
  "processName":"HIST_SALES_LOAD_ADHOC"
}
```

This process can be repeated as many times as needed to load all history files for the sales transaction data. If you are sending data to multiple RAP applications, do not wait until all data files are processed to start using those applications. Instead, load a month or two of data files and process them into all apps to verify the flows before continuing.

#### Note:

Data cannot be reloaded for the same records multiple times, as sales data is treated as additive. If data needs correction, you must post only the delta records (for example, send -5 to reduce a value by 5 units) or erase the table and restart the load process using RI\_SUPPORT\_UTIL procedures in APEX. Raise a Service Request with Oracle if neither of these options resolve your issue.

Once you have performed the load and validated the data one time, you may wish to automate the remaining file loads. An intraday cycle is available in POM that can run the sales history load multiple times using your specified start times. Follow the steps below to leverage this process:

- 1. Upload multiple ZIP files each containing one SALES.csv and naming them as RAP\_DATA\_HIST.zip, RAP\_DATA\_HIST.zip.1, RAP\_DATA\_HIST.zip.2 and so on, incrementing the index on the end of the zip file name.
- 2. In the POM batch administration screen, ensure all of the jobs in the RI\_INTRADAY\_CYCLE are enabled, matching your initial ad hoc run. Schedule the intraday cycles from Scheduler Administration to occur at various intervals throughout the day. Space out the cycles based on how long it took to process your first file.
- 3. Monitor the load progress from the Batch Monitoring screen to see the results from each run cycle.

### **Inventory Position History Load**

RAP supports the loading of inventory position history using full, end-of-week snapshots. These weekly snapshots may be provided one week at a time or as multiple weeks in a single file. The data must be loaded sequentially from the earliest week to the latest week with no gaps or out-of-order periods. For example, you cannot start with the most recent inventory file and go backward; you must start from the first week of history. Refer to Data File Generation for more details on the file requirements.

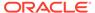

A variety of  $C_ODI_PARAM_VW$  settings are available in the Control Center to disable inventory features that are not required for your implementation. All of the following parameters can be changed to a value of N during the history load and enabled later for daily batches, as it will greatly improve the load times:

- RI\_INVAGE\_REQ\_IND Disables calculation of first/last receipt dates and inventory
  age measures. Receipt date calculation is used in RI and also Offer Optimization
  (as a method of determining entry/exit dates for items). It is also used for
  Forecasting for the Short Lifecycle (SLC) methods.
- RA\_CLR\_LEVEL Disables the mapping of clearance event IDs to clearance inventory updates. Used only in RI reporting.
- RI\_PRES\_STOCK\_IND Disables use of replenishment data for presentation stock to
  calculate inventory availability measures. Used only in RI reporting.
- RI\_BOH\_SEEDING\_IND Disables the creation of initial beginning-on-hand records so analytics has a non-null starting value in the first week. Used only in RI reporting.
- RI\_MOVE\_TO\_CLR\_IND Disables calculation of move-to-clearance inventory
  measures when an item/location goes into or out of clearance status. Used only in
  RI reporting.
- RI\_MULTI\_CURRENCY\_IND Disables recalculation of primary currency amounts if you are only using a single currency. Should be enabled for multi-currency, or disabled otherwise.

The following steps describe the process for loading inventory history:

- If you need inventory to keep track of First/Last Receipt Dates for use in Offer Optimization or Forecasting (SLC) then you must first load a RECEIPT.csv file for the same historical period as your inventory file (because it is used in forecasting, that may make it required for your Inventory Optimization loads as well, if you plan to use SLC forecasting). You must also set RI\_INVAGE\_REQ\_IND to Y. Receipts are loaded using the process HIST\_CSV\_INVRECEIPTS\_LOAD\_ADHOC. Receipts may be provided at day or week level depending on your history needs.
- 2. Create the file INVENTORY.csv containing one or more weeks of inventory snapshots in chronological order along with your CTX file to define the columns that are populated. The DAY\_DT value on every record must be an end-of-week date (Saturday by default). The only exception to this is the final week of history, which may be the middle of the week as long as you perform initial seeding loads on the last day of that week.
- 3. Upload the history file and its context file to Object Storage using the RAP DATA HIST.zip file.
- 4. Update column <code>HIST\_LOAD\_LAST\_DATE</code> on the table <code>C\_HIST\_LOAD\_STATUS</code> to be the date matching the last day of your overall history load (will be later than the dates in the current file). This can be done from the Control & Tactical Center.
- 5. Execute the HIST ZIP FILE LOAD ADHOC process.
- 6. If you are providing RECEIPT.csv for tracking receipt dates in history, run HIST CSV INVRECEIPTS LOAD ADHOC at this time.
- Execute the HIST\_STG\_CSV\_INV\_LOAD\_ADHOC process to stage your data into the
  database. Validate your data before proceeding. Refer to Sample Validation SQLs
  for sample queries you can use for this.

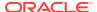

8. Execute the HIST\_INV\_LOAD\_ADHOC batch process to load the file data. The process loops over the file one week at a time until all weeks are loaded. It updates the C\_HIST\_LOAD\_STATUS table with the progress, which you can monitor from APEX or DV. Sample Postman message bodies:

```
{
  "cycleName":"Adhoc",
  "flowName":"Adhoc",
  "processName":"HIST_STG_CSV_INV_LOAD_ADHOC"
}

{
  "cycleName":"Adhoc",
  "flowName":"Adhoc",
  "processName":"HIST_INV_LOAD_ADHOC"
}
```

This process can be repeated as many times as needed to load all history files for the inventory position. Remember that inventory cannot be loaded out of order, and you cannot go back in time to reload files after you have processed them. If you load a set of inventory files and then find issues during validation, erase the tables in the database and restart the load with corrected files.

If your inventory history has invalid data, you may get rejected records and the batch process will fail with a message that rejects exist in the data. If this occurs, you cannot proceed until you resolve your input data, because rejections on positional data MUST be resolved for one date before moving onto the next. If you move onto the next date without reprocessing any rejected data, that data is lost and cannot be loaded at a later time without starting over. When this occurs:

- The inventory history load will automatically populate the table W\_RTL\_REJECT\_DIMENSION\_TMP with a list of invalid dimensions it has identified. If you are running any other jobs besides the history load, you can also run the process W\_RTL\_REJECT\_DIMENSION\_TMP\_ADHOC to populate that table manually. You have the choice to fix the data and reload new files or proceed with the current file
- 2. After reviewing the rejected records, run REJECT\_DATA\_CLEANUP\_ADHOC, which will erase the E\$ table and move all rejected dimensions into a skip list. You must pass in the module code you want to clean up data for as a parameter on the POM job (in this case the module code is INV). The skip list is loaded to the table C\_DISCARD\_DIMM. Skipped identifiers will be ignored for the current file load, and then reset for the start of the next run.
- 3. If you want to fix your files instead of continuing the current load, stop here and reload your dimensions and/or fact data following the normal process flows.
- 4. To reset the inventory load either for resuming the current run or starting over with a new file, update the C\_HIST\_LOAD\_STATUS table for the current load to set the HIST\_LOAD\_STATUS back to INPROGRESS for two tables: the one it failed on, and W\_RTL\_INV\_IT\_LC\_DY\_HIST\_TMP.
- 5. If you are resuming with the current file with the intent to skip all data in C\_DISCARD\_DIMM, restart the POM job now.

Log a Service Request with Oracle Support for assistance with any of the above steps if you are having difficulties with loading inventory history or dealing with rejected records.

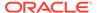

#### **Price History Load**

Certain applications, such as Promotion and Markdown Optimization, require price history to perform their calculations. Price history is similar to inventory in that it is a positional, but it can be loaded in a more compressed manner due to the extremely high data volumes involved. The required approach for price history is as follows:

- 1. Update C\_HIST\_LOAD\_STATUS for the PRICE records in the table, specifying the last date of history load, just as you did for inventory.
- 2. Create an initial, full snapshot of price data in PRICE.csv for the first day of history and load this file into the platform using the history processes in this section. All initial price records must come with a type code of 0.
- 3. Create additional PRICE files containing just price changes for a period of time (such as a month) with the appropriate price change type codes and effective day dates for those changes. Load each file one at a time using the history processes.
- 4. The history procedure will iterate over the provided files day by day, starting from the first day of history, up to the last historical load date specified in C\_HIST\_LOAD\_STATUS for the pricing fact. For each date, the procedure checks the staging data for effective price change records and loads them, then moves on to the next date.

The process to perform price history loads is similar to the inventory load steps. It uses the PRICE.csv file and the HIST\_CSV\_PRICE\_LOAD\_ADHOC process (the price load only has one load process instead of two like sales/inventory). Just like inventory, you must load the data sequentially; you cannot back-post price changes to earlier dates than what you have already loaded. Refer to Data File Generation for complete details on how to build this file.

### Other History Loads

While sales and inventory are the most common facts to load history for, you may also want to load history for other areas such as receipts and transfers. Separate ad hoc history load processes are available for the following fact areas:

- HIST\_CSV\_ADJUSTMENTS\_LOAD\_ADHOC
- HIST\_CSV\_INVRECEIPTS\_LOAD\_ADHOC
- HIST\_CSV\_MARKDOWN\_LOAD\_ADHOC
- HIST\_CSV\_INVRTV\_LOAD\_ADHOC
- HIST\_CSV\_TRANSFER\_LOAD\_ADHOC
- HIST\_CSV\_DEAL\_INCOME\_LOAD\_ADHOC
- HIST\_CSV\_ICMARGIN\_LOAD\_ADHOC
- HIST\_CSV\_INVRECLASS\_LOAD\_ADHOC

All of these interfaces deal with transactional data (not positional) so you may use them at any time to load history files in each area.

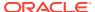

#### Note:

These processes are intended to support history data for downstream applications such as AI Foundation and Planning, so the tables populated by each process by default should satisfy the data needs of those applications. Jobs not needed by those apps are not included in these processes.

### **Reloading Dimensions**

It is common to reload dimensions at various points throughout the history load, or even insync with every history batch run. Ensure that your core dimensions, such as the product and location hierarchies, are up-to-date and aligned with the historical data being processed. To reload dimensions, you may follow the same process as described in the Initial Dimension Load steps, ensuring that the current business load date in the system is on or before the date in history when the dimensions will be required. For example, if you are loading history files in a monthly cadence, ensure that new product and location data required for the next month has been loaded no later than the first day of that month, so it is effective for all dates in the history data files. Do not reload dimensions for the same business date multiple times, advance the date to some point after the prior load each time you want to load new sets of changed dimension files.

It is also very important to understand that history load procedures are unable to handle reclassifications that have occurred in source systems when you are loading history files. For example, if you are using current dimension files from the source system to process historical data, and the customer has reclassified products so they are no longer correct for the historical time periods, then your next history load may place sales or inventory under the new classifications, not the ones that were relevant in history. For this reason, reclassifications should be avoided if at all possible during history load activities, unless you can maintain historical dimension snapshots that will accurately reflect historical data needs.

#### Seed Positional Facts

Once sales and inventory history have been processed, you will need to perform seeding of the positional facts you wish to use. Seeding a fact means to load a full snapshot of the data for all active item/locations, thus establishing a baseline position for every possible record before nightly batches start loading incremental updates to those values. Seeding of positional facts should only occur once history data is complete and daily batch processing is ready to begin. Seed loads should also be done for a week-ending date, so that you do not have a partial week of daily data in the system when you start daily batches.

Instead of doing separate seed loads, you also have the option of just providing full snapshots of all positional data in your first nightly batch run. This will make the first nightly batch take a long time to complete (potentially 8+ hours) but it allows you to skip all of the steps documented below. This method of seeding the positional facts is generally the preferred approach for implementers, but if you want to perform manual seeding as a separate activity, review the rest of this section.

If you did not previously disable the optional inventory features in <code>C\_ODI\_PARAM</code> (parameters <code>RI\_INVAGE\_REQ\_IND</code>, <code>RA\_CLR\_LEVEL</code>, <code>RI\_PRES\_STOCK\_IND</code>, <code>RI\_BOH\_SEEDING\_IND</code>, <code>RI\_MOVE\_TO\_CLR\_IND</code>, and <code>RI\_MULTI\_CURRENCY\_IND</code>) then you should review these settings now and set all parameters to "N" if the functionality is not required. Once this is done, follow the steps below to perform positional seeding:

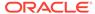

- 1. Create the files containing your initial full snapshots of positional data. It may be one or more of the following:
  - PRICE.csv
  - COST.csv
  - INVENTORY.csv
  - ORDER\_DETAIL.csv (ORDER\_HEAD.csv should already be loaded using dimension process)
- 2. Upload the files to Object Storage using the RAP DATA HIST.zip file.
- 3. Execute the LOAD\_CURRENT\_BUSINESS\_DATE\_ADHOC process to set the load date to be the next week-ending date after the final date in your history load.

```
{
"cycleName":"Adhoc",
"flowName":"Adhoc",
"processName":"LOAD_CURRENT_BUSINESS_DATE_ADHOC",
"requestParameters":"jobParams.ETL_BUSINESS_DATE_JOB=2017-12-31"
}
```

**4.** Execute the ad hoc seeding batch processes depending on which files have been provided. Sample Postman messages:

```
"cycleName": "Adhoc",
"flowName": "Adhoc",
"processName": "SEED CSV W RTL PRICE IT LC DY F PROCESS ADHOC"
}
"cycleName": "Adhoc",
"flowName": "Adhoc",
"processName": "SEED CSV W RTL NCOST IT LC DY F PROCESS ADHOC"
}
"cycleName": "Adhoc",
"flowName": "Adhoc",
"processName": "SEED CSV W RTL BCOST IT LC DY F PROCESS ADHOC"
"cycleName": "Adhoc",
"flowName": "Adhoc",
"processName": "SEED CSV W RTL INV IT LC DY F PROCESS ADHOC"
}
"cycleName": "Adhoc",
"flowName": "Adhoc",
"processName":"SEED CSV W_RTL_PO_ONORD_IT_LC_DY_F_PROCESS_ADHOC"
```

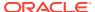

Once all initial seeding is complete and data has been validated, you are ready to perform a regular batch run. Provide the data files expected for a full batch, such as RAP\_DATA.zip or RI\_RMS\_DATA.zip for foundation data, RI\_MFP\_DATA.zip for planning data (for RI reporting and AI Foundation forecasting), and any AI Foundation Cloud Services files using the ORASE\_WEEKLY.zip files. If you are sourcing daily data from RMS then you need to ensure that the RDE batch flow is configured to run nightly along with the RAP batch schedule. Batch dependencies between RDE and RI should be checked and enabled, if they are not already turned on.

From this point on, the nightly batch takes care of advancing the business date and loading all files, assuming that you want the first load of nightly data to occur the day after seeding. The following diagram summarizes a potential set of dates and activities using the history and seeding steps described in this chapter:

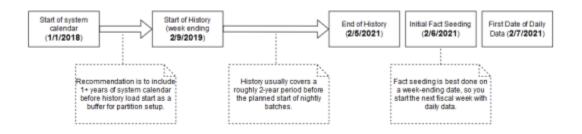

#### Note:

The sequential nature of this flow of events must be followed for positional facts (for example, inventory) but not for transactional facts (such as sales). Transactional data supports posting for dates other than what the current system date is, so you can choose to load sales history at any point in this process.

### **Run Nightly Batches**

As soon as initial seeding is performed (or instead of initial seeding), you need to start nightly batch runs. If you are using the nightly batch to seed positional facts, ensure your first ZIP file upload for the batch has those full snapshots included. Once those full snapshots are loaded through seeding or the first full batch, then you can send incremental files rather than full snapshots.

Nightly batch schedules can be configured in parallel with the history load processes using a combination of the Customer Modules Management (in Retail Home) and the POM administration screens. It is not recommended to configure the nightly jobs manually in POM, as there are over 500 batch programs; choosing which to enable can be a time-intensive and error-prone activity. Customer Modules Management greatly simplifies this process and preserves dependencies and required process flows. Batch Orchestration describes the batch orchestration process and how you can configure batch schedules for nightly execution.

Once you move to nightly batches, you may also want to switch dimension interfaces from Full to Incremental loading of data. Several interfaces, such as the Product dimension, can be loaded incrementally, sending only the changed records every day instead of a full snapshot. These options use the IS\_INCREMENTAL flag in the C\_ODI\_PARAM\_VW table and can be accessed from the Control & Tactical Center. If you are unsure of which flags you want to

change, refer to the *Retail Insights Implementation Guide* for detailed descriptions of all parameters.

As part of nightly batch uploads, also ensure that the parameter file RA\_SRC\_CURR\_PARAM\_G.dat is included in each ZIP package, and that it is being automatically updated with the current business date for that set of files. This file will help Oracle Support identify the current business date of a particular set of files if they need to intervene in the batch run or retrieve files from the archives for past dates.

### Sending Data to AI Foundation

All Al Foundation modules leverage a common batch infrastructure to initialize the core dataset, followed by ad hoc, application-specific programs to generate additional data as needed. Before loading any data into an Al Foundation module, it is necessary to complete initial dimension loads into Rl and validate that core structures (calendar, products, locations) match what you expect to see. Once you are comfortable with the data that has been loaded in, leverage the following jobs to move data into one or more Al Foundation applications.

Table 3-6 Extracts for AI Foundation

| POM Process Name                 | Usage Details                                                                                                    |
|----------------------------------|----------------------------------------------------------------------------------------------------|
| INPUT_FILES_ADHOC_PROCESS        | Receive inbound zip files intended for AI Foundation, archive and extract the files. This process looks for the <code>ORASE_WEEKLY_ADHOC.zip</code> file.                                                                                                    |
| RSE_MASTER_ADHOC_PROCESS         | Foundation data movement from RI to AI Foundation, including core hierarchies and dimensional data. Accepts many different parameters to run specific steps in the load process.                                                                                                    |
| <app>_MASTER_ADHOC_PROCESS</app> | Each AI Foundation module, such as SPO or IO, has a master job for extracting and loading data that is required for that application, in addition to the RSE_MASTER processes. AI Foundation module jobs may look for a combination of data from RI and input files in ORASE_WEEKLY_ADHOC.zip. |

Because AI Foundation Cloud Services ad hoc procedures have been exposed using only one job in POM, they are not triggered like RI procedures. AI Foundation programs accept a number of single-character codes representing different steps in the data loading process. These codes can be provided directly in POM by editing the Parameters of the job in the Batch Monitoring screen, then executing the job through the user interface.

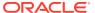

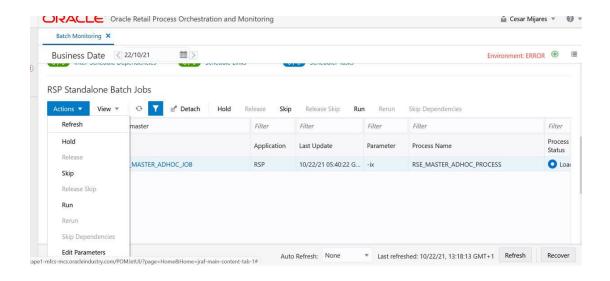

For example, this string of parameters will move all dimension data from RI to AI Foundation:

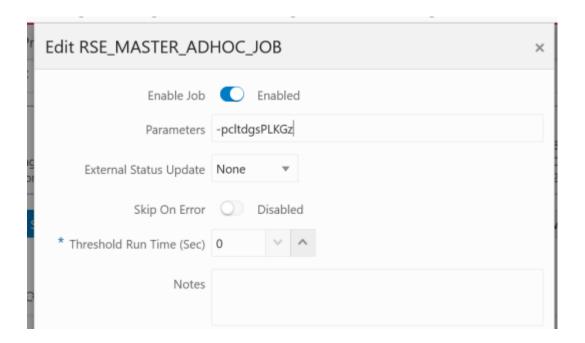

Additional parameters are available when moving periods of historical data, such as inventory and sales:

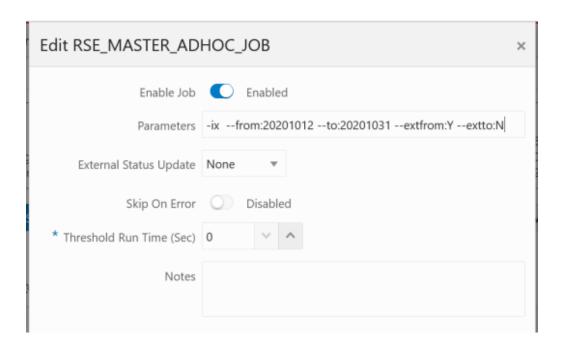

A typical workflow for moving core foundation data into AI Foundation is:

- Load the core foundation files (like Calendar, Product, and Organization) into RI.
- 2. Use the RSE\_MASTER\_ADHOC\_PROCESS to move those same datasets to Al Foundation, providing specific flag values to only run the needed steps.
- 3. Load some of your history files for Sales to validate the inputs.
- Load the same range of sales to AI Foundation using the sales load with optional from/to date parameters.
- 5. Repeat the previous two steps until all sales data is loaded into both RI and AI Foundation.

Performing the process iteratively provides you early opportunities to find issues in the data before you've loaded everything, but it is not required. You can load all the data into AI Foundation at one time.

Follow the same general flow for the other application-specific, ad hoc flows into the AI Foundation modules. For a complete list of parameters in each program, refer to the AI Foundation Operations Guide.

# Sending Data to Planning

If a Planning module is being implemented, then additional RI jobs should be executed as part of the initial and nightly batch runs. These jobs are available through ad hoc calls, and the nightly jobs are included in the RI nightly schedule. Review the list below for more details on the core Planning extracts available.

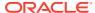

**Table 3-7 Extracts for Planning** 

| POM Job Name             | Usage Details                                                                                                    |
|--------------------------|----------------------------------------------------------------------------------------------------|
| W_PDS_PRODUCT_D_JOB      | Exports a full snapshot of Product master data (for non-pack items only) and associated hierarchy levels.         |
| W_PDS_ORGANIZATION_D_JOB | Exports a full snapshot of Location master data (for stores and warehouses only) and associated hierarchy levels. |
| W_PDS_CALENDAR_D_JOB     | Exports a full snapshot of Calendar data at the day level and associated hierarchy levels.                        |

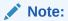

While RI exports the entire calendar, PDS will only import 5 years around the RPAS\_TODAY date (current year +/- 2 years).

| W_PDS_EXCH_RATE_G_JOB         | Exports a full snapshot of exchange rates.                                                                                                    |
|-------------------------------|----------------------------------------------------------------------------------------------------|
| W_PDS_PRODUCT_ATTR_D_JOB      | Exports a full snapshot of item-attribute relationships. This is inclusive of both diffs and UDAs.                                                                   |
| W_PDS_DIFF_D_JOB              | Exports a full snapshot of Differentiators such as Color and Size.                                                                                                   |
| W_PDS_DIFF_GRP_D_JOB          | Exports a full snapshot of differentiator groups (most commonly size groups used by SPO and AP).                                                                     |
| W_PDS_UDA_D_JOB               | Exports a full snapshot of User-Defined Attributes.                                                                                                    |
| W_PDS_BRAND_D_JOB             | Exports a full snapshot of Brand data (regardless of whether they are currently linked to any items).                                                                |
| W_PDS_SUPPLIER_D_JOB          | Exports a full snapshot of Supplier data (regardless of whether they are currently linked to any items).                                                             |
| W_PDS_DEALINC_IT_LC_WK_A_JOB  | Incremental extract of deal income data (transaction codes 6 and 7 from RMFCS) posted in the current business week.                                                  |
| W_PDS_PO_ONORD_IT_LC_WK_A_JOB | Incremental extract of future on-order amounts for the current business week, based on the expected OTB date.                                                        |
| W_PDS_INV_IT_LC_WK_A_JOB      | Incremental extract of inventory positions for<br>the current business week. Inventory is<br>always posted to the current week, there are<br>no back-posted records. |

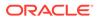

Table 3-7 (Cont.) Extracts for Planning

| POM Job Name                     | Usage Details                                                                                                    |
|----------------------------------|----------------------------------------------------------------------------------------------------|
| W_PDS_SLS_IT_LC_WK_A_JOB         | Incremental extract of sales transactions posted in the current business week (includes back-posted transactions to prior transaction dates).                                                           |
| W_PDS_INVTSF_IT_LC_WK_A_JOB      | Incremental extract of inventory transfers posted in the current business week (transaction codes 30, 31, 32, 33, 37, 38 from RMFCS).                                                                   |
| W_PDS_INVRC_IT_LC_WK_A_JOB       | Incremental extract of inventory receipts posted in the current business week. Only includes purchase order receipts (transaction code 20 from RMFCS).                                                  |
| W_PDS_INVRTV_IT_LC_WK_A_JOB      | Incremental extract of returns to vendor posted in the current business week (transaction code 24 from RMFCS).                                                                                          |
| W_PDS_INVADJ_IT_LC_WK_A_JOB      | Incremental extract of inventory adjustments posted in the current business week (transaction codes 22 and 23 from RMFCS).                                                                              |
| W_PDS_SLSWF_IT_LC_WK_A_JOB       | Incremental extract of wholesale and franchise transactions posted in the current business week (transaction codes 82, 83, 84, 85, 86, 88 from RMFCS).                                                  |
| W_PDS_MKDN_IT_LC_WK_A_JOB        | Incremental extract of markdowns posted in the current business week (transaction codes 11, 12, 13, 14, 15, 16, 17, 18 from RMFCS).                                                                     |
| W_PDS_INV_IT_LC_WK_A_INITIAL_JOB | Initial history extract for inventory position data based on the timeframe established in C_SOURCE_CDC.                                                                                                 |
| W_PDS_FLEXFACT1_F_JOB            | Exports flexible fact data from RI that can be at any configurable level of hierarchies. Can be used to extend PDS with additional measures. Flex Fact 1 is also used by OO to display custom measures. |
| W_PDS_FLEXFACT2_F_JOB            | Exports flexible fact data from RI that can be at any configurable level of hierarchies. Can be used to extend PDS with additional measures.                                                            |
| W_PDS_FLEXFACT3_F_JOB            | Exports flexible fact data from RI that can be at any configurable level of hierarchies. Can be used to extend PDS with additional measures.                                                            |
| W_PDS_FLEXFACT4_F_JOB            | Exports flexible fact data from RI that can be at any configurable level of hierarchies. Can be used to extend PDS with additional measures.                                                            |

The PDS jobs are linked with several ad hoc processes in POM, providing you with the ability to extract specific datasets on-demand as you progress with history and initial data loads. The table below summarizes the ad hoc processes, which can be called using the standard methods such as cURL or Postman.

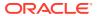

Table 3-8 RI Ad Hoc Processes for Planning

| POM Process Name                    | Usage Details                                                                                                    |
|-------------------------------------|----------------------------------------------------------------------------------------------------|
| LOAD_PDS_DIMENSION_PROCESS_ADHOC    | Groups all of the dimension (D/G table) extracts for PDS into one process for ad hoc execution. Disable individual jobs in POM to run only some of them.                                                                                                    |
| LOAD_PDS_FACT_PROCESS_ADHOC         | Groups all of the fact (F/A table) extracts for PDS into one process for ad hoc execution. Disable individual jobs in POM to run only some of them.                                                                                                    |
| LOAD_PDS_FACT_INITIAL_PROCESS_ADHOC | History extract process for inventory positions, run only to pull a full snapshot of inventory from RI for one or multiple weeks of data. You <u>must</u> set the start and end dates for extraction in the <code>C_SOURCE_CDC</code> table before running this process. |
| C_LOAD_DATES_CLEANUP_ADHOC          | Purge the successful job records from C_LOAD_DATES, which is necessary when you are running the same jobs multiple times per business date.                                                                                                    |

All of the PDS fact jobs leverage the configuration table <code>c\_source\_cdc</code> to track the data that has been extracted. On the first run of any incremental process, the job will extract all available data in a single run. From that point forwards, the extract will incrementally load only the data which has been added or modified since the last extract. For the initial inventory job, it requires start/end dates to extract, so you must update <code>c\_source\_cdc</code> from the Tactical & Control Center. For all other jobs, the extract dates are written to the <code>c\_source\_cdc</code> alongside the extract table name after each execution and can be overwritten as needed when doing multiple loads or re-running the same time period. If you run the same process more than once, use <code>c\_load\_dates\_cleanup\_adhoc</code> to reset the run statuses before the next run.

**Table 3-9 Planning Integration Configuration Tables** 

| Table               | Usage                                                                                                    |
|---------------------|----------------------------------------------------------------------------------------------------|
| C_SOURCE_CDC        | Configuration and tracking table that shows the interfaces supported for RI to Planning integration and the currently processed date ranges.                 |
| RAP_INTF_CONFIG     | Configuration and tracking table for integration ETL programs between all RAP modules. Contains their most recent status, run ID, and data retention policy. |
| RAP_INTF_RUN_STATUS | RAP integration run history and statuses.                                                                                                    |
| RAP_LOG_MSG         | RAP integration logging table, specific contents will vary depending on the program and logging level.                                                       |

After the planning data has been extracted from RI, the Planning systems use the same processes to extract both initial and incremental data for each interface. As long as RI has exported historical data for the current run, the regular interfaces scheduled to run using POM will pull the historical or incremental data specific to that interface into PDS.

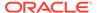

#### Note:

Before loading dimension data into Planning, you must configure the value of RPAS\_TODAY and do any other initial configurations as specified in the MFP, RDF, AP, or RPAS CE Implementation Guides.

# Generating Forecasts for MFP

Before you can complete an MFP implementation, you must set up and run forecasting within AI Foundation Cloud Services. Review the steps below for the initial setup of Forecasting:

- 1. In **Manage Forecast Configurations** in the Al Foundation UI, start by setting up a run type in the Setup train stop.
- Click the + icon above the table and fill in the fields in the popup. For MFP forecasting, the forecast method should be selected as Automatic Exponential Smoothing.
- 3. Create a run type for each forecast measure/forecast intersection combination that is required for MFP.
- 4. Create test runs in the Test train stop once you are done setting up the run types:
  - a. Click a run type in the top table, then click on the + icon in the bottom table to create a run.
  - **b.** If necessary, change the configurations parameters for the estimation process and forecast process in their respective tabs in the **Create Run** popup.
    - For example, if you want to test a run using Bayesian method, edit the **Estimation Method** parameter in the **Estimation** tab using the edit icon above the table.
  - After modifying and reviewing the configuration parameters, click the Submit button to start the run.
- 5. Once the run is complete, the status changes to Forecast Generation Complete.

Doing test runs is an optional step. In addition to that, you will need to modify and review the configurations of the run type, activate the run type, enable auto-approve and map the run type to the downstream application (in this case to MFP). In the Manage train stop, select a row, click **Edit Configurations Parameters** and edit the estimation and forecast parameters as needed. Once you are done, go to **Review** tab, click **Validate**, then close the tab.

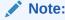

If the run type is active, you will only be able to view the parameters. To edit the parameters, the run type must be inactive.

To activate the run type and enable the auto-approve, select a run type in the table and click the corresponding buttons above the table. Lastly, to map the run type to MFP, go to the Map train stop and click the + icon to create a new mapping.

When configuring forecasts for the MFP base implementation, the following list of forecast runs may be required, and you will want to configure and test each run type following the general workflow above. Additional runs can be added to satisfy your MFP implementation requirements.

#### Note:

The "Channel" level in MFP is often referred to as "Area" level in RI and AI Foundation, so be sure to select the correct levels which align to your hierarchy.

| MFP Plan               | MFP Levels                   | Method  | Data Source | Measure                                      |
|------------------------|------------------------------|---------|-------------|----------------------------------------------|
| MFP Merch<br>Target    | Department-<br>Channel-Week  | Auto ES | Store Sales | Regular and<br>Promotion Gross<br>Sales Amt  |
| MFP Merch<br>Target    | Department-<br>Channel-Week  | Auto ES | Store Sales | Clearance Gross<br>Sales Amt                 |
| MFP Merch<br>Target    | Department-<br>Channel-Week  | Auto ES | Store Sales | Regular and<br>Promotion Gross<br>Sales Unit |
| MFP Merch<br>Target    | Department-<br>Channel-Week  | Auto ES | Store Sales | Clearance Gross<br>Sales Unit                |
| MFP Merch<br>Target    | Department-<br>Channel-Week  | Auto ES | Store Sales | Total Returns<br>Amount                      |
| MFP Merch<br>Target    | Department-<br>Channel-Week  | Auto ES | Store Sales | Total Returns<br>Units                       |
| MFP Merch Plan         | Subclass-Channel-<br>Week    | Auto ES | Store Sales | Regular and<br>Promotion Gross<br>Sales Amt  |
| MFP Merch Plan         | Subclass-Channel-<br>Week    | Auto ES | Store Sales | Clearance Gross<br>Sales Amt                 |
| MFP Merch Plan         | Subclass-Channel-<br>Week    | Auto ES | Store Sales | Regular and<br>Promotion Gross<br>Sales Unit |
| MFP Merch Plan         | Subclass-Channel-<br>Week    | Auto ES | Store Sales | Clearance Gross<br>Sales Unit                |
| MFP Merch Plan         | Subclass-Channel-<br>Week    | Auto ES | Store Sales | Total Returns<br>Amount                      |
| MFP Merch Plan         | Subclass-Channel-<br>Week    | Auto ES | Store Sales | Total Returns<br>Units                       |
| MFP Location<br>Target | Company-<br>Location-Week    | Auto ES | Store Sales | Total Gross Sales<br>Amount                  |
| MFP Location<br>Target | Company-<br>Location-Week    | Auto ES | Store Sales | Total Gross Sales<br>Unit                    |
| MFP Location<br>Target | Company-<br>Location-Week    | Auto ES | Store Sales | Total Returns<br>Amount                      |
| MFP Location<br>Target | Company-<br>Location-Week    | Auto ES | Store Sales | Total Returns<br>Units                       |
| MFP Location<br>Plan   | Department-<br>Location-Week | Auto ES | Store Sales | Total Gross Sales<br>Amount                  |

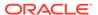

| MFP Plan             | MFP Levels                   | Method  | Data Source | Measure                   |
|----------------------|------------------------------|---------|-------------|---------------------------|
| MFP Location<br>Plan | Department-<br>Location-Week | Auto ES | Store Sales | Total Gross Sales<br>Unit |
| MFP Location<br>Plan | Department-<br>Location-Week | Auto ES | Store Sales | Total Returns<br>Amount   |
| MFP Location<br>Plan | Department-<br>Location-Week | Auto ES | Store Sales | Total Returns<br>Units    |

## Generating Forecasts for RDF

The same forecasting interface described in the previous section for MFP is also used to generate the base demand and initial forecasts for Retail Demand Forecasting (RDF). Demand and forecasts must be generated in AI Foundation as part of your RDF implementation. The general workflow is the same, but the forecasting levels and methods used will vary depending on your RDF implementation needs. For example, your RDF forecasts may be at an item/location/week level of granularity instead of higher levels like MFP requires. You will also use other forecasting methods such as Causal-Short Life Cycle instead of the MFP default method (Auto ES).

RDF directly integrates the demand and forecast parameters between AI Foundation Cloud Services and PDS tables using the RAP data exchange layer (RDX) as needed. Outputs from the forecasting engine will be written to tables prefixed with RSE\_FCST\_\*. Outputs from RDF back into the data exchange layer will be in tables prefixed with RDF\_APPR\_FCST\_\*. For more details on importing the forecasts to RDF after they are generated, refer to the *RDF Implementation Guide*.

## Implementation Flow Example

The steps below describe a minimal implementation workflow for RDF, which has the most complex process of the Planning applications. A similar process would be followed for other Planning applications, except the integration would largely be oneway (RI and AIF pushing data to MFP/AP). Note that these manual steps are provided for first-time implementations and testing, all jobs would be automated as part of nightly batches before going live with the application.

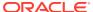

Figure 3-2 Integration Summary

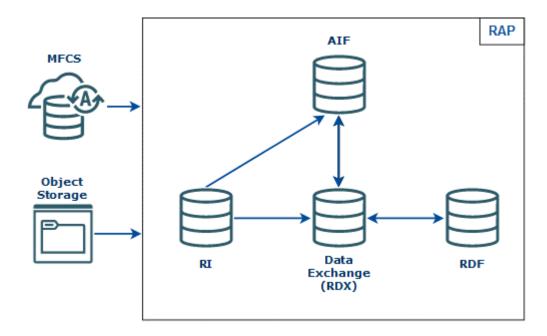

- Integrate your foundation data (core dimensions and fact history) using either RMFCS direct loads or object storage file uploads and run the load programs following the steps described earlier in this chapter.
- 2. Move foundation data to the Data Exchange (RDX) using the LOAD\_PDS\_DIMENSION\_PROCESS\_ADHOC and LOAD\_PDS\_FACT\_PROCESS\_ADHOC processes.
- 3. Al Foundation and Forecast Setup Flow

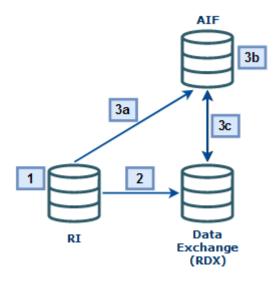

a. Move the data to AI Foundation using the RSE\_MASTER\_ADHOC\_JOB process (passing in the appropriate parameters for your data). After that completes, run the forecast setup processes using PMO\_CREATE\_BATCH\_RUN\_JOB and PMO\_RUN\_EXEC\_PROCESS\_ADHOC.

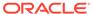

- b. Set up run types and execute test runs in the Forecasting module of AI Foundation, then approve and map those runs to RDF. Set up Flex Groups in AIF to be used with the forecasts in RDF.
- c. Export AIF setup data for RDF to the Data Exchange (RDX) using the jobs below (MFP and AP do not require most of these jobs, instead you would simply run RSE FCST EXPORT ADHOC PROCESS jobs for MFP/AP exports):
  - RSE FCST RUN TYPE CONF EXPORT ADHOC PROCESS
  - RSE FCST ESC LVL EXPORT ADHOC PROCESS
  - RSE PROMO OFFER EXPORT ADHOC PROCESS
  - RSE FLEX GROUP EXPORT ADHOC PROCESS
  - RSE FCST EXPORT ADHOC PROCESS (enabling the RDF job only)

#### RDF Setup Flow

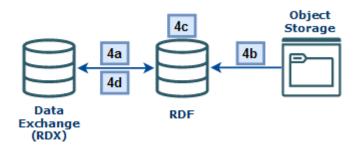

- a. Import hierarchy and foundation data from RDX to RDF:
  - RDF HIER IMP RDX W JOB
  - RDF\_PRE\_DATA\_IMP\_RDX\_W\_JOB
  - Import Flexible Grouping (OAT task)
- b. Import any app-specific non-foundation files from Object Storage to RDF:
  - RDF HIER IMP OBS W JOB
  - RDF PRE DATA IMP OBS W JOB
- c. Perform your initial RDF Workflow Tasks following the RDF Implementation and User Guides, such as building the domain, setting up forecast parameters, new items, what-ifs, and so on.
- d. Run the RDF Pre-Forecast and Export Forecast Parameters Batches using RDF PRE\_BATCH\_W\_JOB and RDF\_PRE\_EXP\_RDX\_W\_JOB processes.
- 5. Forecast Execution Flow

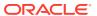

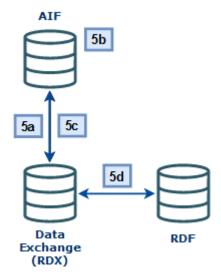

- a. Import the updated RDF parameters to AIF using RSE\_RDX\_FCST\_PARAM\_ADHOC\_PROCESS.
- **b.** Return to the AIF Forecasting module and generate new forecasts using the RDF parameters.
- c. Export the forecasts using RSE\_FCST\_EXPORT\_ADHOC\_PROCESS and RSE PROMO OFFER SALES EXPORT ADHOC PROCESS.
- d. Import the forecasts to RDF using RDF\_POST\_DATA\_IMP\_RDX\_W\_JOB. Also re-run any of the previous RDF jobs (for example, RDF\_PRE\_DATA\_IMP\_RDX\_W\_JOB) if any other data has changed since the last run.
- 6. Forecast Approval Flow

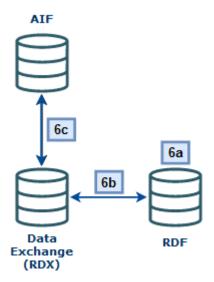

a. Perform RDF Workflow Tasks to review/modify/approve the final forecasts (Run Post Forecast Batch, Build Forecast Review, run Forecast What-Ifs)

- Export the approved forecast from RDF using the Export Approved Forecast OAT Task.
- c. Use AIF to process the approved forecast and generate flat file exports for RMFCS (if required):
  - RSE\_RDX\_APPD\_FCST\_ADHOC\_PROCESS
  - RSE RDF APPR FCST EXPORT ADHOC PROCESS

## Generating Forecasts for AP

The same forecasting interface described in the previous section for MFP is also used to generate the Assortment Planning forecasts. When configuring forecasts for the AP base implementation, the following list of forecast runs may be required, and you will want to configure and test each run type. Additional runs can be added to satisfy your AP implementation requirements.

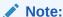

Although AP has an in-season plan, it still leverages Auto ES as the base forecasting method.

Bayesian (which includes plan data in the forecast) is set up as the estimation method for the run. This is also why Store Sales is set as the data source for all runs, because all runs have the ability to include plan data based on the estimation methods used (in addition to store sales).

| AP Plan                     | AP Levels                  | Method                                             | Data Source | Measure                                          |
|-----------------------------|----------------------------|----------------------------------------------------|-------------|--------------------------------------------------|
| Item Plan Pre-<br>Season    | Item-Location-<br>Week     | Auto ES                                            | Store Sales | Regular and<br>Promotion<br>Gross Sales<br>Units |
| Item Plan In-<br>Season     | Item-Location-<br>Week     | Auto ES (with<br>Bayesian<br>estimation<br>method) | Store Sales | Regular and<br>Promotion<br>Gross Sales<br>Units |
| Subclass Plan<br>Pre-Season | Subclass-<br>Location-Week | Auto ES                                            | Store Sales | Regular and<br>Promotion<br>Gross Sales<br>Units |

## Loading Plans to RI

If you are implementing a Planning module and need to generate plan-influenced forecasts (such as the AP in-season forecast) then you will need to first integrate your plans into RI (which acts as the singular data warehouse for this data both when the plans come from Oracle Retail solutions and when they come from outside of Oracle).

If you are pushing the plans from MFP or AP directly, then you will enable a set of POM jobs to copy plan outputs directly to RI tables. You may also use an ad hoc process to move the plan data on-demand during the implementation.

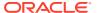

Table 3-10 Plan Extracts from MFP and AP

| POM Job Name                        | Usage Details                                                               |
|-------------------------------------|-----------------------------------------------------------------------------|
| W_RTL_PLAN1_PROD1_LC1_T1_FS_SDE_JOB | Extract the MFP plan output from the MFP_PLAN1_EXP table in the RDX schema. |
| W_RTL_PLAN2_PROD2_LC2_T2_FS_SDE_JOB | Extract the MFP plan output from the MFP_PLAN2_EXP table in the RDX schema. |
| W_RTL_PLAN3_PROD3_LC3_T3_FS_SDE_JOB | Extract the MFP plan output from the MFP_PLAN3_EXP table in the RDX schema. |
| W_RTL_PLAN4_PROD4_LC4_T4_FS_SDE_JOB | Extract the MFP plan output from the MFP_PLAN4_EXP table in the RDX schema. |
| W_RTL_PLAN5_PROD5_LC5_T5_FS_SDE_JOB | Extract the AP plan output from the AP_PLAN1_EXP table in the RDX schema.   |

In all of the jobs above, the target table name is in the job name (such as  $\texttt{W}_{RTL}_{PLAN2}_{PROD2}_{LC2}_{T2}_{FS}$  as the target for the <code>PLAN2</code> extract). Once the data is moved to the staging layer in RI, the source-agnostic fact load jobs will import the data (<code>W\_RTL\_PLAN2\_PROD2\_LC2\_T2\_FS</code> is loaded to <code>W\_RTL\_PLAN2\_PROD2\_LC2\_T2\_FF</code>, and so on). The fact tables in RI are then available for AI Foundation jobs to import them as needed for forecasting usage.

The plan tables in RI have configurable levels based on your Planning implementation. The default levels are aligned to the standard outputs of MFP and AP if you do not customize or extend them. If you have modified the planning solution to operate at different levels, then you must also reconfigure the RI interfaces to match. These configurations are in C\_ODI\_PARAM\_VW, accessed from the Control & Tactical Center in AI Foundation. For complete details on the plan configurations in RI, refer to the *Retail Insights Implementation Guide*.

# Loading Forecasts to RI

If you are implementing RDF and RI, then you may want to integrate your approved forecast with RI for reporting. The same RI interfaces are used both for RDF forecasts and external, non-Oracle forecasts.

If you are pushing the forecast from RDF, use a set of POM jobs to copy forecast outputs directly to RI tables. You may also use an ad hoc process to move the forecast data ondemand during the implementation.

Table 3-11 Forecast Extracts from AIF and RDF

| POM Job Name                         | Usage Details                                                                                                    |
|--------------------------------------|----------------------------------------------------------------------------------------------------|
| W_RTL_PLANFC_PROD1_LC1_T1_FS_SDE_JOB | Extracts the baseline forecast from the AI Foundation table  RSE_FCST_DEMAND_DTL_CAL_EXP in the RDX schema                                        |
| W_RTL_PLANFC_PROD2_LC2_T2_FS_SDE_JOB | Extracts the final, approved forecast from the AI Foundation view RSE_RDF_APPR_FCST_VW, which contains only the approved forecast export from RDF |

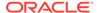

In all of the jobs above, the target table name is in the job name (such as  $\mbox{W}_{RTL}_{PLANFC}_{PROD1}_{LC1}_{T1}_{FS}$  as the target for the PLANFC1 extract). Once the data is moved to the staging layer in RI, the source-agnostic fact load jobs will import the data ( $\mbox{W}_{RTL}_{PLANFC}_{PROD1}_{LC1}_{T1}_{FS}$  is loaded to  $\mbox{W}_{RTL}_{PLANFC}_{PROD1}_{LC1}_{T1}_{FS}$ , and so on).

The forecast tables in RI have configurable levels based on your implementation. The default levels are aligned to the standard outputs of AI Foundation and RDF (item/location/week) if you do not customize or extend them. If you have modified the RDF solution to operate at different levels, then you must also reconfigure the RI interfaces to match. These configurations are in C\_ODI\_PARAM\_VW, accessed from the Control & Tactical Center in AI Foundation. For complete details on the forecast configurations in RI, refer to the *Retail Insights Implementation Guide*.

## Migrate Data Between Environments

The process of moving all your data from one cloud environment to another is referred to as a "lift-and-shift" process. It is common to perform all of the dataload activities in this chapter in one environment, then have the final dataset copied into another environment (instead of reloading it all from the beginning). This activity is performed by Oracle and can be requested using a Service Request. The lift-and-shift process can take several days to complete, depending on data volumes and how many other Oracle applications may be involved. It is expected that you will raise SRs to schedule the activity at least 2-3 weeks in advance of the target date.

When requesting the activity, you may specify if you need to migrate the entire database (both data and structures) or only the data. The first time doing this process must be a full migration of data and structures to synchronize the source and target environments. It is currently recommended to begin your implementation in the Production environment to avoid needing a lift-and-shift in order to go live. Around the time of your go-live date, you can request a lift-and-shift be done into your non-production environments to synchronize the data for future use.

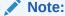

The product versions between the source and target must be aligned. It is the project team's responsibility to plan for appropriate upgrades and lift-andshift activities such that this will be true.

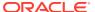

4

# Integration with Merchandising

This chapter describes the various integrations between Retail Merchandising Foundation Cloud Services (RMFCS) and the Retail Analytics and Planning platform. RMFCS can be used as the primary source of foundation data for RAP and pre-built integrations and batch programs exist to move data between cloud applications. You may also use an on-premise installation of the Retail Merchandising System (RMS), in which case you must establish the integration to the RAP cloud following the guidance in this chapter.

### **Architecture Overview**

In prior releases, the integration between RMFCS and RI used a tool named the Retail Data Extractor (RDE) to generate data files for RI to consume. These programs have been fully integrated to the RAP batch flow and directly insert the data from RMFCS to RAP. The integration uses an instance of Oracle Golden Gate to copy RMFCS tables to the local database, where the Data Extractor jobs can source all required data and transform it for use in RAP. If you are familiar with the prior RDE architecture, then you need to be aware of the following major changes:

- 1. RDE\_DM01 database objects are now located in the RADM01 schema. RDE\_RMS01 database objects are now in the RABE01USER schema. The RABE01USER now has access to extract records from RMFCS through the Golden Gate replicated schema.
- 2. The C\_ODI\_PARAM configuration tables have been merged and all RDE configurations are accessed from the Control & Tactical Center.
- File-based integration has been removed. All data is moved directly between database source and target tables with no option to produce flat files.
- 4. RDE's batch schedule has been merged with RI's schedule in POM. Jobs have been renamed and assigned modules such that it is easy to identify and disable/enable RDE jobs as needed.
- 5. Customer Engagement (CE) integration jobs have been included in RDE for when CE is set up to replicate data to RAP. File-based integration is no longer required.
- **6.** All jobs relating to file extraction, ZIP file creation, or data cleanup in RMS have been removed.

Because RDE jobs are now a part of the RAP nightly batch cycle, they have been assigned modules in the Customer Modules framework (accessed using Retail Home) and can be enabled or disabled in bulk depending on your use-cases.

- RDE RMS These are the RDE components in relation to RMS
- RDE CE These are the RDE components in relation to CE

If you are not integrating data from RMFCS or CE then you will need to disable these modules to prevent them from running in your nightly batch cycles. RI jobs are programmed to start automatically after the RDE jobs complete, but if the RDE jobs are disabled then the dependencies will be ignored.

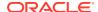

# **Batch Schedule Configuration**

Although the RDE programs are integrated with the overall RAP schedule, the way you manage the POM processes for it is different. The RDE jobs have pre-defined dependencies with RI as well as inter-schedule dependencies with RMFCS. When you enable the RDE jobs, the dependencies with RI will be enabled automatically but you will need to manually enable/disable the RMFCS dependencies based on your needs.

In general, you should start with all dependencies enabled, and only disable them if you are trying to run the batch cycle out of sync from the RMFCS batch. The interschedule dependencies fall into two categories: discreet jobs that perform some check on RMFCS data, and POM dependencies that cross-reference another RMFCS batch program. The first category of jobs check the availability of data from the RMFCS signaling table called RMS\_RDE\_BATCH\_STATUS. The RDE jobs that checks the signaling table in RMS are:

- 1. RDE\_INTERSCHED\_CHECK\_RESAEXTRACT\_PROCESS / RDE\_INTERSCHED\_CHECK\_RESAEXTRACT\_JOB - Checks the completion of the RESA\_EXTRACT job in RMFCS
- 2. RDE\_INTERSCHED\_CHECK\_INVSNAPSHOT\_PROCESS /
  RDE\_INTERSCHED\_CHECK\_INVSNAPSHOT\_JOB Checks the completion of the
  INVENTORY\_SNAPSHOT job that signifies that the ITEM\_LOC\_SOH\_EOD table in RMS is
  now available for RDE extract
- 3. RDE\_INTERSCHED\_CHECK\_STAGETRANDATA\_PROCESS /
  RDE\_INTERSCHED\_CHECK\_STAGETRANDATA\_JOB Checks the completion of the
  STAGE\_TRAN\_DATA job that signifies that the IF\_TRAN\_DATA table in RMFCS is now
  available for RDE extract

The second category of dependencies are found on the RDE jobs themselves, when you click on a job to view its details in POM. These jobs are listed below along with the RMFCS jobs they depend on.

- CSTISLDSDE\_PROCESS / CSTISLDSDE\_JOB This RDE job waits for the following RMFCS jobs to complete:
  - ALLOCBT PROCESS / ALLOCBT JOB
  - BATCH\_RFMCURRCONV\_PROCESS / BATCH\_RFMCURRCONV\_JOB
  - COSTCOMPUPD\_ELCEXPRG\_PROCESS / ELCEXCPRG\_JOB
  - EDIDLCON PROCESS / EDIDLCON JOB
  - EXPORT\_STG\_PURGE\_PROCESS / EXPORT\_STG\_PURGE\_JOB
  - EDIUPAVL\_PROCESS / EDIUPAVL\_JOB
  - LIKESTOREBATCH\_PROCESS / LIKESTOREBATCH\_JOB
  - POSCDNLD PROCESS / POSCDNLD POST JOB
  - REPLINDBATCH\_PROCESS / REPLINDBATCH\_JOB
  - SALESPROCESS\_PROCESS / SALESUPLOADARCH\_JOB
  - STKVAR\_PROCESS / STKVAR\_JOB

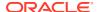

2. RDEBATCH\_INITIAL\_START\_PROCESS / RDEBATCH\_INITIAL\_START\_MILEMARKER\_JOB — This RDE job waits for the RMFCS job STOP\_RIB\_ADAPTOR\_INV\_PROCESS / STOP\_RIB\_ADAPTOR\_INV\_JOB to complete.

Aside from the dependencies, the RDE jobs have also been labeled and categorized by their primary purpose, so you can easily identify jobs you may want to enable or disable for your implementation. The bulk of the RDE jobs are divided into two main classifications, which are dimension jobs (those with RDE\_EXTRACT\_DIM\_\* in their job names) and fact jobs (those with RDE\_EXTRACT\_FACT\_\* in their job names). They are also grouped into execution phases based on their functional usage, as described in the tables below. The phases are all run in parallel to each other and don't have dependencies between them, they are purely for ease of use.

Table 4-1 RDE Dimension Phases

| DIMENSION PHASE No. | GROUPING FACTOR                                                                                                    |
|---------------------|----------------------------------------------------------------------------------------------------|
| P1                  | Consists of dimension jobs that populate the GRP1, GRP2, and GRP3 staging tables                                                                                         |
| P2                  | Consists of the Security jobs (RAF table entries)                                                                                                    |
| Р3                  | Consists of dimension jobs related to the item (for example, Merch hierarchy, item charges, item season, $RDW\_DELETE*$ )                                                |
| P4                  | Consists of dimension jobs related to Custom Flex Attributes (CFA)                                                                                                    |
| P5                  | Consists of dimension jobs related to Replenishment                                                                                                    |
| P6                  | Consists of dimension jobs related to Merch Organization Hierarchy (for example, location list, location traits, organization financial information, and so on)          |
| P7                  | Consists of dimension jobs related to Transfers (for example, transfer details, transfer charges, and so on)                                                             |
| P8                  | Consists of dimension jobs related to extract of codes used by<br>Merchandising (for example, Inventory Adjustment reasons, Inventory<br>status types, codes, and so on) |
| P9                  | Consists of dimension jobs related to the supplier (for example, supplier traits, supplier information, and so on)                                                       |
| P10                 | Consists of dimension jobs related to Purchase Orders (for example, PO Details, Shipment Details, ELC, and so on)                                                        |
| P11                 | Consists of dimension jobs related to allocation (for example, Allocation detail, allocation charges, and so on)                                                         |
| P12                 | Consists of dimension jobs related to Merchandising Calendar information                                                                                                 |
| P13                 | Consists of dimension jobs related to Merchandising promotions                                                                                                    |
| P14                 | Consists of dimension jobs related to employee information                                                                                                    |
| P15                 | Consists of dimension jobs related to competitor information                                                                                                    |
| P16                 | Consists of dimension jobs related to Merchandising Parameter tables (*_GS).                                                                                             |
| P17                 | Consists of dimension jobs related to buyer information                                                                                                    |
| P18                 | Consists of Merchandising Lookup Dimension information.                                                                                                    |

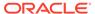

Table 4-2 RDE Fact Phases

| FACT<br>PHASE No. | GROUPING FACTOR                                                                                                    |
|-------------------|----------------------------------------------------------------------------------------------------|
| P1                | Consists of cost fact information jobs (for example, Base Cost, net Cost, and so on)                                                                              |
| P2                | Consists of price fact information jobs (for example, item price, competitor price, and so on)                                                                    |
| P3                | Consists of purchase order fact jobs                                                                                                    |
| P4                | Consists of transfer / RTV fact jobs                                                                                                    |
| P5                | Consists of Supplier fact jobs                                                                                                    |
| P6                | Consists of Stock Ledger fact jobs                                                                                                    |
| P7                | Consists of fact jobs related to inventory (for example, unavailable inventory, inventory receipt, and so on)                                                     |
| P8                | Consists of fact jobs related to transactions - they mostly read from ${\tt IF\_TRAN\_DATA} \ (for\ example,\ deal\ income,\ intercompany\ margin,\ and\ so\ on)$ |
| P9                | Consists of Allocation fact jobs                                                                                                    |
| P10               | Consists of stock count fact jobs                                                                                                    |

### Ad Hoc Processes

There are several standalone ad hoc processes available for executing the RDE programs outside of a normal batch cycle. These processes can be used to integrate dimension or fact data to RAP during initial implementation, or simply to run the extracts and validate the outputs without actually loading them into the platform. The table below summarizes these processes and their usage.

Table 4-3 RDE Ad Hoc Processes

| Process Name                      | Usage                                                                                                    |
|-----------------------------------|----------------------------------------------------------------------------------------------------|
| RDE_EXTRACT_DIM_INITIAL_ADHOC     | Execute the dimension data extracts from RMFCS and write the result to RAP input staging tables directly. Data can then be moved into RAP if desired by using the LOAD_DIM_INITIAL_ADHOC process.                                                                                                    |
| RDE_EXTRACT_CE_DIM_INITIAL_ADHO C | Execute the dimension data extracts from CE and write the result to RAP input staging tables directly. Data can then be moved into RAP if desired by using the LOAD_DIM_INITIAL_ADHOC process.                                                                                                    |
| RDE_EXTRACT_FACT_INITIAL_ADHOC    | Execute the fact data extracts from RMFCS and write the result to RAP input staging tables directly. This is mainly intended to allow a complete run of RDE fact jobs outside the normal batch process, loading the data into RI would require the use of numerous fact jobs and processes depending on the data needed. |

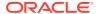

Table 4-3 (Cont.) RDE Ad Hoc Processes

| Process Name                   | Usage                                                                                                    |
|--------------------------------|----------------------------------------------------------------------------------------------------|
| RDE_POSITIONALFACT_SEED_ADHOC  | Run all of the positional fact seed jobs needed to create full snapshots of positional data in RAP. After running these jobs, you may use the SEED_*_ADHOC processes to load each dataset (you must disable the COPY/STG steps of the seed processes before running them, because those steps will attempt to load from flat files instead of RMFCS).               |
| RDE_INVPOS_SEED_ADHOC          | Run the inventory position fact seed job needed to create full snapshots of inventory data in RI. After running these jobs, you may use the SEED_W_RTL_INV_IT_LC_DY_F_PROCESS_ADHO C process to load it (you must disable the COPY/STG steps of the seed processes before running them, because those steps will attempt to load from flat files instead of RMFCS). |
| RDE_INVRTVFACT_INITIAL_ADHOC   | Extract RTV transaction history from RMFCS to RAP staging tables. Load the data into RAP using the <code>HIST_CSV_INVRTV_LOAD_ADHOC</code> process (you must disable the COPY/STG steps of the processes before running them, because those steps will attempt to load from flat files instead of RMFCS).                                                           |
| RDE_IVADJILDSDE_INITIAL_ADHOC  | Extract adjustment transaction history from RMFCS to RAP staging tables. Load the data into RAP using the HIST_CSV_ADJUSTMENTS_LOAD_ADHOC process (you must disable the COPY/STG steps of the processes before running them, because those steps will attempt to load from flat files instead of RMFCS).                                                            |
| RDE_IVTSFILDSDE_INITIAL_ADHOC  | Extract transfer transaction history from RMFCS to RAP staging tables. Load the data into RAP using the HIST_CSV_TRANSFER_LOAD_ADHOC process (you must disable the COPY/STG steps of the processes before running them, because those steps will attempt to load from flat files instead of RMFCS).                                                                 |
| RDE_DEALINILDSDE_INITIAL_ADHOC | Extract deal income transaction history from RMFCS to RAP staging tables. Load the data into RAP using the HIST_CSV_DEAL_INCOME_LOAD_ADHOC process (you must disable the COPY/STG steps of the processes before running them, because those steps will attempt to load from flat files instead of RMFCS).                                                           |

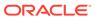

Table 4-3 (Cont.) RDE Ad Hoc Processes

| Process Name                        | Usage                                                                                                    |
|-------------------------------------|----------------------------------------------------------------------------------------------------|
| RDE_INVRECLASSSDE_HIST_ADHOC        | Extract inventory reclass transaction history from RMFCS to RAP staging tables. Load the data into RAP using the HIST_CSV_INVRECLASS_LOAD_ADHOC process (you must disable the COPY/STG steps of the processes before running them, because those steps will attempt to load from flat files instead of RMFCS). |
| RDE_INTCMPMRGINSDE_HIST_ADHOC       | Extract intercompany margin transaction history from RMFCS to RAP staging tables. Load the data into RAP using the HIST_CSV_ICMARGIN_LOAD_ADHOC process (you must disable the COPY/STG steps of the processes before running them, because those steps will attempt to load from flat files instead of RMFCS). |
| RDE_EXTRACT_SALES_ADHOC             | Extract daily sales data from the Sales Audit staging tables to the RAP staging tables. This process is mainly intended to test the sales extracts outside the normal batch and to validate the data transformations, or use the RAP sales history load ad hoc processes to bring the sales into the platform. |
| RDE_TSFILDSDE_INITIAL_ADHOC         | Extracts a full snapshot of data from RMFCS for the transfer details fact ( $W_RTL_TSF_IT_LC_DY_FS$ ). Intended for data validation and history conversion. Meant to be loaded into RI using the nightly batch jobs.                                                                                           |
| RDE_SHIPDETAILSDE_INITIAL_ADHOC     | Extracts a full snapshot of data from RMFCS for the shipment details dimension (W_RTL_SHIP_DETAILS_DS). Intended for data validation and history conversion. Meant to be loaded into RI using the nightly batch jobs.                                                                                          |
| RDE_SHIPILDSDE_INITIAL_ADHOC        | Extracts a full snapshot of data from RMFCS for the shipment details fact (W_RTL_SHIP_IT_LC_DY_FS). Intended for data validation and history conversion. Meant to be loaded into RI using the nightly batch jobs.                                                                                              |
| RDE_ALLOCDETAILDYSDE_INITIAL_AD HOC | Extracts a full snapshot of data from RMFCS for the allocation dimension (W_RTL_ALC_DETAILS_DS). Intended for data validation and history conversion. Meant to be loaded into RI using the nightly batch jobs.                                                                                                 |
| RDE_POONALCILDSDE_INITIAL_ADHOC     | Extracts a full snapshot of data from RMFCS for the PO orders on allocation fact ( $W_RTL_PO_ONALC_IT_LC_DY_FS$ ). Intended for data validation and history conversion. Meant to be loaded into RI using the nightly batch jobs.                                                                               |

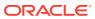

| Process Name                    | Usage                                                                                                    |
|---------------------------------|----------------------------------------------------------------------------------------------------|
| RDE_REPLDAYSDE_INITIAL_ADHOC    | Extracts a full snapshot of data from RMFCS for the Replenishment Days dimension (W_RTL_REPL_DAY_DS). Intended for data validation and history conversion. Meant to be loaded into RI using the nightly batch jobs. |
| RDE_REPLSUPDIMSDE_INITIAL_ADHOC | Extracts a full snapshot of data from RMFCS for the Replenishment Supplier Dims dimension (W_RTL_REPL_SUP_SIM_DS).  Intended for data validation and history                                                        |

Table 4-3 (Cont.) RDE Ad Hoc Processes

## Batch Setup for RMFCS (Gen 2 Architecture)

The way you configure the integration with RMFCS varies depending on where your Merchandising applications reside. In this scenario, you have both RMFCS and CE in our 2<sup>nd</sup> generation architecture and the version number is 22.1 or greater.

the nightly batch jobs.

conversion. Meant to be loaded into RI using

Take the following steps to configure the RDE portion of the batch schedule:

- Disable the batch link between RI's BATCH\_INITIAL\_START\_PROCESS /
  GENERIC\_BATCH\_MILE\_MARKER\_JOB and RDE'S RDE\_BATCHFINAL\_PROCESS /
  RDE\_BATCHFINAL\_EXTLOAD\_SUCCESS\_JOB. This batch link should be disabled because RDE and RI are on the same POM and batch pod and a dependency is already in place for the RI job to start once the RDE jobs complete.
- If the client opts not to integrate the ORCE customer data, the ORCE jobs can be disabled (those with RDE\_EXTRACT\_CE\_\*). These jobs are under the following modules:
  - RDE CE
  - RDE\_CE\_BATCH
  - RDE\_CE\_REQUIRED
  - RDE\_CE\_OPTIONAL
  - RDE\_CE\_CUSTOMER
  - RDE\_CE\_CUSTSEG
  - RDE CE LOYALTY
- If the client opts to integrate the ORCE customer data (which means that the ORCE jobs are enabled those with RDE\_EXTRACT\_CE\_\*), the following RI jobs should be disabled as the customer data will directly be populated without an input file:
  - W\_RTL\_CUST\_DEDUP\_DS\_COPY\_JOB
  - W\_RTL\_CUST\_DEDUP\_DS\_STG\_JOB
  - W\_RTL\_CUST\_LYL\_AWD\_TRX\_DY\_FS\_COPY\_JOB
  - W\_RTL\_CUST\_LYL\_AWD\_TRX\_DY\_FS\_STG\_JOB
  - W\_RTL\_CUST\_LYL\_TRX\_LC\_DY\_FS\_STG\_JOB

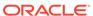

- W\_RTL\_CUST\_LYL\_TRX\_LC\_DY\_FS\_COPY\_JOB
- W RTL CUST LYL ACCT DS COPY JOB
- W\_RTL\_CUST\_LYL\_PROG\_DS\_COPY\_JOB
- W\_RTL\_CUSTSEG\_DS\_COPY\_JOB
- W\_RTL\_CUSTSEG\_DS\_STG\_JOB
- W\_RTL\_CUSTSEG\_DS\_ORASE\_JOB
- W\_RTL\_CUST\_CUSTSEG\_DS\_COPY\_JOB
- W\_RTL\_CUST\_CUSTSEG\_DS\_STG\_JOB
- W\_RTL\_CUST\_CUSTSEG\_DS\_ORASE\_JOB
- W\_RTL\_CUSTSEG\_ATTR\_DS\_COPY\_JOB
- W\_RTL\_CUSTSEG\_ATTR\_DS\_STG\_JOB
- W\_RTL\_CUST\_HOUSEHOLD\_DS\_COPY\_JOB
- W\_RTL\_CUST\_HOUSEHOLD\_DS\_STG\_JOB
- W\_RTL\_CUST\_ADDRESS\_DS\_COPY\_JOB
- W\_RTL\_CUST\_ADDRESS\_DS\_STG\_JOB
- W\_PARTY\_PER\_DS\_COPY\_JOB
- W\_PARTY\_PER\_DS\_STG\_JOB
- W\_RTL\_PARTY\_PER\_ATTR\_DS\_COPY\_JOB
- W\_RTL\_PARTY\_PER\_ATTR\_DS\_STG\_JOB
- W\_HOUSEHOLD\_DS\_COPY\_JOB
- W\_HOUSEHOLD\_DS\_STG\_JOB
- Disable most of the RI copy jobs (those with \*\_COPY\_JOB) except ones needed for non-RMFCS sources. These jobs should be disabled because these jobs will copy files and upload them from object storage. This is not needed because data is loaded directly into the staging tables and flat files are not expected to arrive for processing. Most of these jobs are under the following modules:
  - RI\_DAT\_STAGE
  - RSP\_DAT\_STAGE
- Disable most of the RI stage jobs (those with \*\_STG\_JOB) ) except ones needed for non-RMFCS sources. These jobs should be disabled as these jobs read from a flat file which are not available if using this integration. Most of these jobs are under the following modules:
  - RI\_DAT\_STAGE
  - RSP DAT STAGE
- Disable the RI Simplified Interface jobs (those with SI\_\*) as RMFCS will be the source of data to feed RI. Most of these jobs are under the following modules with the pattern below:
  - RI\_SI\*
  - RSP\_SI\*

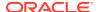

• If you are not providing any flat file uploads and using only RMFCS data, you may disable the jobs in <code>CONTROL\_FILE\_VALIDATION\_PROCESS</code>, which will prevent any data files from being processed (and potentially overwriting the RMFCS data).

# Batch Setup for RMFCS (Gen 1 Architecture)

If your RMFCS version is in the Oracle cloud but the version number is 19.3 or earlier, then follow this process to configure the integration. In this case, RDE is a separate module installed in the RMFCS cloud, so the batch must be reconfigured accordingly to have the correct dependencies.

- Disable all the inter-schedule dependencies related to RDE in the RI schedule, as there
  is a separate batch schedule used for RDE that contains these:
- CSTISLDSDE\_PROCESS / CSTISLDSDE\_JOB dependency with RMFCS ALLOCBT\_PROCESS / ALLOCBT\_JOB
- CSTISLDSDE\_PROCESS / CSTISLDSDE\_JOB dependency with RMFCS BATCH\_RFMCURRCONV\_PROCESS / BATCH\_RFMCURRCONV\_JOB
- CSTISLDSDE\_PROCESS / CSTISLDSDE\_JOB dependency with RMFCS COSTCOMPUPD\_ELCEXPRG\_PROCESS / ELCEXCPRG\_JOB
- CSTISLDSDE\_PROCESS / CSTISLDSDE\_JOB dependency with RMFCS EDIDLCON\_PROCESS / EDIDLCON\_JOB
- CSTISLDSDE\_PROCESS / CSTISLDSDE\_JOB dependency with RMFCS EXPORT\_STG\_PURGE\_PROCESS / EXPORT\_STG\_PURGE\_JOB
- CSTISLDSDE\_PROCESS / CSTISLDSDE\_JOB dependency with RMFCS EDIUPAVL\_PROCESS / EDIUPAVL JOB
- CSTISLDSDE\_PROCESS / CSTISLDSDE\_JOB dependency with RMFCS LIKESTOREBATCH PROCESS / LIKESTOREBATCH JOB
- CSTISLDSDE\_PROCESS / CSTISLDSDE\_JOB dependency with RMFCS POSCDNLD\_PROCESS / POSCDNLD POST JOB
- CSTISLDSDE\_PROCESS / CSTISLDSDE\_JOB dependency with RMFCS REPLINDBATCH PROCESS / REPLINDBATCH JOB
- CSTISLDSDE\_PROCESS / CSTISLDSDE\_JOB dependency with RMFCS SALESPROCESS PROCESS / SALESUPLOADARCH JOB
- CSTISLDSDE\_PROCESS / CSTISLDSDE\_JOB dependency with RMFCS STKVAR\_PROCESS / STKVAR\_JOB
- RDEBATCH\_INITIAL\_START\_PROCESS / RDEBATCH\_INITIAL\_START\_MILEMARKER\_JOB dependency with RMFCS STOP\_RIB\_ADAPTOR\_INV\_PROCESS / STOP\_RIB\_ADAPTOR\_INV\_JOB
- 1. Disable the batch link related to RMFCS in the RI schedule:
  - a. SETUP\_PROCESS / REFRESHODIVARIABLES\_JOB dependency with RMFCS STOP\_RIB\_ADAPTOR\_INV\_PROCESS / STOP\_RIB\_ADAPTOR\_INV\_JOB
- Disable all the ORCE jobs (those with RDE\_EXTRACT\_CE\*). These jobs should not be executed because RDE is not in Gen 2 Architecture. The Customer Data jobs in RI should be enabled instead (for example, W\_RTL\_CUSTSEG\_DS\_COPY\_JOB, W\_RTL\_CUSTSEG\_DS\_STG\_JOB)

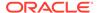

- 3. Disable all the RDE jobs (those with RDE\_EXTRACT\_\*). These jobs should not be executed as a separate RDE job schedule in POM will be setup for it. These jobs are under the RDE RMS \* modules.
- 4. Make sure that the RI copy jobs (those with \*\_COPY\_JOB) are enabled. These jobs should be enabled as these jobs will copy files and upload them to the object storage which is the source of the files for RI processing.
- 5. Make sure that the RI stage jobs (those with \*\_STG\_JOB) are enabled. These jobs should be enabled as these jobs will read from flat files and load them into the RI staging tables.
- 6. Disable the RI Simplified Interface jobs (those with SI\_\*) as RMS will be the source of data to feed RI. Most of these jobs are under the following modules with the pattern below:
  - a. RI SI\*
  - b. RSP SI\*

# Batch Setup for RMS (On-Premise)

If your RMS application is installed on a local server outside the Oracle cloud, then you will need to integrate your local RDE installation with the RAP cloud following the guidance below. Additionally, you should also perform all the steps in the prior section to disable the RDE components of the RI POM schedule and enable the file load procedures, since you will be sending in files from RDE.

- Download the latest RDE version 22 patch from My Oracle Support, as the changes to support Object Storage upload are deployed by running the installer and upgrading your RDE environment.
- 2. Disable FTP Configuration in RDE by setting the input.do.install.ftp to false in the ant.install.properties file. This must be disabled because File Transfer Services (FTS) for the Retail Analytics and Planning cloud services are made available in this release, replacing the current SFTP process
- 3. Check that the FTS configuration file ra\_objstore.cfg is available in RDE's \$MMHOME/etc directory. The FTS configuration file contains the following variable set-up used for the Object Storage:
  - RA\_FTS\_OBJSTORE\_IND This will be set to Y so that FTS will be enabled
  - RA\_FTS\_OBJSTORE URL This is the Base URL
  - RA FTS OBJSTORE ENVNAMESPACE This is the Tenant
  - RA\_FTS\_OBJSTORE\_IDCS\_URL This is the IDCS URL appended with / oauth2/v1/token at the end
  - RA FTS OBJSTORE IDCS CLIENTID This is the Client ID
  - RA FTS OBJSTORE IDCS CLIENTSECRET This is the Client ID Secret
  - RA FTS OBJSTORE IDCS SCOPE This is the IDCS Scope
  - RI\_OBJSTORE\_UPLOAD\_PREFIX This is the Storage Prefix and is set to ris/ incoming pointing to the correct Object Storage directory for RI input files

Refer to the File Transfer Services section of this document for instructions on how to get the values for each of the variables above.

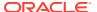

- 4. Enable the File Transfer Service (FTS) in RDE by setting the RA\_FTS\_OBJSTORE\_IND to Y in the FTS Configuration file ra\_objstore.cfg found in RDE's \$MMHOME/etc directory. This must be enabled so that the RDE nightly zip file job (RTLRDEZIP\_PROCESS / RTLRDEZIP\_JOB) and all existing ad hoc zip file jobs (RTLUASDE\_INITIAL\_DIMMENSION\_LOAD\_ADHOC / RTLRDEZIP\_HIST\_JOB, RTLRDEZIP\_HIST\_PROCESS\_ADHOC / RTLRDEZIP\_HIST\_JOB, INVRTVFACT\_ADHOC / ADHOCINVRTVSDE\_JOB, SEEDPOSITIONALFACT\_ADHOC / SEEDRDEZIP\_JOB) will automatically upload files to the Object Storage through FTS for RI to pick up and download for further processing.
- Once these changes are applied, it will no longer be possible to upload to SFTP; you will be sending the ZIP files only to Object Storage as specified in the install properties and configuration changes.

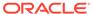

5

## **Batch Orchestration**

This chapter describes the tools, processes, and implementation considerations for configuring and maintaining the batch schedules used by the Retail Analytics and Planning. This includes nightly, weekly, and ad hoc batch cycles added in the Process Orchestration and Monitoring (POM) tool for each of the RAP applications.

## Overview

All applications on the Retail Analytics and Planning have either a nightly or weekly batch schedule. Periodic batches allow the applications to move large amounts of data during off-peak hours. They can perform long-running calculations and analytical processes that cannot be completed while users are in the system, and close out the prior business day in preparation for the next one.

To ensure consistency across the platform, all batch schedules have some level of interdependencies established, where jobs of one application require processes from another schedule to complete successfully before they can begin. The flow diagram below provides a high-level view of schedule dependencies and process flows across RAP modules.

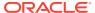

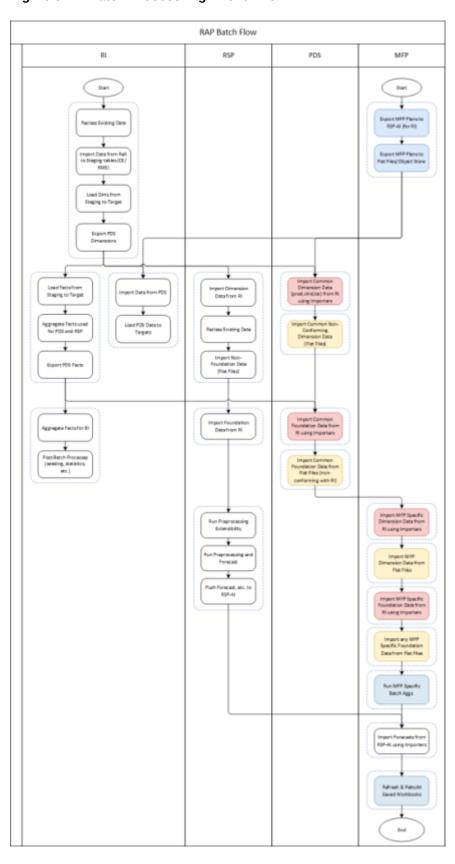

Figure 5-1 Batch Process High-Level Flow

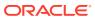

The frequency of batches will vary by application. However, the core data flow through the platform must execute nightly. This includes data extraction from RMS by way of RDE (if used) and data loads into Retail Insights.

Downstream applications from Retail Insights, such as Merchandise Financial Planning, may only execute the bulk of their jobs on a weekly basis. This does not mean the schedule itself can run weekly (as MFP batch has been run in previous versions); those end-of-week processes now rely on consumption and transformations of data happening in nightly batches. For example, Retail Insights consumes sales and inventory data on a daily basis. However, the exports to Planning (and subsequent imports in those applications) are only run at the end of the week, and are cumulative for all the days of data up to that point in the week.

For this reason, assume that most of the data flow and processing that is happening within the platform will happen every day and plan your file uploads and integrations with non-Oracle systems accordingly.

While much of the batch process has been automated and pre-configured in POM, there are still several activities that need to be performed which are specific to each implementation. The Table 5-1 table summarizes these activities and the reasons for doing them. Additional details will be provided in subsequent sections of this document

Table 5-1 Common Batch Orchestration Activities

| Activity                   | Description                                                                                                    |
|----------------------------|----------------------------------------------------------------------------------------------------|
| Initial Batch Setup        | By default, most batch processes are enabled for all of the applications. It is the implementer's responsibility to disable batches that will not be used by leveraging the Customer Modules Management screen in Retail Home.                                                                                                    |
| Configure POM Integrations | The POM application supports external integration methods including external dependencies and process callbacks. Customers that leverage non-Oracle schedulers or batch processing tools may want to integrate POM with their existing processes.                                                                                       |
| Schedule the Batches       | Schedules in POM must be given a start time to run automatically. Once started, you have a fixed window of time to provide all the necessary file uploads, after which time the batch will fail due to missing data files.                                                                                                    |
| Batch Flow Details         | It is possible to export the batch schedules from POM to review process/job mappings, job dependencies, inter-schedule dependencies, and other details. This can be very useful when deciding which processes to enable in a flow or when debugging fails at specific steps in the process, and how that impacts downstream processing. |

# **Initial Batch Setup**

As discussed in Implementation Tools, setting up the initial batches requires access to two tools: POM and Retail Home. Refer to that chapter if you have not yet configured your user accounts to enable batch management activities.

When using POM and Customer Modules Management, it is required to enable or disable the application components based on implementation needs. The sections below describe which modules are needed to leverage the core integrations between applications on the platform. If a module is not present in the below lists, then it is only useful if you are implementing that

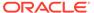

specific application and require that specific functionality. For example, most modules within Retail Insights are not required for the platform as a whole and can be disabled if you do not plan to implement RI.

After you make changes to the modules, make sure to synchronize your batch schedule in POM following the steps in Implementation Tools. If you are unsure whether a module should be enabled or not, you can initially leave it enabled and then disable jobs individually from POM as needed.

### Common Modules

The following table lists the modules that are used across all platform implementations. These modules process core foundation data, generate important internal datasets, and move data downstream for other applications to use. Verify in your environment that these are visible in Customer Modules Management and are enabled.

Table 5-2 RAP Common Batch Modules

| Application | Module                     | Usage Notes                                                                                                    |
|-------------|----------------------------|----------------------------------------------------------------------------------------------------|
| RAP         | COMMON > BATCH             | Contains the minimum set of batch processes needed to load data into the platform and prepare it for one or more downstream applications (such as MFP or AI Foundation) when RI is not being implemented. This allows implementers to disable RI modules entirely to minimize the number of active batch jobs.                     |
| RAP         | COMMON ><br>RDXBATCH       | Contains the batch processes for extracting data from RI to send to one or more Planning applications.                                                                                                    |
| RAP         | COMMON ><br>ZIP_FILES      | Choose which ZIP packages must be present before<br>the nightly batch process begins. The batch only<br>looks for the enabled files when starting and fails if<br>any are not present.                                                                                                    |
| RAP         | COMMON ><br>SIBATCH        | Choose which input interfaces will be executed for loading flat files into RAP. Disabled interfaces will not look for or load the associated file even if it is provided.                                                                                                    |
| RAP         | COMMON ><br>SICONTROLFILES | Choose which input files must be present before the nightly batch process begins. Active control files mark a file as required, and the batch fails if it is not provided. Inactive control files are treated as optional and are loaded if their associated job is enabled, but the batch will not fail if they are not provided. |

After setting up the common modules and syncing with POM, ensure that certain critical batch processes in the RI schedule (which is used by all of RAP) are enabled in Batch Monitoring. This can be used as a check to validate the POM sync occurred:

- RESET\_ETL\_THREAD\_VAL\_STG\_JOB
- TRUNCATE\_STAGE\_TABLES\_JOB
- DELETE\_STATS\_JOB

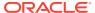

#### RI\_UPDATE\_TENANT\_JOB

Some of these jobs begin in a disabled state in POM (depending on the product version) so the POM sync should ensure they are enabled. If they are not enabled after the POM sync, be sure to enable them before attempting any batch runs.

### RI Modules

The following table lists modules within the Retail Insights application which may be used by one or more RAP applications, in addition to the common modules from the prior section.

Table 5-3 RI Shared Batch Modules

| Application | Module             | Usage Notes                                                                                                    |
|-------------|--------------------|----------------------------------------------------------------------------------------------------|
| RI          | COMMON             | Use this section to choose your ZIP files for all flat<br>file integrations. The same ZIP files can be<br>selected from other application modules and they<br>only need to be enabled in one place to become<br>active.                                                                                                    |
| RI          | RSP > CONTROLFILES | Enable only the files you plan to send based on your AI Foundation implementation plan. Refer to the Interfaces Guide for details. This is only used for non-foundation or legacy DAT files. This directly affects what files are required to be in the zip files, when an RI Daily Batch is executed. Required files that are missing will fail the batch. |
| RI          | RSP > BATCH        | Enable RSP_REQUIRED if you are implementing any AI Foundation module, plus others based on your application needs. For example, if you are loading sales then enable RSP_SALES. If you are loading inventory then enable RSP_INVPOS, and so on.                                                                                                    |

### Al Foundation Modules

The following table lists modules within the AI Foundation applications which may be used by one or more other RAP applications, in addition to the common modules from the prior section. This primarily covers forecasting and integration needs for Planning application usage. It is important to note that the underlying process for generating forecasts leverages jobs from the Promotion and Markdown Optimization (PMO) application, so you will see references to that product throughout the POM batch flows and in Retail Home modules.

Table 5-4 Al Foundation Shared Batch Modules

| Application   | Module       | Usage Notes                                                                                                    |
|---------------|--------------|----------------------------------------------------------------------------------------------------|
| AI Foundation | FCST > Batch | Collection of batch jobs associated with foundation loads, demand estimation, and forecast generation/export. The modules under this structure are needed to get forecasts for Planning. |

To initialize data for the forecasting program, use the ad hoc POM process RSE MASTER ADHOC JOB described in Sending Data to Al Foundation. After the platform is

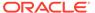

initialized, you may use the Forecast Configuration user interface to set up and run your initial forecasts. For complete details on the requirements and implementation process for forecasting, refer to the *Retail AI Foundation Cloud Services Implementation Guide*.

For reference, the set of batch programs that should be enabled for forecasting are listed below (not including foundation data loads common to all of AI Foundation). Enable these by syncing POM with MDF modules, though it is best to validate that the expected programs are enabled after the sync.

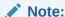

Jobs with PMO in the name are also used for Promotion & Markdown Optimization and are shared with the forecasting module.

#### **Job Name**

PMO\_ACTIVITY\_LOAD\_START\_JOB

PMO\_ACTIVITY\_STG\_JOB

PMO\_ACTIVITY\_LOAD\_JOB

PMO\_ACTIVITY\_LOAD\_END\_JOB

PMO\_CREATE\_BATCH\_RUN\_JOB

PMO\_RUN\_EXEC\_SETUP\_JOB

PMO\_RUN\_EXEC\_START\_JOB

PMO\_RUN\_EXEC\_PROCESS\_JOB

PMO\_RUN\_EXEC\_END\_JOB

RSE\_CREATE\_FCST\_BATCH\_RUN\_JOB

RSE FCST BATCH PROCESS JOB

RSE\_FCST\_BATCH\_RUN\_END\_JOB

RSE\_CREATE\_FCST\_BATCH\_RUN\_ADHOC\_JOB

RSE\_FCST\_BATCH\_PROCESS\_ADHOC\_JOB

There are also two processes involved in forecast exports to MFP, one as part of weekly batch and the other as an ad hoc job which you can run during implementation.

#### **Job Name**

RSE\_MFP\_FCST\_EXPORT\_JOB

RSE\_MFP\_FCST\_EXPORT\_ADHOC\_JOB

## Module Setup Example

For a basic implementation of AI Foundation, your modules in Retail Home might be set up as shown below. The RAP common components are enabled, as well as some parts of the RI>RSP modules. Within the RI>RSP>BATCH component, RSP\_DAT\_STAGE is enabled to support the loading of DAT files, RSP\_REQUIRED is enabled for basic foundation jobs, and other components can be turned on or off depending on your use cases. In this case the CONTROLFILES section is disabled because there are no DAT

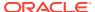

files being loaded to the platform, but SICONTROLFILES is enabled because there are CSV files being sent.

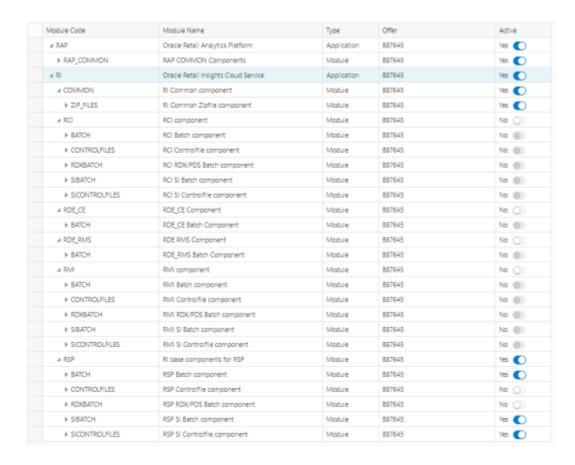

If you have multiple applications running on AI Foundation (such as Profile Science and Offer Optimization) then there will be additional Module Codes listed in the screen that should also be enabled. Planning applications do not use Customer Modules at this time, so there are no additional sets of modules for those applications. If the modules are set up for AI Foundation + Forecasting, that would also be sufficient for Planning usage.

Once all changes are made, make sure to **Save** the updates using the button below the table. Only after saving the changes will they be available to sync with POM.

### Adjustments in POM

While the bulk of your batch setup should be done in Retail Home, it may be necessary to fine-tune your schedule in POM after the initial configuration is complete. You may need to disable specific jobs in the nightly schedules (usually at Oracle's recommendation) or reconfigure the ad hoc processes to use different programs. The general steps to perform this activity are:

- 1. From Retail Home, click the link to navigate to POM or go to the POM URL directly if known. Log in as a batch administrator user.
- 2. Navigate to the Batch Administration screen.
- Select the desired application tile, and then select the schedule type from the nightly, recurring, or standalone options.

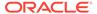

Optionally, search for specific job names, and then use the Enabled option to turn the program on or off.

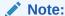

If you sync with MDF again in the future, it may re-enable jobs that you turned off inside a module that is turned on in Retail Home. For that reason, the module configuration is typically used only during implementation, then POM is used once you are live in production.

## **Self Service Features**

The RI POM schedule includes jobs that support self-service actions where corrective action can be taken without waiting for assistance from Oracle. It is important to ensure the jobs below are enabled as part of your schedule, and you leverage the ad hoc jobs through the Standalone Jobs section of POM as needed:

- CTXFILE\_VALIDATOR\_JOB This ad hoc job verifies the contents of your context files to ensure all non-nullable and required columns are being sent in the data files. The job will fail if it detects that any columns are missing, allowing you to take corrective action on the files you sent in the most recent upload.
- EXPSQLLDRLOGS\_JOB This ad hoc job will package and export any SQL Loader logs relating to invalid data which was rejected by the flat file load process and place it in an outgoing directory for download. The POM logs will generally show all summary information relating to these failures, but it can sometimes be useful to see the bad records and logs output by the SQL Loader script itself. By default it will export files for the last 1 day but an input parameter can specify the number of days to extract.
- LOWVOLUME\_VALIDATOR\_JOB This ad hoc job provides an implementation method
  for loading a small set of records from your input files for initial validation
  purposes, before loading the entire history file. You can specify a number of rows
  to load as a parameter in C ODI PARAM.
- RUN\_PARTITION\_VALIDATOR\_JOB This nightly batch job will verify the current state of your table partitions, check whether data is being loaded into the MAX partitions (which should not occur), and auto-create partitions if possible.
- DIM\_\*\_VALIDATOR\_JOB Jobs with this naming format perform validations on some staging table data prior to loading it to the final target tables. These jobs will detect common mistakes and problems in the data and throw errors or warnings depending on the severity of the issue. Details on the validation architecture can be found in the AI Foundation Operations Guide.

Additionally, there is an intraday process named RI\_MAINTENANCE\_CYCLE that can be scheduled from the RI POM intraday scheduler administration screen. This process should be scheduled to run once per day before the nightly batch and all jobs within it should be enabled. This process performs important upkeep activities such as database defragmentation and partition maintenance. Schedule it several hours before nightly batch is going to start, as the defragmentation and partition processes sometimes need a longer time to run, based on the amount of recently changed data in the database.

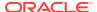

# **Configure POM Integrations**

Retailers often have external applications that manage batch execution and automation of periodic processes. They might also require other downstream applications to be triggered automatically based on the status of programs in the Retail Analytics and Planning. POM supports the following integrations that should be considered as part of your implementation plan.

**Table 5-5 POM Integrations** 

| Activity                                                                           | References                                                      |
|------------------------------------------------------------------------------------|-----------------------------------------------------------------|
| Trigger RAP batches from an external program                                       | POM Implementation Guide > Integration > Invoking Cycles in POM |
| Trigger external processes based on RAP batch statuses                             | POM Implementation Guide > Integration > External Status Update |
| Add external dependencies into the RAP batch to pause execution at specific points | POM Implementation Guide > Integration > External Dependency    |

## Schedule the Batches

Once you are ready to begin regularly scheduled batch processing, you must log in to POM to enable each batch cycle and provide a start time for the earliest one in the batch sequence. The general steps are:

- Log into POM as an administrator user.
- Access the Scheduler Administration screen.
- Select each available tile representing a batch schedule and select the Nightly batch option.
- 4. Edit the rows in the table to enable each batch and enter a start time. You only need to set a start time for the first batch in a linked sequence. For example, if you enter a start time for Retail Insights, then the AI Foundation and MFP schedules will trigger automatically at the appropriate times, based on their dependencies and batch links.
- 5. For each batch after RI that must execute, you must also verify the inter-schedule dependencies are enabled for those batches. You can find the dependencies and enable them by going to the Batch Monitoring screen and selecting each batch's Nightly set of jobs. Click the number in front of Inter-Schedule Dependencies, and click Enable to the right of each displayed row if the current status is Disabled. This should change the status of the row to Pending.

Refer to the *POM User Guide* for additional information about the Scheduler screens and functionality. Scheduling the batch to run automatically is not required if you are using an external process or scheduler to trigger the batch instead.

For the Retail Insights nightly batch (which consumes the foundation input files for platform data), the batch will first look for all the required input ZIP packages configured through Customer Modules Management. The batch will wait for 4 hours for all required files, after which it will fail with an error in POM. When choosing a start time for the batch, it is best to start the 4-hour window an hour before you expect to have all the files uploaded for it to use. The batch performs reclassification of aggregate tables as its first step, which can take the

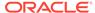

full hour to complete in the case of very large reclassifications. This still provides 3+ hours during which you can schedule all file uploads and non-Oracle integration processes to occur.

The other application batches, such as those for the AI Foundation modules, begin automatically once the required Retail Insights batch jobs are complete (assuming you have enabled those batches). Batch dependencies have been pre-configured to ensure each downstream process begins as soon as all required data is present.

### **Batch Flow Details**

POM allows you to export the full batch schedule configuration to a spreadsheet for review. This is an easier way to see all of the jobs, processes, and dependencies that exist across all batch schedules that you are working with on the platform. Perform the following steps to access batch configuration details:

- 1. From Retail Home, click the link to navigate to POM, or go to the POM URL directly if known. Log in as a batch administrator user.
- 2. Navigate to the Batch Administration screen.
- **3.** Select the desired application tile, and then select the schedule type from the nightly, recurring, or standalone options.
- 4. Click the **Export Config** button to download the schedule data.

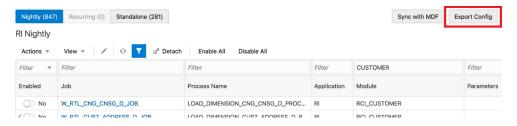

- Choose your preferred format (XLS or JSON).
  - XLS is meant for reviewing it visually.
  - JSON is used for importing the schedule to another environment.
- 6. Save the file to disk and open it to review the contents.

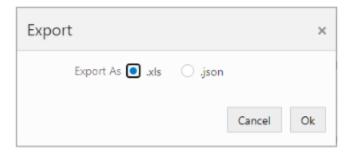

For more details about the tabs in the resulting XLS file, refer to the *POM User Guide*, "Export/Import Schedule Configuration".

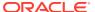

# Planning Applications Job Details

Planning applications such as Merchandise Financial Planning schedule jobs through POM, and run ad hoc tasks directly using Online Administration Tasks (OAT) within the application. POM is the preferred approach for scheduling jobs in RAP for managing interdependencies with jobs from RI and AI Foundation. Refer to the application Administration Guides for more details on scheduling tasks through OAT.

Planning applications also use a special Batch Framework that controls jobs using batch control files. You may configure these batch control files for various supported changes within the application. The POM schedule for Planning internally calls an OAT task controlled by the batch control entries. A standard set of nightly and weekly jobs for Planning are defined to schedule them in POM. You also have the option to disable or enable the jobs either directly through POM, or by controlling the entries in batch control files. Refer to the Planning application-specific Implementation Guides for details about the list of jobs and how jobs can be controlled by making changes to batch control files.

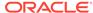

6

# **Transformations**

The Retail Analytics and Planning is a data-driven set of applications performing many transformations and calculations as part of normal operations. Review this chapter to learn about the most common types of data transformation activities occurring within the platform that may impact the data you send into the platform and the results you see as an end user.

# Aggregate Tables in RI

Retail Insights accepts most data at a common base intersection of item, location, and date. However, downstream applications such as Planning or Al Foundation may need this data at higher levels of aggregation than that. To support those data needs, RI pre-aggregates the incoming fact data to certain higher levels, depending on the requirements of the consuming application. For Planning purposes, all fact data is aggregated to a common level of item, location, and fiscal week before it is exported for downstream consumption. Review the sections below to learn more about how data moves through Retail Insights for other applications to use.

### **Table Structures**

If you are currently loading data into RI and need to access database tables for debugging or validation purposes, there are naming and format conventions used on each aggregate table. A base intersection table is abbreviated using the following notations:

Table 6-1 RI Base Fact Structure

| <b>Table Name Component</b> | Explanation                                                            |
|-----------------------------|------------------------------------------------------------------------|
| W_                          | Most RI tables start with a "W" to denote a core data warehouse table. |
| IT                          | Abbreviation for Item                                                  |
| LC                          | Abbreviation for Location                                              |
| DY                          | Abbreviation for Day                                                   |
| WK                          | Abbreviation for Week                                                  |
| _D                          | Dimensional tables end with "D"                                        |
| _F                          | Base intersection fact tables end with "F"                             |
| _A                          | Aggregate tables end with "A"                                          |

Using the above notation, you may interpret the table  $\mbox{W}_{RTL}\mbox{SLS}_{IT}\mbox{LC}_{WK}\mbox{A}$  as "Sales aggregate table at the item/location/week intersection".

## **Key Columns**

Most fact tables in RI use the same key column structure, which consists of two types of internal identifiers. The first identifier is referred to as a WID value. The WID on a fact table is

a foreign key reference to a dimension table's  $ROW_{WID}$  column. For example, a  $PROD_{WID}$  column in a sales table is referring to the  $ROW_{WID}$  on  $W_{PRODUCT_D}$  (the product dimension table). Joining the WIDs on a fact and a dimension will allow you to look up user-facing descriptors for the dimensions, such as the product number.

The second identifier is known as SCD1\_WID and refers to slowly changing dimensions, which is a common data warehousing concept. The IDs on the SCD1\_WID columns are carried forward through reclassifications and other dimensional changes, allowing you to locate a single product throughout history, even if it has numerous records in the parent dimension table. For example, joining PROD\_SCD1\_WID from a sales table with SCD1\_WID on W\_PRODUCT\_D will receive all instances of that product's data throughout history, even if the product has several different ROW\_WID entries due to reclassifications, which insert new records to the dimension for the same item.

The other core structure to understand is Date WIDs (key column  $DT_WID$ ). These also join with the ROW\_WID of the parent dimension (W\_MCAL\_DAY\_D usually), but the format of the WID allows you to extract the date value directly if needed, without table joins. The standard  $DT_WID$  value used is a combination of 1 + date in YYYYMMDD + 000. For example, 120210815000 is the DT WID value for "August 15, 2021".

# Transformations from RI to Planning

## Data Filtering and Conversions

In addition to simply aggregating the incoming fact data from item/location/date to item/location/week level, it is also important to understand what RI is doing with the data as it moves from the input files to the outbound interfaces. The table below summarizes the transformations and business logic applied to shared facts used by RAP applications.

Table 6-2 RI Shared Data Transformations

| Transformation         | Explanation                                                                                                    |
|------------------------|----------------------------------------------------------------------------------------------------|
| Currency Conversion    | As part of the nightly batch, RI will use exchange rate information to convert all incoming data from the source currency to the primary business currency. All data sent to downstream applications is in the primary currency. The RI data model maintains separate columns for both local and primary currency amounts for BI usage.                       |
| Tax Handling           | RI includes non-US taxes, such as VAT, in the sales retail amounts based on the indicators set up in the source system (such as Sales Audit). When sending the sales data to Planning and AI Foundation, the default sales values may include VAT and only specific VAT-exclusive fields will remove it.                                                      |
| Transaction Date Usage | All fact data coming into the system includes a transaction date on the record. RI aggregates from day to week level using transaction dates and does not alter or re-assign any records to different dates from what is provided. Transaction data in the past will be added to their historical week in the aggregates, no matter how far back it is dated. |

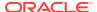

Table 6-2 (Cont.) RI Shared Data Transformations

| Transformation                | Explanation                                                                                                    |
|-------------------------------|----------------------------------------------------------------------------------------------------|
| Pack Item Handling            | Downstream applications are currently only interested in the component item level, so RI will not send any data for pack items to other applications. Pack item sales must be spread to the component item level and loaded into the Sales Pack interface if this data is required for AI Foundation or Planning. All inventory, purchase order, and transaction data must be loaded at the component item level only. |
| Stockholding Locations        | Inventory data for Planning is only exported for stockholding locations. A store indicated as a non-stockholding location on the location dimension will not be included in outbound data. Physical warehouses which are not stockholding (because you use virtual warehouses) will also not be included.                                                                                                    |
| Future On Order               | Planning applications require a forward-looking view of purchase orders based on the OTB EOW Date. RI accepts the actual purchase order details on the interfaces but will then transform the on-order amounts to be future-dated using the provided OTB EOW Dates. Orders which are past the OTB date will be included in the first EOW date, they will never be in the past.                                         |
| Include On Order              | Purchase Order data is limited by the Include On Order Flag on the Order Head interface. A value of ${\tt N}$ will not be included in the calculations for Planning.                                                                                                    |
| Orderable Items               | Purchase Order data is limited by the Orderable Flag on the Product interface. A value of ${\tt N}$ will not be included in the calculations for Planning.                                                                                                    |
| Inventory Adjustment<br>Types | RI accepts 3 types of inventory adjustments using the codes 22, 23, and 41. For Planning, only the first two codes are exported. Code 22 relates to Shrink and code 23 relates to Non-Shrink.                                                                                                    |
| Inventory Receipt Types       | RI accepts 3 types of inventory receipts using the codes 20, $44$ ~T, and $44$ ~A. For Planning, all codes are sent but the 44s are summed together. Code 20 relates to purchase order receipts. Code $44$ relates to Transfer receipts and Allocation receipts.                                                                                                    |
| Inventory Transfer Types      | RI accepts 3 types of transfers using the codes ${\tt N},  {\tt B},$ and ${\tt I}$ (normal, book, and intercompany). All three types are sent to planning along with the type codes.                                                                                                    |

## **Data Mappings**

When you are generating input files to RAP, you may also want to know which columns are being moved to the output and how that data translates from what you see in the file to what you see in Planning applications. The list of mappings below describes how the data in the Retail Insights data model is exported to PDS.

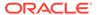

#### Note:

Conversions and filters listed in the prior section of this chapter apply to all of this data (for example, data may be stored in local currency in RI but is always converted to the primary currency for export).

## Sales Mapping

Data for sales is loaded from the SALES.csv file or from RMFCS (Sales Audit). The primary RI table is the week-level aggregate generated by the historical load process. All data mappings in this area are split out by retail type. Any measure having reg/pro/clr in the name are being filtered on that retail type code as part of the export. When you provide input data to RAP, you specify the retail type code as R, P, or C, and those values are used here to determine the output. A custom  $4^{th}$  option (using type code 0 for Other) is also allowed, as long as you extend the W\_XACT\_TYPE\_D dimension in RI to have the extra type code. Other sales are only included in the Total Sales measures in the PDS export.

| Measure                   | Target Table             | Target Column    | RI Data Source                                                                                               |
|---------------------------|--------------------------|------------------|----------------------------------------------------------------------------------------------------|
| Gross Reg<br>Sales Units  | W_PDS_SLS_IT_L<br>C_WK_A | SALES_REG_UNITS  | W_RTL_SLS_IT_LC_WK_A.SLS_<br>QTY +<br>W_RTL_SLSPK_IT_LC_WK_A.S<br>LSPK_QTY                                   |
| Gross Pro<br>Sales Units  | W_PDS_SLS_IT_L<br>C_WK_A | SALES_PRO_UNITS  | W_RTL_SLS_IT_LC_WK_A.SLS_<br>QTY +<br>W_RTL_SLSPK_IT_LC_WK_A.S<br>LSPK_QTY                                   |
| Gross Clr<br>Sales Units  | W_PDS_SLS_IT_L<br>C_WK_A | SALES_CLR_UNITS  | W_RTL_SLS_IT_LC_WK_A.SLS_<br>QTY +<br>W_RTL_SLSPK_IT_LC_WK_A.S<br>LSPK_QTY                                   |
| Gross Reg<br>Sales Cost   | W_PDS_SLS_IT_L<br>C_WK_A | SALES_REG_COST   | (W_RTL_SLS_IT_LC_WK_A.SLS<br>_AMT-SLS_PROFIT_AMT) +<br>(W_RTL_SLSPK_IT_LC_WK_A.S<br>LSPK_AMT-SLSPK_PROF_AMT) |
| Gross Pro<br>Sales Cost   | W_PDS_SLS_IT_L<br>C_WK_A | SALES_PRO_COST   | (W_RTL_SLS_IT_LC_WK_A.SLS<br>_AMT-SLS_PROFIT_AMT) +<br>(W_RTL_SLSPK_IT_LC_WK_A.S<br>LSPK_AMT-SLSPK_PROF_AMT) |
| Gross Clr<br>Sales Cost   | W_PDS_SLS_IT_L<br>C_WK_A | SALES_CLR_COST   | (W_RTL_SLS_IT_LC_WK_A.SLS<br>_AMT-SLS_PROFIT_AMT) +<br>(W_RTL_SLSPK_IT_LC_WK_A.S<br>LSPK_AMT-SLSPK_PROF_AMT) |
| Gross Reg<br>Sales Retail | W_PDS_SLS_IT_L<br>C_WK_A | SALES_REG_RETAIL | W_RTL_SLS_IT_LC_WK_A.SLS_<br>AMT +<br>W_RTL_SLSPK_IT_LC_WK_A.S<br>LSPK_AMT                                   |
| Gross Pro<br>Sales Retail | W_PDS_SLS_IT_L<br>C_WK_A | SALES_PRO_RETAIL | W_RTL_SLS_IT_LC_WK_A.SLS_<br>AMT +<br>W_RTL_SLSPK_IT_LC_WK_A.S<br>LSPK_AMT                                   |

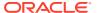

| Measure                   | Target Table             | Target Column        | RI Data Source                                                                                                    |
|---------------------------|--------------------------|----------------------|----------------------------------------------------------------------------------------------------|
| Gross Clr<br>Sales Retail | W_PDS_SLS_IT_L<br>C_WK_A | SALES_CLR_RETAIL     | W_RTL_SLS_IT_LC_WK_A.SLS_<br>AMT +<br>W_RTL_SLSPK_IT_LC_WK_A.S<br>LSPK_AMT                                                                                                    |
| Gross Reg<br>Sales Tax    | W_PDS_SLS_IT_L<br>C_WK_A | SALES_REG_TAX        | W_RTL_SLS_IT_LC_WK_A.SLS_<br>TAX_AMT +<br>W_RTL_SLSPK_IT_LC_WK_A.S<br>LSPK_TAX_AMT                                                                                                    |
| Gross Pro<br>Sales Tax    | W_PDS_SLS_IT_L<br>C_WK_A | SALES_PRO_TAX        | W_RTL_SLS_IT_LC_WK_A.SLS_<br>TAX_AMT +<br>W_RTL_SLSPK_IT_LC_WK_A.S<br>LSPK_TAX_AMT                                                                                                    |
| Gross Clr<br>Sales Tax    | W_PDS_SLS_IT_L<br>C_WK_A | SALES_CLR_TAX        | W_RTL_SLS_IT_LC_WK_A.SLS_<br>TAX_AMT +<br>W_RTL_SLSPK_IT_LC_WK_A.S<br>LSPK_TAX_AMT                                                                                                    |
| Net Reg Sales<br>Units    | W_PDS_SLS_IT_L<br>C_WK_A | NET_SALES_REG_UNIT S | (W_RTL_SLS_IT_LC_WK_A.SLS<br>_QTY-RET_QTY) +<br>(W_RTL_SLSPK_IT_LC_WK_A.S<br>LSPK_QTY-RETPK_QTY)                                                                                                    |
| Net Pro Sales<br>Units    | W_PDS_SLS_IT_L<br>C_WK_A | NET_SALES_PRO_UNIT S | (W_RTL_SLS_IT_LC_WK_A.SLS<br>_QTY-RET_QTY) +<br>(W_RTL_SLSPK_IT_LC_WK_A.S<br>LSPK_QTY-RETPK_QTY)                                                                                                    |
| Net Clr Sales<br>Units    | W_PDS_SLS_IT_L<br>C_WK_A | NET_SALES_CLR_UNIT S | (W_RTL_SLS_IT_LC_WK_A.SLS<br>_QTY-RET_QTY) +<br>(W_RTL_SLSPK_IT_LC_WK_A.S<br>LSPK_QTY-RETPK_QTY)                                                                                                    |
| Net Reg Sales<br>Cost     | W_PDS_SLS_IT_L<br>C_WK_A | NET_SALES_REG_COST   | (W_RTL_SLS_IT_LC_WK_A.SLS<br>_AMT-RET_AMT) -<br>(W_RTL_SLS_IT_LC_WK_A.SLS<br>_PROFIT_AMT-<br>RET_PROFIT_AMT) +<br>(W_RTL_SLSPK_IT_LC_WK_A.S<br>LSPK_AMT-RETPK_AMT) -<br>(W_RTL_SLSPK_IT_LC_WK_A.S<br>LSPK_PROF_AMT-<br>RETPK_PROF_AMT) |
| Net Pro Sales<br>Cost     | W_PDS_SLS_IT_L<br>C_WK_A | NET_SALES_PRO_COST   | (W_RTL_SLS_IT_LC_WK_A.SLS<br>_AMT-RET_AMT) -<br>(W_RTL_SLS_IT_LC_WK_A.SLS<br>_PROFIT_AMT-<br>RET_PROFIT_AMT) +<br>(W_RTL_SLSPK_IT_LC_WK_A.S<br>LSPK_AMT-RETPK_AMT) -<br>(W_RTL_SLSPK_IT_LC_WK_A.S<br>LSPK_PROF_AMT-<br>RETPK_PROF_AMT) |

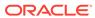

| Measure                                     | Target Table             | Target Column                     | RI Data Source                                                                                                    |
|---------------------------------------------|--------------------------|-----------------------------------|----------------------------------------------------------------------------------------------------|
| Net Clr Sales<br>Cost                       | W_PDS_SLS_IT_L<br>C_WK_A | NET_SALES_CLR_COST                | (W_RTL_SLS_IT_LC_WK_A.SLS<br>_AMT-RET_AMT) -<br>(W_RTL_SLS_IT_LC_WK_A.SLS<br>_PROFIT_AMT-<br>RET_PROFIT_AMT) +<br>(W_RTL_SLSPK_IT_LC_WK_A.S<br>LSPK_AMT-RETPK_AMT) -<br>(W_RTL_SLSPK_IT_LC_WK_A.S<br>LSPK_PROF_AMT-<br>RETPK_PROF_AMT) |
| Net Reg Sales<br>Retail                     | W_PDS_SLS_IT_L<br>C_WK_A | NET_SALES_REG_RETA IL             | (W_RTL_SLS_IT_LC_WK_A.SLS<br>_AMT-RET_AMT) +<br>(W_RTL_SLSPK_IT_LC_WK_A.S<br>LSPK_AMT-RETPK_AMT)                                                                                                    |
| Net Pro Sales<br>Retail                     | W_PDS_SLS_IT_L<br>C_WK_A | NET_SALES_PRO_RETA IL             | (W_RTL_SLS_IT_LC_WK_A.SLS<br>_AMT-RET_AMT) +<br>(W_RTL_SLSPK_IT_LC_WK_A.S<br>LSPK_AMT-RETPK_AMT)                                                                                                    |
| Net Clr Sales<br>Retail                     | W_PDS_SLS_IT_L<br>C_WK_A | NET_SALES_CLR_RETA IL             | (W_RTL_SLS_IT_LC_WK_A.SLS<br>_AMT-RET_AMT) +<br>(W_RTL_SLSPK_IT_LC_WK_A.S<br>LSPK_AMT-RETPK_AMT)                                                                                                    |
| Net Reg Sales<br>Retail<br>Excluding<br>VAT | W_PDS_SLS_IT_L<br>C_WK_A | NET_SALES_REG_RETA<br>IL_VAT_EXCL | (W_RTL_SLS_IT_LC_WK_A.SLS<br>_AMT-RET_AMT) -<br>(W_RTL_SLS_IT_LC_WK_A.SLS<br>_TAX_AMT-RET_TAX_AMT) +<br>(W_RTL_SLSPK_IT_LC_WK_A.S<br>LSPK_AMT-RETPK_AMT) -<br>(W_RTL_SLSPK_IT_LC_WK_A.S<br>LSPK_TAX_AMT-<br>RETPK_TAX_AMT)             |
| Net Pro Sales<br>Retail<br>Excluding<br>VAT | W_PDS_SLS_IT_L<br>C_WK_A | NET_SALES_PRO_RETA<br>IL_VAT_EXCL | (W_RTL_SLS_IT_LC_WK_A.SLS<br>_AMT-RET_AMT) -<br>(W_RTL_SLS_IT_LC_WK_A.SLS<br>_TAX_AMT-RET_TAX_AMT) +<br>(W_RTL_SLSPK_IT_LC_WK_A.S<br>LSPK_AMT-RETPK_AMT) -<br>(W_RTL_SLSPK_IT_LC_WK_A.S<br>LSPK_TAX_AMT-<br>RETPK_TAX_AMT)             |
| Net Clr Sales<br>Retail<br>Excluding<br>VAT | W_PDS_SLS_IT_L<br>C_WK_A | NET_SALES_CLR_RETA<br>IL_VAT_EXCL | (W_RTL_SLS_IT_LC_WK_A.SLS<br>_AMT-RET_AMT) -<br>(W_RTL_SLS_IT_LC_WK_A.SLS<br>_TAX_AMT-RET_TAX_AMT) +<br>(W_RTL_SLSPK_IT_LC_WK_A.S<br>LSPK_AMT-RETPK_AMT) -<br>(W_RTL_SLSPK_IT_LC_WK_A.S<br>LSPK_TAX_AMT-<br>RETPK_TAX_AMT)             |
| Net Reg Sales<br>Tax                        | W_PDS_SLS_IT_L<br>C_WK_A | NET_SALES_REG_TAX                 | (W_RTL_SLS_IT_LC_WK_A.SLS<br>_TAX_AMT-RET_TAX_AMT) +<br>(W_RTL_SLSPK_IT_LC_WK_A.S<br>LSPK_TAX_AMT-<br>RETPK_TAX_AMT)                                                                                                    |

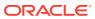

| Measure               | Target Table             | Target Column      | RI Data Source                                                                                                    |
|-----------------------|--------------------------|--------------------|----------------------------------------------------------------------------------------------------|
| Net Pro Sales<br>Tax  | W_PDS_SLS_IT_L<br>C_WK_A | NET_SALES_PRO_TAX  | (W_RTL_SLS_IT_LC_WK_A.SLS<br>_TAX_AMT-RET_TAX_AMT) +<br>(W_RTL_SLSPK_IT_LC_WK_A.S<br>LSPK_TAX_AMT-<br>RETPK_TAX_AMT) |
| Net Clr Sales<br>Tax  | W_PDS_SLS_IT_L<br>C_WK_A | NET_SALES_CLR_TAX  | (W_RTL_SLS_IT_LC_WK_A.SLS<br>_TAX_AMT-RET_TAX_AMT) +<br>(W_RTL_SLSPK_IT_LC_WK_A.S<br>LSPK_TAX_AMT-<br>RETPK_TAX_AMT) |
| Returns Reg<br>Units  | W_PDS_SLS_IT_L<br>C_WK_A | RETURNS_REG_UNITS  | W_RTL_SLS_IT_LC_WK_A.RET_<br>QTY +<br>W_RTL_SLSPK_IT_LC_WK_A.R<br>ETPK_QTY                                           |
| Returns Pro<br>Units  | W_PDS_SLS_IT_L<br>C_WK_A | RETURNS_PRO_UNITS  | W_RTL_SLS_IT_LC_WK_A.RET_<br>QTY +<br>W_RTL_SLSPK_IT_LC_WK_A.R<br>ETPK_QTY                                           |
| Returns Clr<br>Units  | W_PDS_SLS_IT_L<br>C_WK_A | RETURNS_CLR_UNITS  | W_RTL_SLS_IT_LC_WK_A.RET_<br>QTY +<br>W_RTL_SLSPK_IT_LC_WK_A.R<br>ETPK_QTY                                           |
| Returns Reg<br>Cost   | W_PDS_SLS_IT_L<br>C_WK_A | RETURNS_REG_COST   | (W_RTL_SLS_IT_LC_WK_A.RET<br>_AMT-RET_PROFIT_AMT) +<br>(W_RTL_SLSPK_IT_LC_WK_A.R<br>ETPK_AMT-<br>RETPK_PROF_AMT)     |
| Returns Pro<br>Cost   | W_PDS_SLS_IT_L<br>C_WK_A | RETURNS_PRO_COST   | (W_RTL_SLS_IT_LC_WK_A.RET<br>_AMT-RET_PROFIT_AMT) +<br>(W_RTL_SLSPK_IT_LC_WK_A.R<br>ETPK_AMT-<br>RETPK_PROF_AMT)     |
| Returns Clr<br>Cost   | W_PDS_SLS_IT_L<br>C_WK_A | RETURNS_CLR_COST   | (W_RTL_SLS_IT_LC_WK_A.RET<br>_AMT-RET_PROFIT_AMT) +<br>(W_RTL_SLSPK_IT_LC_WK_A.R<br>ETPK_AMT-<br>RETPK_PROF_AMT)     |
| Returns Reg<br>Retail | W_PDS_SLS_IT_L<br>C_WK_A | RETURNS_REG_RETAIL | W_RTL_SLS_IT_LC_WK_A.RET_<br>AMT +<br>W_RTL_SLSPK_IT_LC_WK_A.R<br>ETPK_AMT                                           |
| Returns Pro<br>Retail | W_PDS_SLS_IT_L<br>C_WK_A | RETURNS_PRO_RETAIL | W_RTL_SLS_IT_LC_WK_A.RET_<br>AMT +<br>W_RTL_SLSPK_IT_LC_WK_A.R<br>ETPK_AMT                                           |
| Returns Clr<br>Retail | W_PDS_SLS_IT_L<br>C_WK_A | RETURNS_CLR_RETAIL | W_RTL_SLS_IT_LC_WK_A.RET_<br>AMT +<br>W_RTL_SLSPK_IT_LC_WK_A.R<br>ETPK_AMT                                           |

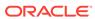

| Measure                     | Target Table             | Target Column             | RI Data Source                                                                                                    |
|-----------------------------|--------------------------|---------------------------|----------------------------------------------------------------------------------------------------|
| Returns Reg<br>Tax          | W_PDS_SLS_IT_L<br>C_WK_A | RETURNS_REG_TAX           | W_RTL_SLS_IT_LC_WK_A.RET_<br>TAX_AMT +<br>W_RTL_SLSPK_IT_LC_WK_A.R<br>ETPK_TAX_AMT                                                                                                    |
| Returns Pro<br>Tax          | W_PDS_SLS_IT_L<br>C_WK_A | RETURNS_PRO_TAX           | W_RTL_SLS_IT_LC_WK_A.RET_<br>TAX_AMT +<br>W_RTL_SLSPK_IT_LC_WK_A.R<br>ETPK_TAX_AMT                                                                                                    |
| Returns Clr<br>Tax          | W_PDS_SLS_IT_L<br>C_WK_A | RETURNS_CLR_TAX           | W_RTL_SLS_IT_LC_WK_A.RET_<br>TAX_AMT +<br>W_RTL_SLSPK_IT_LC_WK_A.R<br>ETPK_TAX_AMT                                                                                                    |
| Total Gross<br>Sales Units  | W_PDS_SLS_IT_L<br>C_WK_A | SALES_TOTAL_UNITS         | W_RTL_SLS_IT_LC_WK_A.SLS_<br>QTY +<br>W_RTL_SLSPK_IT_LC_WK_A.S<br>LSPK_QTY                                                                                                    |
| Total Gross<br>Sales Cost   | W_PDS_SLS_IT_L<br>C_WK_A | SALES_TOTAL_COST          | (W_RTL_SLS_IT_LC_WK_A.SLS<br>_AMT-SLS_PROFIT_AMT) +<br>(W_RTL_SLSPK_IT_LC_WK_A.S<br>LSPK_AMT-SLSPK_PROF_AMT)                                                                                                    |
| Total Gross<br>Sales Retail | W_PDS_SLS_IT_L<br>C_WK_A | SALES_TOTAL_RETAIL        | W_RTL_SLS_IT_LC_WK_A.SLS_<br>AMT +<br>W_RTL_SLSPK_IT_LC_WK_A.S<br>LSPK_AMT                                                                                                    |
| Total Gross<br>Sales Tax    | W_PDS_SLS_IT_L<br>C_WK_A | SALES_TOTAL_TAX           | W_RTL_SLS_IT_LC_WK_A.SLS_<br>TAX_AMT +<br>W_RTL_SLSPK_IT_LC_WK_A.S<br>LSPK_TAX_AMT                                                                                                    |
| Total Net<br>Sales Units    | W_PDS_SLS_IT_L<br>C_WK_A | NET_SALES_TOTAL_U<br>NITS | (W_RTL_SLS_IT_LC_WK_A.SLS<br>_QTY-RET_QTY) +<br>(W_RTL_SLSPK_IT_LC_WK_A.S<br>LSPK_QTY-RETPK_QTY)                                                                                                    |
| Total Net<br>Sales Cost     | W_PDS_SLS_IT_L<br>C_WK_A | NET_SALES_TOTAL_CO<br>ST  | (W_RTL_SLS_IT_LC_WK_A.SLS<br>_AMT-RET_AMT) -<br>(W_RTL_SLS_IT_LC_WK_A.SLS<br>_PROFIT_AMT-<br>RET_PROFIT_AMT) +<br>(W_RTL_SLSPK_IT_LC_WK_A.S<br>LSPK_AMT-RETPK_AMT) -<br>(W_RTL_SLSPK_IT_LC_WK_A.S<br>LSPK_PROF_AMT-<br>RETPK_PROF_AMT) |
| Total Net<br>Sales Retail   | W_PDS_SLS_IT_L<br>C_WK_A | NET_SALES_TOTAL_RE TAIL   | (W_RTL_SLS_IT_LC_WK_A.SLS<br>_AMT-RET_AMT) +<br>(W_RTL_SLSPK_IT_LC_WK_A.S<br>LSPK_AMT-RETPK_AMT)                                                                                                    |
| Total Net<br>Sales Tax      | W_PDS_SLS_IT_L<br>C_WK_A | NET_SALES_TOTAL_TA<br>X   | (W_RTL_SLS_IT_LC_WK_A.SLS<br>_TAX_AMT-RET_TAX_AMT) +<br>(W_RTL_SLSPK_IT_LC_WK_A.S<br>LSPK_TAX_AMT-<br>RETPK_TAX_AMT)                                                                                                    |

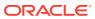

## **Gross Sales Mapping**

A separate sales aggregate is also provided for Demand Forecasting (RDF), which filters and aggregates the sales differently from the base extract for the other Planning applications. This export includes only gross sales and has a single set of measure columns with a separate field for the retail type (reg/pro/clr). The data is filtered to include only sales for forecastable items and non-warehouse locations.

| Measure               | Target Table                 | Target Column | RI Data Source                                                                                               |
|-----------------------|------------------------------|---------------|----------------------------------------------------------------------------------------------------|
| Gross Sales<br>Units  | W_PDS_GRS_SLS_<br>IT_LC_WK_A | SALES_UNITS   | W_RTL_SLS_IT_LC_WK_A.SLS_QT<br>Y +<br>W_RTL_SLSPK_IT_LC_WK_A.SLSP<br>K_QTY                                   |
| Gross Sales<br>Cost   | W_PDS_GRS_SLS_<br>IT_LC_WK_A | SALES_COST    | (W_RTL_SLS_IT_LC_WK_A.SLS_A<br>MT-SLS_PROFIT_AMT) +<br>(W_RTL_SLSPK_IT_LC_WK_A.SLS<br>PK_AMT-SLSPK_PROF_AMT) |
| Gross Sales<br>Retail | W_PDS_GRS_SLS_<br>IT_LC_WK_A | SALES_RETAIL  | W_RTL_SLS_IT_LC_WK_A.SLS_A<br>MT +<br>W_RTL_SLSPK_IT_LC_WK_A.SLSP<br>K_AMT                                   |
| Gross Sales<br>Tax    | W_PDS_GRS_SLS_<br>IT_LC_WK_A | SALES_TAX     | W_RTL_SLS_IT_LC_WK_A.SLS_TA<br>X_AMT +<br>W_RTL_SLSPK_IT_LC_WK_A.SLSP<br>K_TAX_AMT                           |

## **Inventory Position Mapping**

Data is loaded from the INVENTORY.csv file or from RMFCS. The primary RI table is the week-level aggregate generated by the historical load process.

| Measure             | Target Table             | Target Column                | RI Data Source                                                      |
|---------------------|--------------------------|------------------------------|---------------------------------------------------------------------|
| Inventory<br>Units  | W_PDS_INV_IT_LC<br>_WK_A | REGULAR_INVENTOR<br>Y_UNITS  | W_RTL_INV_IT_LC_WK_A.INV_SO<br>H_QTY + INV_IN_TRAN_QTY              |
| Inventory Cost      | W_PDS_INV_IT_LC<br>_WK_A | REGULAR_INVENTOR<br>Y_COST   | W_RTL_INV_IT_LC_WK_A.INV_SO<br>H_COST_AMT +<br>INV_IN_TRAN_COST_AMT |
| Inventory<br>Retail | W_PDS_INV_IT_LC<br>_WK_A | REGULAR_INVENTOR<br>Y_RETAIL | W_RTL_INV_IT_LC_WK_A.INV_SO<br>H_RTL_AMT +<br>INV_IN_TRAN_RTL_AMT   |
| Unit Cost           | W_PDS_INV_IT_LC<br>_WK_A | UNIT_COST                    | W_RTL_INV_IT_LC_WK_A.INV_UNI<br>T_COST_AMT                          |
| Average Cost        | W_PDS_INV_IT_LC<br>_WK_A | AV_COST                      | W_RTL_INV_IT_LC_WK_A.INV_AV<br>G_COST_AMT                           |
| Unit Retail         | W_PDS_INV_IT_LC<br>_WK_A | UNIT_RETAIL                  | W_RTL_INV_IT_LC_WK_A.INV_UNI<br>T_RTL_AMT                           |

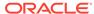

## On Order Mapping

Data is loaded from the <code>ORDER\_HEAD.csv</code> and <code>ORDER\_DETAIL.csv</code> files or from RMFCS. Purchase order data is transformed from the raw order line details into a forward-looking total on-order amount based on the OTB end-of-week date on the order. Data is also filtered to remove orders not flagged as Include On Order.

| Measure  | Target Table     | Target<br>Column | RI Data Source                 |
|----------|------------------|------------------|--------------------------------|
| On Order | W_PDS_PO_ONORD_I | ON_ORDER_        | W_RTL_PO_ONORD_IT_LC_DY_F.PO_O |
| Units    | T_LC_WK_A        | UNITS            | NORD_QTY                       |
| On Order | W_PDS_PO_ONORD_I | ON_ORDER_        | W_RTL_PO_ONORD_IT_LC_DY_F.PO_O |
| Cost     | T_LC_WK_A        | COST             | NORD_COST_AMT_LCL              |
| On Order | W_PDS_PO_ONORD_I | ON_ORDER_        | W_RTL_PO_ONORD_IT_LC_DY_F.PO_O |
| Retail   | T_LC_WK_A        | RETAIL           | NORD_RTL_AMT_LCL               |

## Markdown Mapping

Data is loaded from the MARKDOWN.csv file or from RMFCS. The primary RI table is the week-level aggregate generated by the historical load process.

| <br>Measure                          | Target Table              | Target Column                   | RI Data Source                                                                       |
|--------------------------------------|---------------------------|---------------------------------|--------------------------------------------------------------------------------------|
| Regular<br>Markdown                  |                           | REG_MARKDOWN_RE<br>TAIL         | W_RTL_MKDN_IT_LC_WK_A .MKDN_AMT where retail type = R                                |
| Promotion<br>Markdown<br>(Regular)   | W_PDS_MKDN_IT<br>_LC_WK_A | PROMO_MARKDOWN_<br>RETAIL_REG   | W_RTL_MKDN_IT_LC_WK_A<br>.MKDN_AMT where retail<br>type = P and<br>CLEARANCE_FLG = N |
| Promotion<br>Markdown<br>(Clearance) | W_PDS_MKDN_IT<br>_LC_WK_A | PROMO_MARKDOWN_<br>RETAIL_CLEAR | W_RTL_MKDN_IT_LC_WK_A<br>.MKDN_AMT where retail<br>type = P and<br>CLEARANCE_FLG = Y |
| Clearance<br>Markdown                | W_PDS_MKDN_IT<br>_LC_WK_A | CLEAR_MARKDOWN_<br>RETAIL       | W_RTL_MKDN_IT_LC_WK_A<br>.MKDN_AMT where retail<br>type = C                          |
| Markup                               | W_PDS_MKDN_IT<br>_LC_WK_A | MARKUP                          | W_RTL_MKDN_IT_LC_WK_A<br>.MKUP_AMT where retail<br>type = R                          |
| Markup Cancel                        | W_PDS_MKDN_IT<br>_LC_WK_A | MARKUP_CANCEL                   | W_RTL_MKDN_IT_LC_WK_A<br>.MKUP_CAN_AMT                                               |
| Markdown<br>Cancel                   | W_PDS_MKDN_IT<br>_LC_WK_A | MARKDOWN_CANCEL                 | W_RTL_MKDN_IT_LC_WK_A<br>.MKDN_CAN_AMT                                               |
| Intercompany<br>Markup               | W_PDS_MKDN_IT<br>_LC_WK_A | INTERCOMPANY_MAR<br>KUP         | W_RTL_MKDN_IT_LC_WK_A<br>.MKUP_AMT where retail<br>type = I                          |
| Intercompany<br>Markdown             | W_PDS_MKDN_IT<br>_LC_WK_A | INTERCOMPANY_MAR<br>KDOWN       | W_RTL_MKDN_IT_LC_WK_A<br>.MKDN_AMT where retail<br>type = I                          |

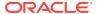

## Wholesale/Franchise Mapping

Data is loaded from the  $SALES\_WF.csv$  file or from RMFCS. The primary RI table is the week-level aggregate generated by the historical load process.

| Measure        | Target Table    | Target Column          | RI Data Source               |
|----------------|-----------------|------------------------|------------------------------|
| Franchise      | W_PDS_SLSWF_IT_ | FRANCHISE_SALES_       | W_RTL_SLSWF_IT_LC_WK_A.SLSWF |
| Sales Units    | LC_WK_A         | UNITS                  | _QTY                         |
| Franchise      | W_PDS_SLSWF_IT_ | FRANCHISE_SALES_       | W_RTL_SLSWF_IT_LC_WK_A.SLSWF |
| Sales Cost     | LC_WK_A         | COST                   | _ACQ_COST_AMT                |
| Franchise      | W_PDS_SLSWF_IT_ | FRANCHISE_SALES_       | W_RTL_SLSWF_IT_LC_WK_A.SLSWF |
| Sales Retail   | LC_WK_A         | RETAIL                 | _AMT                         |
| Franchise      | W_PDS_SLSWF_IT_ | FRANCHISE_SALES_       | W_RTL_SLSWF_IT_LC_WK_A.SLSWF |
| Sales Tax      | LC_WK_A         | TAX                    | _TAX_AMT                     |
| Franchise      | W_PDS_SLSWF_IT_ | FRANCHISE_RETUR        | W_RTL_SLSWF_IT_LC_WK_A.RETW  |
| Returns Units  | LC_WK_A         | NS_UNITS               | F_QTY                        |
| Franchise      | W_PDS_SLSWF_IT_ | FRANCHISE_RETUR        | W_RTL_SLSWF_IT_LC_WK_A.RETW  |
| Returns Cost   | LC_WK_A         | NS_COST                | F_ACQ_COST_AMT               |
| Franchise      | W_PDS_SLSWF_IT_ | FRANCHISE_RETUR        | W_RTL_SLSWF_IT_LC_WK_A.RETW  |
| Returns Retail | LC_WK_A         | NS_RETAIL              | F_AMT                        |
| Franchise      | W_PDS_SLSWF_IT_ | FRANCHISE_RETUR        | W_RTL_SLSWF_IT_LC_WK_A.RETW  |
| Returns Tax    | LC_WK_A         | NS_TAX                 | F_TAX_AMT                    |
| Franchise      | W_PDS_SLSWF_IT_ | FRANCHISE_RESTO CK_FEE | W_RTL_SLSWF_IT_LC_WK_A.RETW  |
| Restocking Fee | LC_WK_A         |                        | F_RSTK_FEE_AMT               |
| Franchise      | W_PDS_SLSWF_IT_ | WF_MARKDOWN_R          | W_RTL_SLSWF_IT_LC_WK_A.SLSWF |
| Markdown       | LC_WK_A         | ETAIL                  | _MKDN_AMT - RETWF_MKDN_AMT   |
| Franchise      | W_PDS_SLSWF_IT_ | WF_MARKUP_RETA         | W_RTL_SLSWF_IT_LC_WK_A.SLSWF |
| Markup         | LC_WK_A         | IL                     | _MKUP_AMT - RETWF_MKUP_AMT   |

## **Inventory Adjustments Mapping**

Data is loaded from the ADJUSTMENT.csv file or from RMFCS. The primary RI table is the week-level aggregate generated by the historical load process.

| Measure                            | Target Table                | Target Column            | RI Data Source                                                  |
|------------------------------------|-----------------------------|--------------------------|-----------------------------------------------------------------|
| Shrink Units                       | W_PDS_INVADJ_IT_L<br>C_WK_A | SHRINK_UNITS             | W_RTL_INVADJ_IT_LC_WK_A.INVA<br>DJ_QTY where adj type = 22      |
| Shrink Cost                        | W_PDS_INVADJ_IT_L<br>C_WK_A | SHRINK_COST              | W_RTL_INVADJ_IT_LC_WK_A.INVA<br>DJ_COST_AMT where adj type = 22 |
| Shrink Retail                      | W_PDS_INVADJ_IT_L<br>C_WK_A | SHRINK_RETAIL            | W_RTL_INVADJ_IT_LC_WK_A.INVA<br>DJ_RTL_AMT where adj type = 22  |
| Non-Shrink<br>Adjustments<br>Units | W_PDS_INVADJ_IT_L<br>C_WK_A | NON_SHRINK_ADJ<br>_UNITS | W_RTL_INVADJ_IT_LC_WK_A.INVA<br>DJ_QTY where adj type = 23      |
| Non-Shrink<br>Adjustments<br>Cost  | W_PDS_INVADJ_IT_L<br>C_WK_A | NON_SHRINK_ADJ<br>_COST  | W_RTL_INVADJ_IT_LC_WK_A.INVA<br>DJ_COST_AMT where adj type = 23 |

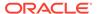

| Measure                             | Target Table                | Target Column             | RI Data Source                                                 |
|-------------------------------------|-----------------------------|---------------------------|----------------------------------------------------------------|
| Non-Shrink<br>Adjustments<br>Retail | W_PDS_INVADJ_IT_L<br>C_WK_A | NON_SHRINK_ADJ<br>_RETAIL | W_RTL_INVADJ_IT_LC_WK_A.INVA<br>DJ_RTL_AMT where adj type = 23 |

## **Inventory Receipts Mapping**

Data is loaded from the RECEIPT.csv file or from RMFCS. The primary RI table is the week-level aggregate generated by the historical load process.

| Measure                                             | Target Table               | Target Column                                                  | RI Data Source                                                                                                    |
|-----------------------------------------------------|----------------------------|----------------------------------------------------------------|----------------------------------------------------------------------------------------------------|
| PO Receipt<br>Units                                 | W_PDS_INVRC_IT_L<br>C_WK_A | PO_RECEIPT_U<br>NITS                                           | W_RTL_INVRC_IT_LC_WK_A.INVR<br>C_QTY where rcpt type code = 20                                                                           |
| PO Receipt<br>Cost                                  | W_PDS_INVRC_IT_L<br>C_WK_A | PO_RECEIPT_C<br>OST                                            | W_RTL_INVRC_IT_LC_WK_A.INVR<br>C_COST_AMT where rcpt type<br>code = 20                                                                   |
| PO Receipt<br>Retail                                | W_PDS_INVRC_IT_L<br>C_WK_A | PO_RECEIPT_R<br>ETAIL                                          | W_RTL_INVRC_IT_LC_WK_A.INVR<br>C_RTL_AMT where rcpt type code<br>= 20                                                                    |
| Transfer/<br>Allocation<br>Receipt Units            | W_PDS_INVRC_IT_L<br>C_WK_A | TSF_RECEIPT_<br>UNITS                                          | W_RTL_INVRC_IT_LC_WK_A.INVR<br>C_QTY where rcpt type code =<br>44~A or 44~T                                                              |
| Transfer/<br>Allocation<br>Receipt Cost             | W_PDS_INVRC_IT_L<br>C_WK_A | TSF_RECEIPT_C<br>OST                                           | W_RTL_INVRC_IT_LC_WK_A.INVR<br>C_COST_AMT where rcpt type<br>code = 44~A or 44~T                                                         |
| Transfer/<br>Allocation<br>Receipt Retail           | W_PDS_INVRC_IT_L<br>C_WK_A | TSF_RECEIPT_<br>RETAIL                                         | W_RTL_INVRC_IT_LC_WK_A.INVR<br>C_RTL_AMT where rcpt type code<br>= 44~A or 44~T                                                          |
| PO Receipt<br>Custom<br>Measures 1 -<br>20          | W_PDS_INVRC_IT_L<br>C_WK_A | PO_FLEX1_NU<br>M_VALUE<br>through<br>PO_FLEX20_NU<br>M_VALUE   | W_RTL_INVRC_IT_LC_WK_A.FLEX<br>1_NUM_VALUE through<br>W_RTL_INVRC_IT_LC_WK_A.FLEX<br>20_NUM_VALUE where rcpt type<br>code = 20           |
| Transfer<br>Receipt<br>Custom<br>Measures 1 -<br>20 | W_PDS_INVRC_IT_L<br>C_WK_A | TSF_FLEX1_NU<br>M_VALUE<br>through<br>TSF_FLEX20_N<br>UM_VALUE | W_RTL_INVRC_IT_LC_WK_A.FLEX<br>1_NUM_VALUE through<br>W_RTL_INVRC_IT_LC_WK_A.FLEX<br>20_NUM_VALUE where rcpt type<br>code = 44~A or 44~T |

## **Inventory Transfers Mapping**

Data is loaded from the  ${\tt TRANSFER.csv}$  file or from RMFCS. The primary RI table is the week-level aggregate generated by the historical load process.

| Measure          | Target Table                | Target<br>Column | RI Data Source                                                                |
|------------------|-----------------------------|------------------|-------------------------------------------------------------------------------|
| Transfer<br>Type | W_PDS_INVTSF_IT_<br>LC_WK_A | TSF_TYPE         | W_XACT_TYPE_D.W_XACT_TYPE_CODE in (N,B,I) (for normal/book/intercompany tsfs) |

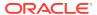

| Measure                        | Target Table                | Target<br>Column   | RI Data Source                                    |
|--------------------------------|-----------------------------|--------------------|---------------------------------------------------|
| Transfer<br>Inbound<br>Units   | W_PDS_INVTSF_IT_<br>LC_WK_A | TSF_IN_UNI<br>TS   | W_RTL_INVTSF_IT_LC_WK_A.TSF_TO_<br>LOC_QTY        |
| Transfer<br>Inbound<br>Cost    | W_PDS_INVTSF_IT_<br>LC_WK_A | TSF_IN_COS<br>T    | W_RTL_INVTSF_IT_LC_WK_A.TSF_TO_<br>LOC_COST_AMT   |
| Transfer<br>Inbound<br>Retail  | W_PDS_INVTSF_IT_<br>LC_WK_A | TSF_IN_RET<br>AIL  | W_RTL_INVTSF_IT_LC_WK_A.TSF_TO_<br>LOC_RTL_AMT    |
| Transfer<br>Outbound<br>Units  | W_PDS_INVTSF_IT_<br>LC_WK_A | TSF_OUT_U<br>NITS  | W_RTL_INVTSF_IT_LC_WK_A.TSF_FRO<br>M_LOC_QTY      |
| Transfer<br>Outbound<br>Cost   | W_PDS_INVTSF_IT_<br>LC_WK_A | TSF_OUT_C<br>OST   | W_RTL_INVTSF_IT_LC_WK_A.TSF_FRO<br>M_LOC_COST_AMT |
| Transfer<br>Outbound<br>Retail | W_PDS_INVTSF_IT_<br>LC_WK_A | TSF_OUT_R<br>ETAIL | W_RTL_INVTSF_IT_LC_WK_A.TSF_FRO<br>M_LOC_RTL_AMT  |

## **Inventory RTVs Mapping**

Data is loaded from the RTV.csv file or from RMFCS. The primary RI table is the week-level aggregate generated by the historical load process.

| Measure               | Target Table                | Target<br>Column    | RI Data Source                                 |
|-----------------------|-----------------------------|---------------------|------------------------------------------------|
| RTV Units             | W_PDS_INVRTV_IT_L<br>C_WK_A | RTV_UNITS           | W_RTL_INVRTV_IT_LC_WK_A.RTV_QT<br>Y            |
| RTV Cost              | W_PDS_INVRTV_IT_L<br>C_WK_A | RTV_COST            | W_RTL_INVRTV_IT_LC_WK_A.RTV_CO<br>ST_AMT       |
| RTV Retail            | W_PDS_INVRTV_IT_L<br>C_WK_A | RTV_RETAIL          | W_RTL_INVRTV_IT_LC_WK_A.RTV_RT<br>L_AMT        |
| RTV Restocking<br>Fee | W_PDS_INVRTV_IT_L<br>C_WK_A | RTV_RESTOCK<br>_FEE | W_RTL_INVRTV_IT_LC_WK_A.RTV_RS<br>TCK_COST_AMT |

## **Inventory Reclass Mapping**

Data is loaded from the  ${\tt INV\_RECLASS.csv}$  file or from RMFCS. The primary RI table is the week-level aggregate generated by the historical load process.

| Measure    | Target Table       | Target Column | RI Data Source                  |
|------------|--------------------|---------------|---------------------------------|
| Reclass In | W_PDS_INVRECLASS_I | RECLASS_IN_U  | W_RTL_INVRCL_IT_LC_WK_A.RCL_TO_ |
| Units      | T_LC_WK_A          | NITS          | LOC_QTY                         |
| Reclass In | W_PDS_INVRECLASS_I | RECLASS_IN_C  | W_RTL_INVRCL_IT_LC_WK_A.RCL_TO_ |
| Cost       | T_LC_WK_A          | OST           | LOC_COST_AMT                    |
| Reclass In | W_PDS_INVRECLASS_I | RECLASS_IN_R  | W_RTL_INVRCL_IT_LC_WK_A.RCL_TO_ |
| Retail     | T_LC_WK_A          | ETAIL         | LOC_RTL_AMT                     |

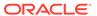

| Measure     | Target Table       | Target Column | RI Data Source                  |
|-------------|--------------------|---------------|---------------------------------|
| Reclass Out | W_PDS_INVRECLASS_I | RECLASS_OUT_  | W_RTL_INVRCL_IT_LC_WK_A.RCL_FRO |
| Units       | T_LC_WK_A          | UNITS         | M_LOC_QTY                       |
| Reclass Out | W_PDS_INVRECLASS_I | RECLASS_OUT_  | W_RTL_INVRCL_IT_LC_WK_A.RCL_FRO |
| Cost        | T_LC_WK_A          | COST          | M_LOC_COST_AMT                  |
| Reclass Out | W_PDS_INVRECLASS_I | RECLASS_OUT_  | W_RTL_INVRCL_IT_LC_WK_A.RCL_FRO |
| Retail      | T_LC_WK_A          | RETAIL        | M_LOC_RTL_AMT                   |

### Deal Income Mapping

Data is loaded from the DEAL\_INCOME.csv file or from RMFCS. The primary RI table is the week-level aggregate generated by the historical load process.

| Measure                           | Target Table                 | Target Column             | RI Data Source                                  |
|-----------------------------------|------------------------------|---------------------------|-------------------------------------------------|
| Deal Income<br>Sales Based        | W_PDS_DEALINC_I<br>T_LC_WK_A | DEAL_INCOME_S<br>ALES     | W_RTL_DEALINC_IT_LC_WK_A.D<br>EAL_SLS_COST_AMT  |
| Deal Income<br>Purchases<br>Based | W_PDS_DEALINC_I<br>T_LC_WK_A | DEAL_INCOME_P<br>URCHASES | W_RTL_DEALINC_IT_LC_WK_A.D<br>EAL_PRCH_COST_AMT |

### Intercompany Margin Mapping

Data is loaded from the IC\_MARGIN.csv file or from RMFCS. The primary RI table is the week-level aggregate generated by the historical load process.

| Measure      | Target Table   | Target Column | RI Data Source           |
|--------------|----------------|---------------|--------------------------|
| Intercompany | W_PDS_ICM_IT_L | INTERCOMPANY_ | W_RTL_ICM_IT_LC_WK_A.IC_ |
| Margin       | C_WK_A         | MARGIN        | MARGIN_AMT               |

# Transformations in Planning

Planning applications allow the loading of fact data at the load intersection level (such as Item and Location) but uses the data within the application at an aggregated level (called the base intersection). In MFP, though all facts are loaded at the item level, it only needs data to plan at the Subclass level. The data will be aggregated from item level to subclass level for all the configured metrics to be directly used by the application. During re-classifications (such as when one item is moved from one subclass to another subclass), after the new hierarchy details are imported into MFP it also triggers re-classification of all fact data. Re-aggregation of fact data then happens only for shared facts having different load and base intersections.

In Planning applications, fact data is grouped as dynamic fact groups based mainly on the base intersection and interface details, as defined in the Data Interface of the Application Configuration. RI and AI Foundation use a relational data model, whereas Planning applications internally use a hierarchical data model. Data from RAP, stored using the relational data model, needs to be transformed to be loaded into Planning applications. A similar approach is necessary for data coming out of planning applications to AI Foundation or external sources. These data transformations happen as part of the interfaces defined in interface.cfg (Interfaces Configuration File),

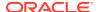

which is a mapping of dimensions and measures from Planning applications to external system table columns. Refer to the application-specific Implementation Guides for more information about Planning Data Interfaces.

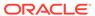

7

# Implementation Tools

Review the sections below to learn about the tools and common components used within the Retail Analytics and Planning. Many of these tools are used both for initial implementation and for ongoing maintenance activities, so implementers should be prepared to transfer knowledge of these tools to the customer before completing the project.

### **Retail Home**

One of the first places you will go in a new RAP environment is Retail Home. It serves both as the customer portal for Oracle Retail cloud applications and as a centralized place for certain common configurations, such as Customer Module Management. Module management allows implementers to quickly configure the complex batch schedules and interdependencies of RAP applications using a simplified module-based layout. Optional batch programs, such as those used for Retail Insights or AI Foundation applications, can be turned off from this tool and it synchronizes with the batch scheduler to ensure all related programs are disabled automatically.

For more general information about Retail Home and the other features it provides, review the *Retail Home Administration Guide*.

Because Customer Modules are a necessary part of configuring and using a RAP environment, see the steps below for how to access this feature.

1. To access Retail Home, access the URL sent to your cloud administrator on first provisioning a new environment. It should look similar to the URL format below.

https://{service}.retail.{region}.ocs.oraclecloud.com/{solution-customer-env}/retailhome

2. Navigate to Settings → Application Administration → Customer Modules Management. Confirm the table on this page loads without error and displays multiple rows of results. If an error occurs, contact Oracle Support.

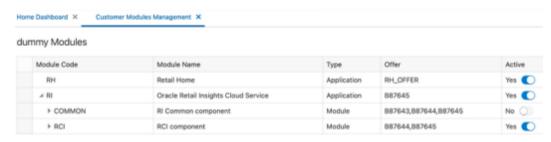

3. You may enable or disable various modules, depending on your implementation plans. For example, if you are not implementing any Retail Insights modules, then the sections for "RCI" and "RMI" can be deactivated.

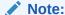

Other components within the RI parent module may still be necessary. Detailed module requirements are described in Batch Orchestration

In addition to Customer Modules, you may also use Retail Home's Resource Bundle Customization (RBC) feature to change translatable strings in the applications to custom values. Use the steps below to verify this feature is available:

- Navigate to Settings → Application Administration → Application Navigator Setup.
- 2. Confirm that a row already exists for each application in the platform, including Retail Insights, Retail Al Foundation Cloud Services, and Merchandise Financial Planning.
- 3. On Retail Insights, select the row and click **Edit**.
  - a. If not enabled, change the **Platform Service** toggle to an enabled state.
  - b. Check all of the boxes that appear.
  - c. Enter a valid platform service URL.
     If your platform services URL is blank and you do not know the URL, log a Service Request to receive it from Oracle.
- 4. Repeat the steps above for the AI Foundation and MFP modules, if necessary.

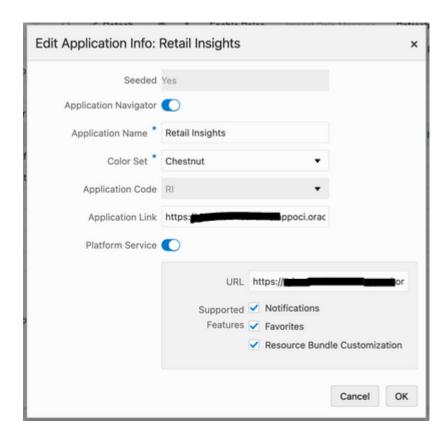

5. Navigate to Settings → Resource Bundles → Resource Text Strings once the navigator and platform service setup is validated.

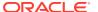

6. Set the following values in the dropdown menus:

a. Application: Retail Insights

b. Bundle: Retail Insights

c. Language: AMERICAN (en)

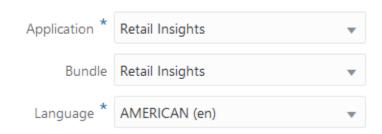

- 7. Click the **Search** button and wait for results to return.
  - If multiple rows of results are returned, then you have successfully verified the feature is enabled and functioning properly.
  - If you receive an error, contact Oracle Support.

If you need additional details on how the RBC feature is used within each application module, refer to the product-specific documentation sets, such as the *Retail Insights Administration Guide*.

# Process Orchestration and Monitoring (POM)

The Process Orchestration and Monitoring (POM) application is a user interface for scheduling, tracking, and managing both nightly as well as intraday batch jobs for applications such as RI, MFP, and AI Foundation. Two important screens from the POM application are Batch Monitoring and Batch Administration. The Batch Monitoring window provides a runtime view of the statuses and dependencies of the different batch cycles running on the current business day. Batch Administration allows you to modify the batch schedules and synchronize them with Retail Home.

For general information about POM and the features it provides, review the *POM Implementation Guide* and *POM User Guides*.

## POM and Customer Modules Management

A required implementation step for RAP will be to synchronize customer modules from Retail Home to POM to set up your starting batch processes and turn off any processes you are not using. The steps below explain the general process for syncing POM and Retail Home, which are used by Retail Insights and AI Foundation applications to set up the nightly batches. They are also required for the RAP common components used by all the modules.

- 1. Log in to the Retail Home application as a user with the RETAIL\_HOME\_ADMIN (or RETAIL\_HOME\_ADMIN\_PREPROD) user role.
- 2. Navigate to Settings → Application Administration → Customer Modules Management.
- 3. Configure your batch modules as needed, disabling any components which you do not plan to implement, then click the **Save** button to complete the setup.

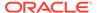

- **4.** Now log in to the POM application URL with a user granted the BATCH\_ADMINISTRATOR\_JOB or pre-prod equivalent role.
- 5. Navigate to Tasks → Batch Administration.
- Click on the tile named RI <Release\_#> to view the RI batch jobs, which should be loaded into the table below the tiles.

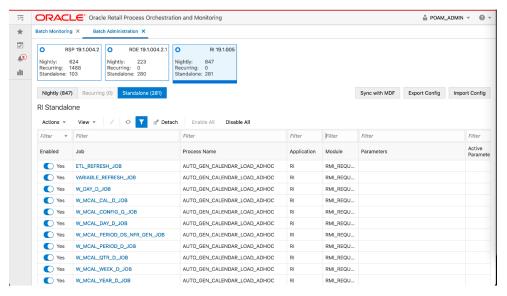

7. Click the Sync with MDF button (above the table) and then click the OK button in the Warning message popup. Once clicked, the Platform Services calls are initiated between Retail Home and POM to sync the module status.

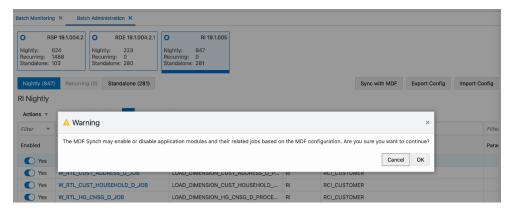

- 8. While the modules are synchronizing, you will see a message: 'Some features are disabled while a schedule is being synced'. Do not attempt to modify the schedule or make other changes while the sync is in progress.
  - Some features are disabled while a schedule is being synched
- 9. Once the sync is complete, a JSON file with the batch schedule summary is downloaded. This file contains the current and previous status of an application and module in MDF and POM after sync. For example:

{"scheduleName":"RI","synced":true,"enabledModules":
[{"state":"MATCHED\_MODULE","mdfStatus":"ENABLED","prevMdfStatusInPom":"
ENABLED","prevStatusInPom":"ENABLED","publishToPom":true,"applicationNam
e":"RI","moduleName":"RMI\_SI\_ONORDER","matchedModule":true},...

- 10. Click the **Nightly** or the **Standalone** tab above the table and enter a filter for the Module column (based on the modules that were activated or deactivated) and press Enter. The jobs will be enabled or disabled based on the setup in Customer Modules Management.
- 11. Navigate to Tasks → Batch Monitoring. Click on the same application tile as before. If the batch jobs are not listed, change the Business Date option to the 'Last Schedule Date' shown on the tile.

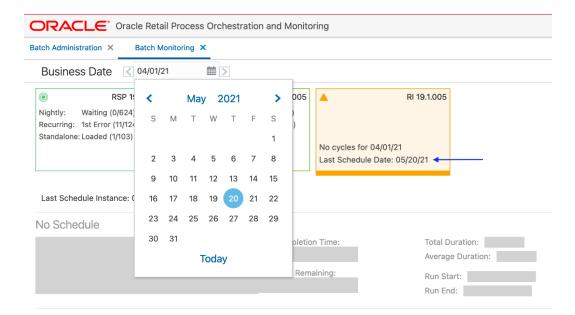

- 12. Once the date is changed, the batch jobs are loaded in the table. Click the **Restart**Schedule button so that module changes are reflected in the new schedule. Click **OK** on the confirmation pop-up. After a few seconds, a 'Restarted' message is displayed.
- 13. In the same screen, filter the Job column (for example, 'W\_HOUSEHOLD') to check the status of jobs. The status is either 'Loaded' or 'Disabled' based on the configuration in the Customer Modules Management screen in Retail Home.

#### Note:

A specific module in Retail Home may appear under several applications, and jobs within a module may be used by multiple processes in POM. The rule for synchronizing modules is, if a given POM job is enabled in at least one module, it will be enabled in POM (even if it is disabled in some other modules). Only when a job is not needed for any modules will it be disabled.

## **Control & Tactical Center**

Retail Insights and AI Foundation modules make use of a centralized configuration interface named the Control & Tactical Center. From here the user can review and override the system configurations for different applications through the Manage System Configurations screen.

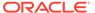

The table can be filtered by Application and their configured tables. There is also a Description section on the right side that displays the details of the filtered table.

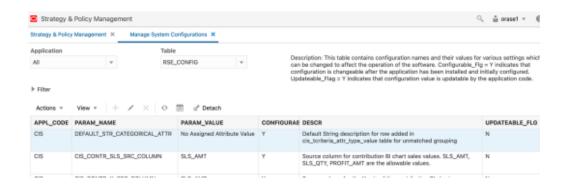

Here are the steps for accessing and using this feature:

 To access the system configurations, start from the Retail Home URL sent to your cloud administrator on first provisioning a new environment. It should look similar to the URL format below.

```
https://{service}.retail.{region}.ocs.oraclecloud.com/{solution-
customer-env}/retailhome
```

2. Using the Retail Home application menu, locate the link for the Retail Al Foundation Cloud Services. Alternatively, you can directly navigate to the application using a URL similar to the format below.

```
https://{service}.retail.{region}ocs.oraclecloud.com/{solution-
customer-env}/orase/faces/Home
```

 In the task menu, navigate to Control & Tactical Center → Strategy & Policy Management. A new window opens.

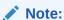

Make sure your user has the  ${\tt ADMINISTRATOR\_JOB}$  role in OCI IAM before logging into the system.

- 4. Click Manage System Configurations in the new application screen.
- 5. Select an application in the dropdown menu to pick the desired set of configurations. Based on the selection, the Filter and Table options are populated with the configured columns and data. The Description section also displays the details of the selected table.

Specifically for the initial environment setup, you will be working mainly within the Retail Insights group of configuration tables. You will also use the Strategy & Policy Management interface to access the forecasting configurations needed to set up and generate forecasts for Planning applications. It is also used to manage the business policies and rules used by Offer Optimization. Any required configurations in these areas will be covered later in this document.

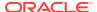

### Data Visualizer

Retail Analytics and Planning implementations largely involve processing large volumes of data through several application modules, so it is important to know how to access the database to review settings, monitor load progress, and validate data tables. Database access is provided through the Oracle Data Visualization (DV) tool, which is included with all Retail Analytics and Planning environments. The URL to access the DV application will be similar to the below URL:

https://{service}.retail.{region}ocs.oraclecloud.com/{solution-customer-env}/dv/?pageid=home

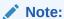

The best way to write ad hoc SQL against the database is through APEX. However, Data Visualizer can be used to create reusable datasets based on SQL that can be built into reports for longer term usage.

The RAP database comprises several areas for the individual application modules, but the majority of objects are exposed in DV as a connection to the RAFEDM01 database user. This user has read-only access to the majority of database objects which are involved in RI and AI Foundation implementations, as well as the tables involved in publishing data to the Planning modules. Follow the steps below to verify access to this database connection:

- 1. Log in to the DV application with a user that includes the RIApplicationAdministrator\_JOB and DVContentAuthor groups in OCI IAM (group names vary by cloud service; they will be prefixed with the tenant ID).
- Expand the navigation panel using the Navigator icon in the upper left corner.

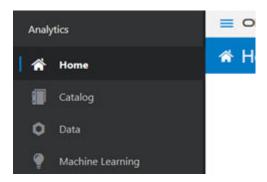

3. Click **Data** and, once the screen loads, click **Connections**. Confirm that you have a connection already available for RAFEDM (Retail Analytics Front End Data Mart).

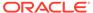

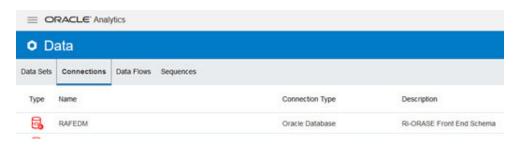

4. Click the connection. The Add Data Set screen will load using the selected connection. A list of database users are displayed in the center panel.

If any errors are displayed or a password is requested, contact Oracle Support for assistance.

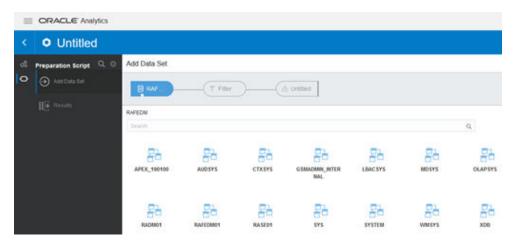

- Click the RAFEDM01 user.
- 6. Click C ODI PARAM on the following list of database tables.
- Click the Add All button to select all columns in the table. In the bottom panel, click the Refresh icon to receive sample data. Confirm that one or more rows of data are displayed.

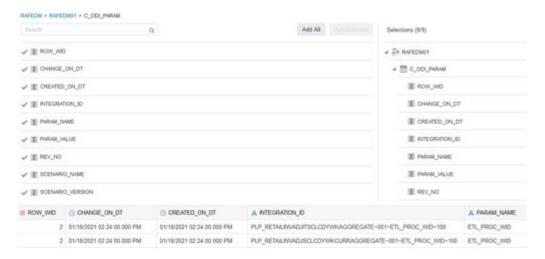

8. If you are performing a one-time query that does not need to be repeated or reused, you can stop at this point. You can also switch to the **Enter SQL** option in

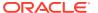

the upper right corner, to write simple queries on the database. However, if you want to create a reusable dataset, or expose the data for multiple users, proceed to the next steps.

### Note:

The Enter SQL option does NOT allow for the full range of Oracle SQL commands. You cannot join multiple tables or perform complex operations such as pivots and partition-by clauses. The primary purpose is to select columns to add to a dataset and do basic manipulations of them.

- 9. Click the last icon in the data flow at the top of the screen.
- 10. Change the value of the Data Access setting to Live.
- 11. Click **Add** to complete the dataset definition and start the dataset formatting process.

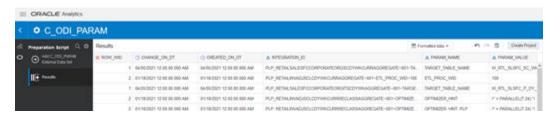

12. You can format the dataset on this screen for use in DV projects. You may rename the columns, change the datatype between Measure and Attribute, create new columns based on calculated values, and extract values from existing columns (such as getting the month from a date). Refer to Oracle Analytics documentation on Dataset creation for full details. When finished, click Create Project in the upper right corner to save the dataset and open a new project with it.

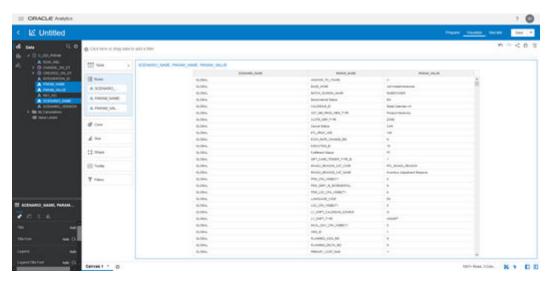

Once you have verified database connectivity, you may continue on to creating more datasets and projects as needed. Datasets will be saved for your user and can be reused at later dates without having to re-query the database. Saved datasets can be accessed using the Data screen from the Navigator panel.

## File Transfer Services

File Transfer Services (FTS) for the Retail Analytics and Planning cloud services are being made available in this release, replacing SFTP in new environments. They will allow you to manage uploading and downloading files to Oracle Cloud Infrastructure Object Storage, which is an internet-scale, high-performance storage platform that offers reliable and cost-efficient data durability.

Access to files is through a pre-authenticated request (PAR), which is a URL that requires no further authentication to upload or download files to the cloud. To retrieve a PAR, you must use the appropriate file transfer REST service. These new services will enable you to import files to and export files from Object Storage used by the solutions. The primary role of these services is to ensure that only valid external users can call the service by enforcing authorization policies. Where supported, the files can be compressed (zipped) before upload.

The general flow of activities involving FTS and an external integrating system are as follows for transferring files into our cloud service:

- 1. The third-party solution calls the service, requesting pre-authentication to upload files from Object Storage, including the incoming prefix and file name. On receiving the PAR, the file is uploaded using the URL included within the response. A PAR has a validity of 10 minutes; an upload can take longer than 10 minutes but after it is returned it must be started within that period.
- 2. The cloud service batch processing will retrieve the files from Object Storage, after they have passed an anti-virus and malware scan.
- The batch processing will delete the file from Object Storage to ensure it is not reprocessed in the next batch run. The batch processing uncompresses the file and processes the data.

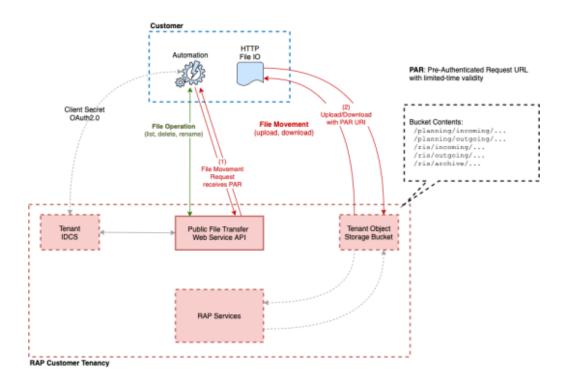

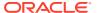

| To interact with FTS you must use the REST APIs provided. The ta | ble below lists the API end |
|------------------------------------------------------------------|-----------------------------|
| points for different file operations.                            |                             |

| Operation                  | Method | FTS API Endpoint                                   |
|----------------------------|--------|----------------------------------------------------|
| Ping                       | GET    | {baseUrl}/services/private/FTSWrapper/ping         |
| List Prefixes              | GET    | {baseUrl}/services/private/FTSWrapper/listprefixes |
| List Files                 | GET    | {baseUrl}/services/private/FTSWrapper/listfiles    |
| Move Files                 | POST   | {baseUrl}/services/private/FTSWrapper/movefiles    |
| Delete Files               | DELETE | {baseUrl}/services/private/FTSWrapper/delete       |
| Request<br>Upload PAR      | POST   | {baseUrl}/services/private/FTSWrapper/upload       |
| Request<br>Download<br>PAR | POST   | {baseUrl}/services/private/FTSWrapper/download     |

The {baseUrl} is the URL for your RAP service that is supplied to you when your service is provisioned, and can be located from Retail Home as it is also the platform service URL. Refer to the Required Parameters section for additional parameters you will need to make FTS requests.

# **Required Parameters**

To leverage File Transfer Services, several pieces of information are required. This information is used in API calls and also inserted into automated scripts, such as the test script provided later in this document.

The below parameters are required for uploading data files to object storage.

```
BASE_URL="https://_YOUR_TENANT_BASE_URL__"
TENANT="__YOUR-TENANT_ID__"
IDCS_URL="https://_YOUR__IDCS__URL__/oauth2/v1/token"
IDCS_CLIENTID="__YOUR_CLIENT_APPID__"
IDCS_CLIENTSECRET="__YOUR_CLIENT_SECRET___"
IDCS_SCOPE="rgbu:rsp:psraf-_YOUR_SCOPE_"
```

### Base URL

The substring before the first '/' in the Application URL is termed as the base URL.

**Example URL**: https://rap.retail.eu-frankfurt-1.ocs.oraclecloud.com/rgbu-rap-hmcd-stg1-rsp/orase/faces/Home

In the above URL, BASE URL = https://rap.retail.eu-frankfurt-1.ocs.oraclecloud.com

### **Tenant**

The string after the Base URL and before the Application URL starts would be the Tenant.

**Example URL**: https://rap.retail.eu-frankfurt-1.ocs.oraclecloud.com/rgbu-rap-hmcd-stg1-rsp/orase/faces/Home

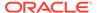

In the above URL, TENANT = rgbu-rap-hmcd-stg1-rsp

### OCI IAM URL

Your authentication URL is the one used when you first access any of your cloud services and are redirected to a login screen. You will get the base URL from the login screen and combine it with the necessary path to fetch the authentication token.

**Example Base URL**: https://oci-iam-a4cbf187f29d4f41bc03fffb657d5513.identity.oraclecloud.com/

Using the above URL, IDCS\_URL = https://oci-iama4cbf187f29d4f41bc03fffb657d5513.identity.oraclecloud.com/oauth2/v1/token

## **OCI IAM Scope**

The authentication scope is a code associated with the specific environment you are planning to interact with. It has a static prefix based on the application, appended with an environment-specific code and index.

Base format: rgbu:rsp:psraf-<ENV><ENVINDEX>

Where <ENV> is replaced with one of the codes in (PRD, STG) and <ENVINDEX> is set to 1, unless you have multiple staging environments, and then the index can be 2 or greater.

To determine this information, look at the URL for your environment, such as:

https://rap.retail.eu-frankfurt-1.ocs.oraclecloud.com/rgbu-rap-hmcd-stg1-rsp/orase/faces/Home

In the tenant string, you can see the code stg1. This can be added to your scope string (ensuring it is in uppercase characters only).

IDCS SCOPE = rgbu:rsp:psraf-STG1

### Client ID and Secret

The client ID and secret are authentication keys generated for your specific connection and must be passed with every request. Retail Home provides an interface to get these values when you login with a user having the

PLATFORM SERVICES ADMINISTRATOR group.

- 1. Navigate to the Application Navigator Setup screen.
- 2. Select a row for the application you will transfer files to. The row must already have a Platform Services URL assigned to it. Use the Actions menu to select the Create IDCS OAuth 2.0 Client action.

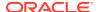

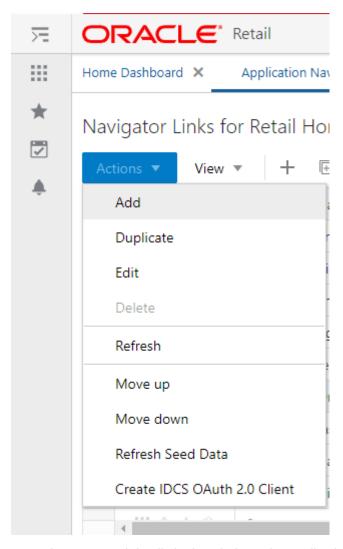

Enter the requested details in the window. The application name should be unique to the connection you are establishing and cannot be used to generate multiple client ID/secret pairs.

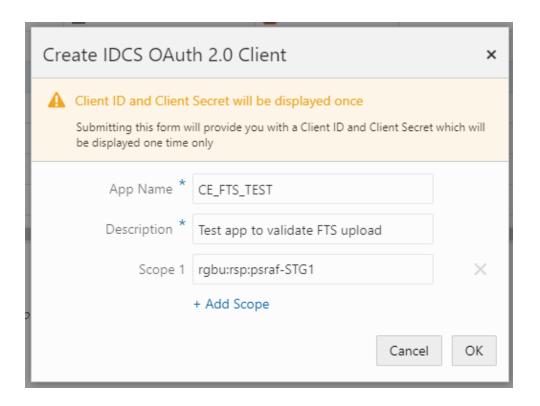

The application name cannot be re-used for multiple requests. It also cannot contain spaces. The scope should be the string previously established in OCI IAM Scope. The description is any value you wish to enter to describe the application name being used.

4. Click OK to submit the form and display a new popup with the client ID and secret for the specified Application Name. Do NOT close the window until you have captured the information and verified it matches what is shown on screen. Once you close the window, you cannot recover the information and you will need to create a new application.

## Common HTTP Headers

Each call to FTS should contain the following HTTP headers:

```
Content-Type: application/json

Accept: application/json

Accept:-Language: en

Authorization: Bearer {ClientToken}
```

The {ClientToken} is the access token returned by OCI IAM after requesting client credentials. This is refreshed periodically to avoid authentication errors.

## Retrieving Identity Access Client Token

The access client token is returned from a POST call to the OCI IAM URL, provided at provisioning, along with the following:

#### **Headers**

Content-Type: application/x-www-form-urlencoded

Accept: application/json
Authorization: Basic {ociAuth}

ociAuth is the base64 encoding of your {clientId}:{clientSecret}

#### Data (URLEncoded)

grant\_type=client\_credentials
scope=rgbu :rpas :psraf-{environment}

# FTS API Specification

An example shell script implementing these API calls can be found in Sample Public File Transfer Script for Planning Apps and Sample Public File Transfer Script for RI and AIF. The sample script will require all of the parameters discussed so far in this chapter to be added to it before it can be used to issue FTS commands. Refer to the table below for a more detailed list of services available in FTS.

### Note:

The <code>baseUrl</code> in these examples is not the same as the <code>BASE\_URL</code> variable passed into <code>cURL</code> commands. The <code>baseUrl</code> for the API itself is the hostname and tenant, plus the service implementation path (for example, <code>RetailAppsPlatformServices</code>). The sample scripts provided in the appendix show the full path used by the API calls.

| Ping          | Returns the status of the service, and provides an external health-check.                                                               |
|---------------|----------------------------------------------------------------------------------------------------|
| Method        | GET                                                                                                    |
| Endpoint      | {baseUrl}/services/private/FTSWrapper/ping                                                                                              |
| Parameters    | Common headers                                                                                                    |
| Request       | None                                                                                                    |
| Response      | { appStatus:200 }                                                                                                    |
|               | The appStatus code follows HTTP return code standards.                                                                                  |
|               |                                                                                                    |
| List Prefixes | Returns a list of the known storage prefixes. These are analogous to directories, and are restricted to predefined choices per service. |
| Method        | GET                                                                                                    |
| Endpoint      | {baseUrl}/services/private/FTSWrapper/listprefixes                                                                                      |
| Parameters    | Common headers                                                                                                    |
| Request       | None                                                                                                    |
| Response      |                                                                                                    |

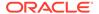

**List Files** Returns a list of the file within a given storage prefix.

Method GET

Endpoint {baseUrl}/services/private/FTSWrapper/listfiles

Parameters Common headers

Request Query parameters (.../listfiles?{parameterName}) that can

be appended to the URL to filter the request:

prefix - the storage prefix to use

contains - files that contain the specified substring

scanStatus – file status returned by malware/antivirus scan

limit – control the number of results in a page

offset – page number sort – the sort order key

Response A JSON resultSet containing array of files. For each file, there is

metadata including: name, size, created and modified dates, scan

status and date, scan output message.

**Move Files** Moves one or more files between storage prefixes, while

additionally allowing the name to be modified

Method GE

Endpoint {baseUrl}/services/private/FTSWrapper/movefiles

Parameters Common headers

Request An array of files containing the current and new storage prefixes

and file names, as shown below.

Response HTTP 200, request succeeded;

HTTP 500, an error was encountered.

**Delete Files** Deletes one more or files

Method DELETE

Endpoint {baseUrl}/services/private/FTSWrapper/deletefiles

Parameters Common headers

Request

A JSON array of files to be deleted. One or more pairs of  ${\tt storagePrefix}$  and  ${\tt filename}$  elements can be specified within the array.

Response

A JSON array of each file deletion attempted and the result.

**Request Upload PAR** Request PAR for uploading one or more files

Method POST

Endpoint {baseUrl}/services/private/FTSWrapper/upload

Parameters Common headers

Request A JSON array of files to be uploaded. One or more pairs of

storagePrefix and filename elements can be specified within the

array.

Response

A parList containing an array containing elements corresponding to the request including the PAR accessUri and name of file.

**Request Download** 

Request PARs for downloading one or more files

PAR

POST

Method Endpoint

{baseUrl}/services/private/FTSWrapper/download

**Parameters** 

Common headers

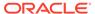

#### Request

A JSON array of files to be downloaded. One or more pairs of storagePrefix and filenames can be specified within the array.

Response

A parList containing an array containing elements corresponding to the request including the PAR accessUri and name of file.

## FTS Script Usage

Assuming you have taken the sample script and named it file\_transfer.sh on a Unix system, you may use commands like those below to call the APIs.

## **Upload Files**

For RAP input files (excluding direct-to-RPAS input files) the input files must be uploaded to the object storage with a prefix of ris/incoming.

Prefix: ris/incoming

File Name: RI\_RMS\_DATA.zip

Command:

sh file transfer.sh uploadfiles ris/incoming RI RMS DATA.zip

### **Download Files**

For RAP output files (excluding direct-from-RPAS output files) the files must be downloaded from the object storage with a prefix of ris/outgoing.

Prefix: ris/outgoing

File Name: cis\_custseg\_exp.csv

Command:

sh file transfer.sh downloadfiles ris/outgoing cis custseg exp.csv

### **Download Archives**

For RAP files that are automatically archived as part of the batch process, you have the ability to download these files for a limited number of days before they are erased (based on the file retention policy in your OCI region). Archive files are added to subfolders so the steps are different from a standard download.

1. POM job logs will show the path to the archive

For example: incoming-10072022-163233/RAP DATA.zip

2. Create the directory in your local server matching the archive name.

For example: mkdir incoming-10072022-163233

3. Use the downloadfiles command with the ris/archive prefix and the file path as the sub-folder and filename together.

For example: sh file\_transfer.sh downloadfiles ris/archive incoming-10072022-163233/RAP DATA.zip

# **Application Express (APEX)**

The Retail Analytics and Planning includes a dedicated instance of Application Express (APEX) that is pre-configured for read-only database access to RAP tables and views. APEX is managed as a part of the Innovation Workbench (IW) module that includes APEX and Data Studio. You can access APEX from a task menu link in the AI Foundation Cloud Services interface, or by navigating directly to the ORDS endpoint like below:

https://{base URL}/{solution-customer-env}/ords

### For example:

https://ocacs.ocs.oc-test.com/nrfy45ka2su3imnq6s/ords/

For first time setup of the administrator user account for APEX, refer to the *RAP Administration Guide*.

After you are logged into APEX, click the **SQL Workshop** icon or access the **SQL Workshop** menu to enter the SQL Commands screen. This screen is where you will enter SQL to query the RAP database objects in the RI and AI Foundation schemas.

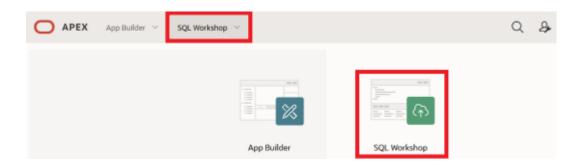

To see the list of available objects to query, access the **Object Browser**. All RI and Al Foundation objects are added as synonyms, so select that menu option from the panel on the left.

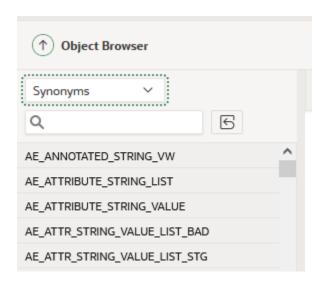

If you do not see any RI tables in the synonym list, then you may need to run a set of ad hoc jobs in POM to expose them. Run the following two programs from the AI Foundation schedule's standalone job list:

- RADM\_GRANT\_ACCESS\_TO\_IW\_ADHOC\_JOB
- RABE\_GRANT\_ACCESS\_TO\_IW\_ADHOC\_JOB

Once the jobs execute successfully, start a new session of APEX and navigate back to the list of Synonyms in the Object Browser screen to confirm the table list is updated.

To see the available columns on these tables, select all columns from the **SQL Commands** screen and review the results. If the table does not yet have data, then you can also locate the table definition from Data Visualizer's Dataset creation flow by accessing the RAFEDM01 user and locating the table definition within the resulting list of objects. If neither option is sufficient to get the information you need, contact Oracle Support for further assistance.

## Postman

For automated API calls, Postman is the preferred way to interact with POM in order to call ad hoc processes and perform data load activities. The steps below explain how to configure Postman for first-time use with POM.

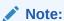

POM versions earlier than v21 allow Basic Authentication, while v21+ requires OAuth 2.0 as detailed below.

- As a pre-requisite, retrieve the Client ID and Client Secret from Retail Home's
  'Create IDCS OAuth 2.0 Client'. Refer to the Retail Home Administration Guide for
  complete details on retrieving the Client ID and Client Secret info if you have not
  done it before.
- 2. In the Postman application, click New->HTTP Request.

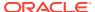

3. Set Request Type as POST and set the Request URL (Example for RI schedule):

https://<Region-LB>/<POM-Subnamespace>/ProcessServices/services/private/executionEngine/schedules/RI/execution

#### For example:

https://home.retail.us-region-1.ocs.oc-test.com/rgbu-common-rap-prod-pom/ProcessServices/services/private/executionEngine/schedules/RI/execution

- 4. Perform the following steps before sending the POST request to retrieve your authentication token:
  - a. Authorization Tab:

Type: OAuth 2.0

Add authorization data to: Request Headers

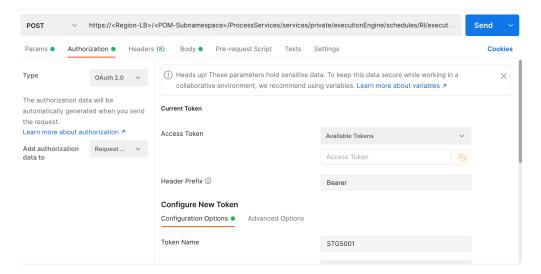

- b. Configure the New Token:
  - i. Token Name: PROD5555
  - ii. Grant Type: Client Credentials
  - iii. Access Token URL: https://<Customer-OCI IAM>/oauth2/v1/token

For example: https://oci-iam-fe5f77f8a44.identity.c9dev.oc9dev.com/oauth2/v1/token

- iv. Client ID: A unique "API Key" generated when registering your application in the Identity Cloud Services admin console.
- v. Client Secret: A private key similar to a password that is generated when registering your application in the Identity Cloud Services admin console.
- vi. Scope: rgbu:pom:services-administrator-<Env-INDEX>

For example: rgbu:pom:services-administrator-PROD5555

vii. Client Authentication: Send as Basic Auth header

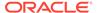

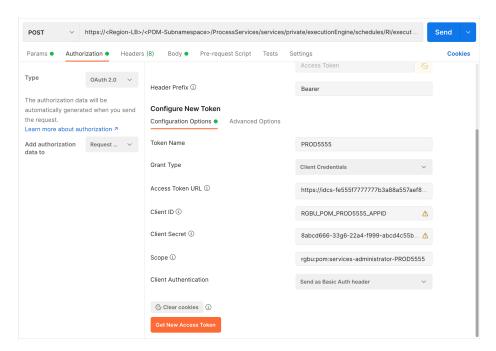

c. Click the Get New Access Token button.

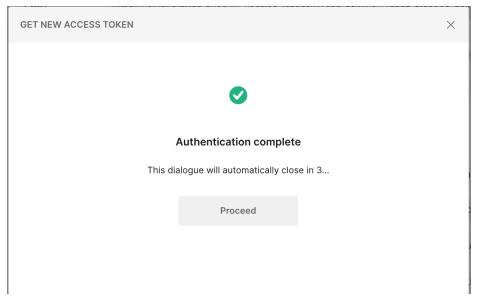

The Access Token is displayed in the MANAGE ACCESS TOKENS pop-up window. Click the Use Token button.

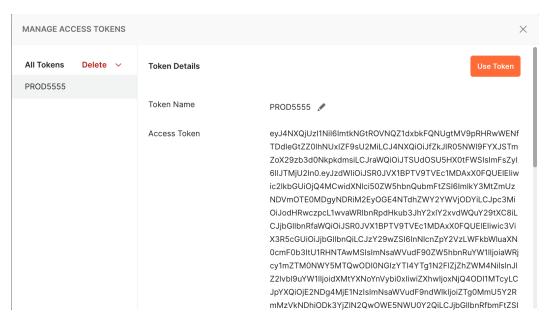

The generated token is populated in the Access Token section.

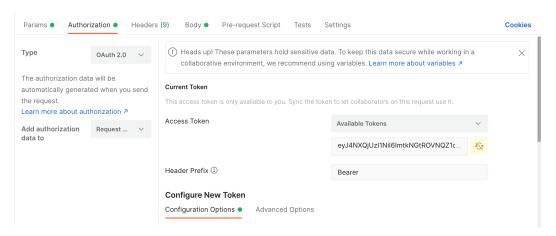

7. In the Parameters, provide a key of skipVersion with a value of true.

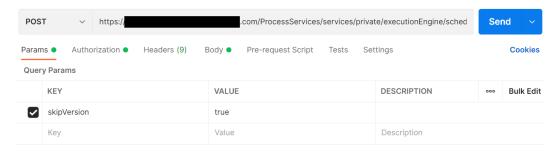

- 8. Click the **Body** tab to enter the JSON for running POM batches.
- 9. Select the raw radio button and JSON file type.
- 10. Enter the JSON XML and click the **Send** button in the **Body** tab.
  - a. If the returned Status is "200 OK" and 'executionEngineInfo': "STARTED" is in the response body, then the batch started as expected.

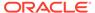

**b.** If the status is not 200 and either of 401 (authorization error) or 500 (incorrect body content) or 404 (server down) and so on, then perform error resolution as needed.

Example request and response for the <code>HIST ZIP FILE LOAD ADHOC process</code>:

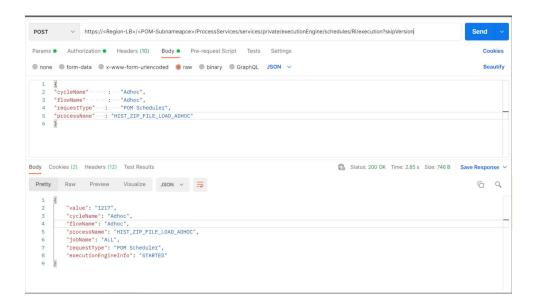

Additional examples of Postman Body JSON XML are listed below.

### **Nightly Batch**

```
{
"cycleName" : "Nightly",
"flowName" : "Nightly",
"requestType" : "POM Scheduler"
}
```

#### With One Process - Applicable for Nightly and Ad Hoc

```
{
"cycleName" : "Nightly",
"flowName" : "Nightly",
"requestType" : "POM Scheduler",
"processName" : "LOAD_AGGREGATION_BCOST_IT_DY_A_PROCESS"
}
```

### With Dynamic Parameters - Applicable for Nightly and Ad Hoc

```
"cycleName" : "Adhoc",
"flowName" : "Adhoc",
"requestType" : "POM Scheduler",
"processName" : "HIST_INVRTV_LOAD_ADHOC",
"requestParameters" :
```

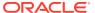

"jobParams.HIST\_LOAD\_INVRTV\_DAY\_JOB=2020-09-09 2021-09-09" }

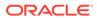

## Data File Generation

When you are implementing the Retail Analytics and Planning without using an Oracle merchandising system for foundation data, or you are providing history data from non-Oracle sources, you will need to create several data files following the platform specifications. This chapter will provide guidance on the data file formats, structures, business rules, and other considerations that must be accounted for when generating the data.

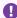

#### Important:

Do not begin data file creation for RAP until you have reviewed this chapter and have an understanding of the key data structures used throughout the platform.

For complete column-level definitions of the interfaces, including datatype and length requirements, refer to the RI and AI Foundation Interfaces Guide in My Oracle Support.

# Files Types and Data Format

The shared platform data files discussed in this chapter may use a standard commadelimited (CSV) file format, with text strings optionally enclosed by quotation marks or other characters. The files expect the first line to be column headers, and lines 2+ should contain the input data. This applies to any filename ending in .csv. For specific columns in each of these files, the following standards can be used as a guideline (though they can be changed by configuration options).

Table 8-1 Foundation File Formatting

| Datatype  | Format   | Example      | Explanation                                                                                                    |
|-----------|----------|--------------|----------------------------------------------------------------------------------------------------|
| Number    | 0.00     | 340911.10    | Numbers should be unformatted with periods for decimal places. Commas or other symbols should not be used within the numerical values.         |
| Character | "abc"    | "Item #4561" | Any alphanumeric string can be optionally enclosed by quotation marks to encapsulate special characters such as commas in a descriptive value. |
| Date      | YYYYMMDD | 20201231     | Dates should be provided as simple 8-digit values with no formatting in year-month-day sequences.                                              |

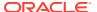

## Second-generation SaaS Architecture

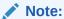

If you are an existing RI or AI Foundation customer in our older architecture, or your environments were provisioned initially on version 19 or earlier, then this information does NOT apply. Refer to the section after this for Legacy context file handling.

Before creating and processing a data file on the platform, choose the fields that will be populated and instruct the platform to only look for data in those columns. This configuration is handled through the use of Context (CTX) Files that are uploaded alongside each base data file. For example, the context file for PRODUCT.csv will be PRODUCT.csv.ctx (appending the .ctx file descriptor to the end of the base filename).

Within each context file you must provide a single column containing:

- One or more parameters defining the behavior of the file load and the format of the file.
- The list of fields contained in the source file, in the order in which they appear in the file specification:
  - #TABLE#<Staging Table Name>#
  - #DELIMITER#<Input Value>#
  - #DATEFORMAT#<Input Value>#
  - #REJECTLIMIT#<Input Value>#
  - #RECORDDELIMITER#<Input Value>#
  - #IGNOREBLANKLINES#<Input Value>#
  - #SKIPHEADERS#<Input Value>#
  - #TRIMSPACES#<Input Value>#
  - #TRUNCATECOL#<Input Value>#
  - #COLUMNLIST#<Input Value>#

<COL1>

<COL2>

<COL3>

The following is an example context file for the CALENDAR.csv data file:

File Name: CALENDAR.csv.ctx

#### **File Contents:**

#TABLE#W\_MCAL\_PERIOD\_DTS#
#DELIMITER#,#
#DATEFORMAT#YYYY-MM-DD#
#REJECTLIMIT#1#
#RECORDDELIMITER#\n#

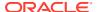

#IGNOREBLANKLINES#false# #SKIPHEADERS#1# #TRIMSPACES#rtrim# #TRUNCATECOL#false# #COLUMNLIST# MCAL CAL ID MCAL PERIOD TYPE MCAL PERIOD NAME MCAL PERIOD MCAL PERIOD ST DT MCAL PERIOD END DT MCAL QTR MCAL YEAR MCAL QTR START DT MCAL QTR END DT MCAL YEAR START DT MCAL YEAR END DT

The file must be UNIX formatted and have an end-of-line character on every line, including the last one. As shown above, the final EOL may appear as a new line in a text editor. The #TABLE# field is required: it indicates the name of the database staging table updated by the file. The COLUMNLIST tag is also required: it determines the columns the customer uses in their .dat or .csv file. The column list must match the order of fields in the file from left to right, which must also align with the published file specifications. Include the list of columns after the #COLUMNLIST# tag. Most of the other parameters are optional and the rows can be excluded from the context file. However, this will set values to system defaults that may not align with your format.

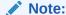

Both RI and AI Foundation can use these context files to determine the format of incoming data.

The server maintains a copy of all the context files used, so you do not need to send a context file every time. If no context files are found, the Analytics and Planning uses the last known configuration.

For additional format options, the available values used are from the DBMS\_CLOUD package options in ADW.

## Legacy Context File Configuration (GBUCS Architecture)

For RI interfaces in environments created from version 19 and earlier (including environments currently on v21 that were provisioned with v19), a more basic CTX context file is used. These context files only accept a list of columns in the data file; they cannot control any formatting or other options. They also must have a fixed filename ending in .dat.ctx regardless of the associated file. Use the name of the target table in RI as the file name. For example, CALENDAR.csv will have a context file named W\_MCAL\_PERIOD\_DTS.dat.ctx. The file format itself is also fixed. CSV files will be comma-delimited, while DAT files will be pipedelimited. DAT files use the same name for both the data file and context file, such as W\_CODE\_DS.dat.ctx.

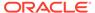

For a complete list of mappings between CSV filenames and associated table names used for CTX file naming, refer to Context File Table Reference .

The following is an example context file for the CALENDAR.csv data file:

File Name: W MCAL PERIOD DTS.dat.ctx

#### **File Contents:**

MCAL\_CAL\_ID
MCAL\_PERIOD\_TYPE
MCAL\_PERIOD\_NAME
MCAL\_PERIOD\_ST\_DT
MCAL\_PERIOD\_END\_DT
MCAL\_QTR
MCAL\_YEAR
MCAL\_QTR\_START\_DT
MCAL\_QTR\_END\_DT
MCAL\_QTR\_END\_DT
MCAL\_YEAR\_START\_DT
MCAL\_YEAR\_START\_DT
MCAL\_YEAR\_START\_DT
MCAL\_YEAR\_END\_DT

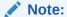

This legacy context file format applies strictly to Retail Insights. Al Foundation applications do not support the legacy context file format; they expect the full data file contents in their interfaces.

# Application-Specific Data Formats

Each application within the Retail Analytics and Planning may require data to be provided using specific rules and data formats, which can differ from those used in the common platform files. This section describes the use-cases for alternate data formats and lays out the basic rules that must be followed.

## Retail Insights

Retail Insights has a large number of legacy interfaces that do not follow the shared platform data formats. These interfaces are populated with files named after their target database table with a file extension of .dat, such as <code>W\_PRODUCT\_DS.dat</code>. All files ending with a .dat extension are pipe-delimited files (using the | symbol as the column separator). These files also have a Unix line-ending character by default, although the line-ending character can be configured to be a different value, if needed. These files may be created by a legacy Merchandising (RMS) extract process or may be produced through existing integrations to an older version of RI or AI Foundation.

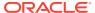

| Table 8-2 Retail insights Legacy File Formattir | Table 8-2 | Retail Insights Legacy File Formatting |
|-------------------------------------------------|-----------|----------------------------------------|
|-------------------------------------------------|-----------|----------------------------------------|

| Datatype  | Format                  | Example                 | Explanation                                                                                                    |
|-----------|-------------------------|-------------------------|----------------------------------------------------------------------------------------------------|
| Number    | 0.00                    | 340911.10               | Unformatted numbers with periods for decimal places. Commas or other symbols cannot be used within the numerical values.                                                                                                 |
| Character | abc                     | Item #4561              | Any alphanumeric string will provided asis, with the exception that it must NOT contain pipe characters or line-ending characters.                                                                                       |
| Date      | YYYY-MM-<br>DD;00:00:00 | 2020-05-09;00:0<br>0:00 | Dates without timestamps must still use a timestamp format, but they must be hard-coded to have a time of 00:00:00. Date fields (such as DAY_DT columns) must NOT have a non-zero time, or they will not load correctly. |
| Timestamp | YYYY-MM-<br>DD;HH:MM:SS | 2020-05-09;09:3<br>5:19 | Use full date-and-time formatting ONLY when a full timestamp is expected on the column. This is not commonly used and should be noted in the interface specifications, if supported.                                     |

If you are implementing Retail Insights as one of your modules and you are in an environment that was originally installed with version 19 or earlier of RI, you may need to provide some files in this data format, in addition to the foundation files which use the CSV format. This file format is also used when integrating with legacy solutions such as the Retail Merchandising System (RMS) through the Retail Data Extractor (RDE).

Example data from the file W RTL PLAN1 PROD1 LC1 T1 FS.dat:

```
70|-1|13|-1|2019-05-04;00:00:00|RETAIL|0|1118.82|1|
70~13~2019-05-04;00:00:00~0
70|-1|13|-1|2019-05-11;00:00:00|RETAIL|0|476.09|1|70~13~2019-05-11;00:00:00~0
70|-1|13|-1|2019-05-18;00:00:00|RETAIL|0|296.62|1|70~13~2019-05-18;00:00:00~0
```

### Retail Al Foundation Cloud Services

Modules within the AI Foundation Cloud Services leverage the same Context (CTX) file concepts as described in the common foundation file formats. You may control the structure and contents of AI Foundation files using the parameters in the context files. The full list of interfaces used by AI Foundation modules is included in the Interfaces Guide.

## **Planning Platform**

Planning solutions using PDS (Planning Data Schema), such as Merchandise Financial Planning, have two main types of files:

Hierarchy/Dimension Files – Foundation Data for the Hierarchy/Dimensions.

**Measure/Fact Files** – Factual Data specific to loadable metric/measures.

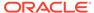

When loading directly to Planning applications, both types of files should only be in CSV format and they should contain headers. Headers contain the details of the dimension names for Hierarchy/Dimension Files and the fact names for Measure/Fact Files.

Hierarchy/Dimension Files uses the naming convention <Hierarchy</pre>
Name>.hdr.csv.dat and Measure Files can be any meaningful fact-grouping name, but with allowed extensions such as .ovr, .rpl, or .inc.

- OVR extension is used for override files
- RPL extension is used to delete and replace position-based data sets
- INC extension is for incremental files that can increment positional data.

If using the common foundation CSV files, most of the data can be interfaced using those shared integrations. However, certain files (such as the VAT Hierarchy) must be directly loaded to Planning: it does not come from RI at this time. Refer to the application-specific Planning Implementation Guides for more details about the list of files that are not included in foundation integrations.

## **Dimension Files**

A dimension is a collection of descriptive elements, attributes, or hierarchical structures that provide context to your business data. Dimensions tell the platform what your business looks like and how it operates. They describe the factual data (such as sales transactions) and provide means for aggregation and summarization throughout the platform. Dimensions follow a strict set of business rules and formatting requirements that must be followed when generating the files.

There are certain common rules that apply across all of the dimension files and must be followed without exception. Failure to adhere to these rules may result in failed data loads or incorrectly structured datasets in the platform.

- All dimension files must be provided as full snapshots of the source data at all times, unless you change the configuration of a specific dimension to be IS\_INCREMENTAL=Y where incremental loads are supported. Incremental dimension loading should only be done once nightly/weekly batch processing has started. Initial/history dimension loads should always be full snapshots.
- Hierarchy levels must follow a strict tree structure, where each parent has a 1-to-N relationship with the children elements below them. You cannot have the same child level identifier repeat across more than one parent level, with the exception of Class/Subclass levels (which may repeat on the ID columns but must be unique on the UID columns). For example, Department 12 can only exist under Division 1, it cannot also exist under Division 2.
- Hierarchy files (product, organization, calendar) must have a value in all non-null fields for all rows and must fill in all the required hierarchy levels without exception.
   For example, even if your non-Oracle product data only has 4 hierarchy levels, you must provide the complete 7-level product hierarchy to the platform. Fill in the upper levels of the hierarchy with values to make up for the differences, such as having the division and group levels both be a single, hard-coded value.
- Any time you are providing a key identifier of an entity (such as a supplier ID, channel ID, brand ID, and so on) you should fill in the values on all rows of the data file, using a dummy value for rows that don't have that entity. For example, for items that don't have a brand, you can assign them to a generic "No Brand" value

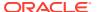

to support filtering and reporting on these records throughout the platform. You may find it easier to identify the "No Brand" group of products when working with CDTs in the AI Foundation Cloud Services or when creating dashboards in RI, compared to leaving the values empty in the file.

- Any hierarchy-level ID (department ID, region ID, and so on) or dimensional ID value (brand name, supplier ID, channel ID, store format ID, and so on) intended for Planning applications must not have spaces or special characters on any field, or it will be rejected by the PDS load. ID columns to be used in planning should use a combination of numbers, letters, and underscores only.
- Any change to hierarchy levels after the first dimension is loaded will be treated as a
  reclassification and will have certain internal processes and data changes triggered as a
  result. If possible, avoid loading hierarchy changes to levels above Item/Location during
  the historical load process. If you need to load new hierarchies during the history loads,
  make sure to advance the business date in RI using the specified jobs and date
  parameters, do NOT load altered hierarchies on top of the same business date as
  previous loads.
- All fields designated as flags (having FLG or FLAG in the field name) must have a Y or N value. Filters and analytics within the system will generally assume Y/N is used and not function properly if other values (like 0/1) are provided.
- Retail Insights requires that all hierarchy identifiers above item/location level MUST be numerical. The reporting layer is designed around having numerical identifiers in hierarchies and no data will show in reports if that is not followed. If you are not implementing Retail Insights, then alphanumeric hierarchy IDs could be used, though it is not preferred.

## **Product File**

The product file is named PRODUCT.csv, and it contains most of the identifying information about the merchandise you sell and the services you provide. The file structure follows certain rules based on the Retail Merchandising Foundation Cloud Services (RMFCS) data model, as that is the paradigm for retail foundation data that we are following across all RAP foundation files.

The columns below are the minimum required data elements, but the file supports many more optional fields, as listed in the Interfaces Guide. Optional fields tend to be used as reporting attributes in RI and are nullable descriptive fields. Optional fields designated for use in a AI Foundation or Planning module are generally nullable too, but should generally be populated with non-null values to provide more complete data to those modules.

Table 8-3 Product File Required Fields

| Usage                                                                                                    |
|----------------------------------------------------------------------------------------------------|
| Product number which uniquely identifies the record. Could be any of these records:                                                    |
| <ul> <li>a sub-transaction level item (such as a UPC) which has a SKU<br/>as a parent and Style as a grandparent</li> </ul>            |
| <ul><li>a transaction-level SKU (with or without parents)</li><li>a style or "level 1" item which is above transaction level</li></ul> |
|                                                                                                    |

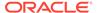

Table 8-3 (Cont.) Product File Required Fields

| Column Header    | Usage                                                                                                    |
|------------------|----------------------------------------------------------------------------------------------------|
| ITEM_PARENT      | Parent item associated with this record when the item level is 2 or 3.                                                                                                    |
|                  | REQUIRED when providing multiple levels of items to establish the parent/child relationships.                                                                                                    |
| ITEM_GRANDPARENT | Grandparent item associated with this record when the item level is $\ensuremath{\mathtt{3}}.$                                                                                                    |
|                  | REQUIRED when providing multiple levels of items to establish the parent/child relationships.                                                                                                    |
| ITEM_LEVEL       | Item Level (1, 2, or 3) of this record from the source system. Used to determine what level of item is being provided to the target systems. Item level 2 should have a parent item, and item level 3 should provide both parent and grandparent.  Typical fashion item levels are:                                                                                                    |
|                  | • Level 1 – Style                                                                                                    |
|                  | <ul> <li>Level 2 – SKU (transaction level)</li> <li>Level 3 – UPC/EAN/barcode</li> </ul>                                                                                                    |
| TRAN_LEVEL       | Transaction level (1 or 2) of the item from the source system. Identifies which level is used as the transaction level in RI and AI Foundation.                                                                                                    |
| PACK_FLG         | Pack flag (where $N = \text{regular item}$ , $Y = \text{pack item}$ ).                                                                                                    |
|                  | REQUIRED column if the retailer has packs, Optional otherwise.                                                                                                    |
| DIFF_AGGREGATE   | Combined differentiator values are used in defining the diff aggregate level (in between Item level 1 and 2 for a multi-level item). For example, for a fashion item, this will be the Color. Specify this on the transaction item-level records. This is used to create planning item-parent levels, so it must follow their format rules (a combination of numbers, letters, and underscores only, no spaces or other characters). |
| LVL4_PRODCAT_ID  | Default level for Subclass, which is the first level above item in<br>the hierarchy structure. Sometimes referred to as segment or<br>subsegment. All items of any type are mapped to a subclass as<br>their first level. Parent items are not to be treated as hierarchy<br>levels in the file.                                                                                                    |
| LVL4_PRODCAT_UID | Unique identifier of the Subclass. In many merchandising systems the subclass is not unique on its own, so a separate, unique key value must be provided in this case.                                                                                                    |
| LVL5_PRODCAT_ID  | Default level for Class (sometimes referred to as Subcategory).                                                                                                    |
| LVL5_PRODCAT_UID | Unique identifier of the Class. In many merchandising systems<br>the class is not unique on its own, so a separate unique key value<br>must be provided in this case.                                                                                                    |
| LVL6_PRODCAT_ID  | Default Level for Department (also referred to as Category).                                                                                                    |
| LVL7_PRODCAT_ID  | Default Level for Group.                                                                                                    |
| LVL8_PRODCAT_ID  | Default Level for Division.                                                                                                    |
| TOP_PRODCAT_ID   | Default Level for Company. Only one company is supported at this time, you may not have 2+ companies in the same instance.                                                                                                    |
| ITEM_DESC        | Product Name or primary item description.                                                                                                    |

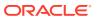

Table 8-3 (Cont.) Product File Required Fields

| Column Header     | Usage                                     |
|-------------------|-------------------------------------------|
| LVL4_PRODCAT_DESC | Default Level for Subclass Description.   |
| LVL5_PRODCAT_DESC | Default Level for Class Description.      |
| LVL6_PRODCAT_DESC | Default Level for Department Description. |
| LVL7_PRODCAT_DESC | Default Level for Group Description.      |
| LVL8_PRODCAT_DESC | Default Level for Division Description.   |
| TOP_PRODCAT_DESC  | Default Level for Company Description.    |

The product hierarchy fields use generic level names to support non-traditional hierarchy structures (for example, your first hierarchy level may not be called Subclass, but you are still loading it into the same position in the file). Other levels such as LVL1 to LVL3 have columns in the interface but are not yet used in any module of the platform.

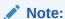

Multi-level items are not always required and depend on your use-cases. For example, the lowest level (ITEM\_LEVEL=3) for sub-transaction items is only used in Retail Insights for reporting on UPC or barcode level attribute values. If you are a non-fashion retailer you may only have a single item level (for SKUs) and the other levels could be ignored. The reason for having different records for each item level is to allow for different attributes at each level, which can be very important in Retail Insights analytics. You may also need to provide multiple item levels for optimizing or planning data at a Style or Style/Color level in the non-RI modules. When providing multiple item level records, note that the item IDs <u>must</u> be unique across all levels and records.

Example data for the PRODUCT.csv file columns above, including all 3 supported item levels:

ITEM, ITEM PARENT, ITEM GRANDPARENT, ITEM LEVEL, TRAN LEVEL, PACK FLG, DIFF AGGREGA TE, LVL4 PRODCAT ID, LVL4 PRODCAT UID, LVL5 PRODCAT ID, LVL5 PRODCAT UID, LVL6 PRO DCAT ID, LVL7 PRODCAT ID, LVL8 PRODCAT ID, TOP LVL PRODCAT ID, ITEM DESC, LVL4 PRO DCAT DESC,LVL5 PRODCAT DESC,LVL6 PRODCAT DESC,LVL7 PRODCAT DESC,LVL8 PRODCAT DESC, TOP LVL PRODCAT DESC 190085210200,-1,-1,1,2,N,,8,9001,3,910,3,2,1,1,2IN1 SHORTS,Shorts,Active Apparel, Women's Activewear, Activewear, Apparel, Retailer Ltd 190085205725,190085210200,-1,2,2,N,BLK,8,9001,3,910,3,2,1,1,2IN1 SHORTS: BLACK: LARGE, Shorts, Active Apparel, Women's Activewear, Activewear, Apparel, Retailer Ltd 190085205923,190085210200,-1,2,2,N,DG,8,9001,3,910,3,2,1,1,2IN1 SHORTS:DARK GREY: LARGE, Shorts, Active Apparel, Women's Activewear, Activewear, Apparel, Retailer Ltd 1190085205725,190085205725,190085210200,3,2,N,,8,9001,3,910,3,2,1,1,2IN1 SHORTS: BLACK: LARGE: BC, Shorts, Active Apparel, Women's Activewear, Activewear, Apparel, Retailer Ltd 1190085205923,190085205923,190085210200,3,2,N,,8,9001,3,910,3,2,1,1,2IN1 SHORTS: DARK GREY: LARGE: BC, Shorts, Active Apparel, Women's Activewear, Activewear, Apparel, Retailer Ltd

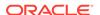

This example and the field descriptions covered in this section all follow the standard Merchandising Foundation (RMS) structure for product data, and it is strongly recommended that you use this format for RAP. If you are a legacy Planning customer or have specific needs for extended hierarchies, however, then there is a non-RMS format as well. In the non-RMS format, the fields for ITEM\_ITEM\_PARENT, and ITEM\_GRANDPARENT are used to represent the SKU, style/color, and style levels, respectively. While it is not recommended to carry this format forward into RAP, the interface will accept it and there is a AI Foundation Cloud Services configuration (EXTENDED HIERARCHY SRC) you must change to NON-RMS to align with this.

Instead, the preferred approach is to convert your non-RMS hierarchy structure to a standard RMS-like foundation format. This conversion involves:

- Provide only the SKUs and Styles as separate item records (dropping the style/color level from the hierarchy). The Style will be the ITEM\_PARENT value on the SKU records and ITEM\_GRANDPARENT will always be -1.
- Populate the field DIFF\_AGGREGATE at the SKU level with the differentiator
  previously used in the style/color level. For example, a style/color item ID of
  \$1000358:BLUE uses \$1000358 as the ITEM in the style record and ITEM\_PARENT in
  the SKU record. The value BLUE is written in the DIFF\_AGGREGATE field in the SKUlevel record.
- When constructing the extended hierarchies in Planning and AI Foundation, the styles and diff aggregate values are concatenated together to dynamically create the style/color level of the hierarchy where needed.

Following this approach for your product hierarchy ensures you are aligned with the majority of Oracle Retail applications and will be able to take up additional retail applications in the future without restructuring your product data again.

For other fields not shown here, they are optional from a data load perspective but may be used by one or more applications on the platform, so it is best to consider all fields on the interface and populate as much data as you can. For example, supplier information is a requirement for Inventory Optimization, and brand information is often used in Clustering or Demand Transference. Also note that some fields come in pairs and must be provided together or not at all. This includes:

- Brand name and description
- Supplier ID and description

Description fields could be set to the same value as the identifier if no other value is known or used, but you must include both fields with non-null values when you want to provide the data.

### **Product Alternates**

You may also use the file PRODUCT\_ALT.csv to load additional attributes and hierarchy levels specifically for use in Planning applications. The file data is always at item level and may have up to 30 flexible fields for data. These columns exist in the PRODUCT.csv file if you are a non-RMFCS customer so this separate file would be redundant. If you are using RMFCS, then this file provides a way to send extra data to Planning that does not exist in RMFCS.

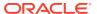

# Organization File

The organization file will contain most of the identifying information about the locations where you sell or store merchandise, including physical locations (such as a brick & mortar store) and virtual locations (such as a web store or virtual warehouse entity). The file structure follows certain rules based on the Retail Merchandising Foundation Cloud Services (RMFCS) data model, as that is the paradigm for retail foundation data that we are following across all RAP foundation files. The columns below are the minimum required data elements, but the file supports many more optional fields, as listed in the Interfaces Guide.

Table 8-4 Organization File Required Fields

| Column Header      | Usage                                                                                                    |
|--------------------|----------------------------------------------------------------------------------------------------|
| ORG_NUM            | The external identifier for a location, including stores, warehouses, and partner locations. This value MUST be a number if you will use Retail Insights. RI cannot use non-numeric organization IDs. |
| ORG_TYPE_CODE      | The type code of the location. It must be one of S, $\mathbb{W}$ , or $\mathbb{E}$ , representing a Store, Warehouse, or External location.                                                           |
| CURR_CODE          | This is the 3-character base currency code of the organizational entity, such as ${\tt USD}$ or ${\tt CAN}.$                                                                                          |
| ORG_HIER10_NUM     | Default Level for District, which is the first level above Location in the hierarchy. Hierarchy values MUST be a number if you will use Retail Insights. RI cannot use non-numeric hierarchy IDs.     |
| ORG_HIER11_NUM     | Default Level for Region.                                                                                                    |
| ORG_HIER12_NUM     | Default Level for Area. Also referred to as the Channel level in some Planning applications.                                                                                                    |
| ORG_HIER13_NUM     | Default Level for Chain.                                                                                                    |
| ORG_TOP_NUM        | Default Level for Company.                                                                                                    |
|                    | Only one company is supported at this time. You may not have 2+ companies in the same instance.                                                                                                    |
| ORG_DESC           | Short name or short description of the location.                                                                                                    |
| ORG_SECONDARY_DESC | Full name or long description of the location.                                                                                                    |
| ORG_HIER10_DESC    | Default Level for District Description.                                                                                                    |
| ORG_HIER11_DESC    | Default Level for Region Description.                                                                                                    |
| ORG_HIER12_DESC    | Default Level for Area Description. Also referred to as the Channel level in some Planning applications.                                                                                              |
| ORG_HIER13_DESC    | Default Level for Chain Description.                                                                                                    |
| ORG_TOP_DESC       | Default Level for Company Description.                                                                                                    |

The organization hierarchy fields use generic level names to support non-traditional hierarchy levels (for example, your first hierarchy level may not be called District, but you are still loading it into the same position in the file which is used for Districts). Other levels, such as 1 to 9, have columns in the interface but are not yet used in any module of the platform.

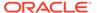

#### Note:

Warehouses may not have a hierarchy structure in your core organizational hierarchy. If that is the case, you should provide a separate reserved value like 1 or 9999 on all hierarchy level numbers between location and company. This will prevent any potential roll-up issues, such as warehouse inventory being included in AI Foundation optimization runs at levels above location. Make sure the values used to group warehouses are unique and not used anywhere in your store hierarchy levels.

Example data for the <code>ORGANIZATION.csv</code> file columns above as well as some optional fields available on the interface:

ORG NUM, ORG TYPE CODE, CURR CODE, STATE PROV NAME, COUNTRY REGION NAME, ORG HIER10 NUM, ORG HIER11 NUM, ORG HIER12 NUM, ORG HIER13 NUM, ORG TOP NUM, OR G DESC, ORG SECONDARY DESC, ORG HIER10 DESC, ORG HIER11 DESC, ORG HIER12 DE SC, ORG HIER13 DESC, ORG TOP DESC, CHANNEL ID, CHANNEL NAME, PHYS WH ID, STOC KHOLDING FLG, STORE FORMAT DESC, STORE FORMAT ID, STORE TYPE, TRANSFER ZONE ID, TRANSFER ZONE DESC, VIRTUAL WH FLG, STORE CLASS TYPE, STORE CLASS DESC , WH DELIVERY POLICY, WH REPL IND, DUNS NUMBER, STORE REMODEL DT, STORE CLOS E DT, INBOUND HANDLING DAYS, FLEX1 CHAR VALUE, FLEX2 CHAR VALUE, FLEX3 CHAR VALUE, FLEX4 CHAR VALUE, FLEX5 CHAR VALUE, FLEX6 CHAR VALUE, FLEX7 CHAR VA LUE, FLEX8 CHAR VALUE, FLEX9 CHAR VALUE, FLEX10 CHAR VALUE 1000, S, USD, North Carolina, United States, 1070, 170, 1, 1, 1, Charlotte, Charlotte, North Carolina, Mid-Atlantic, Brick & Mortar, US, Retailer Ltd, 1, North America,,Y,Store,1,C,101,Zone 101,N,1,A,,,,,WH-1,Warehouse -US, 1, Store Pick Up / Take With, 3, Comp, 6, Mixed Humid, 1, Very Large 1001, S, USD, Georgia, United States, 1023, 400, 1, 1, 1, Atlanta, Atlanta, Georgia, South Atlantic, Brick & Mortar, US, Retailer Ltd, 1, North America, , Y, Kiosk, 2, C, 101, Zone 101, N, 6, F, , , , , , WH-1, Warehouse - US, 2, Deliver/Install at Customer , 3, Comp, 7, Hot Humid, 3, Medium 1002, S, USD, Texas, United States, 1104, 230, 1, 1, 1, Dallas, Dallas, Texas, Gulf States, Brick & Mortar, US, Retailer Ltd, 1, North America,,Y,Store,1,C,101,Zone 101,N,6,F,,,,,,WH-1,Warehouse -US, 3, Home Delivery, 3, Comp, 4, Hot Dry, 3, Medium

It is important that your organization hierarchy follow the standard rules laid out at the beginning of this chapter. All IDs must be unique (within their level) and IDs can never be re-used under multiple parents. All IDs must be numbers if you are using Retail Insights. The entire 6-level structure must be filled out, even if your source system doesn't have that many levels.

### Note:

You may duplicate a higher level down to lower levels if you need to fill it out to meet the data requirements.

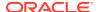

Also note that some optional fields come in pairs and must be provided together or not at all. This includes:

- · Banner ID and description
- Channel ID and description
- Store format ID and description

Description fields can be set to the same value as the identifier if no other value is known or used, but you must include both fields with non-null values when you provide the data.

## **Organization Alternates**

You may also use the file <code>ORGANIZATION\_ALT.csv</code> to load additional attributes and hierarchy levels specifically for use in Planning applications. The file data is always at location level and may have up to 30 flexible fields for data. These columns exist on the <code>ORGANIZATION.csv</code> file if you are a non-RMFCS customer, so this separate file would be redundant. If you are using RMFCS, then this file provides a way to send extra data to Planning that does not exist in RMFCS.

### Calendar File

The calendar file contains your primary business or fiscal calendar, defined at the fiscal-period level of detail. The most common fiscal calendar used is a 4-5-4 National Retail Federation (NRF) calendar or a variation of it with different year-ending dates. This calendar defines the financial, analytical, or planning periods used by the business. It must contain some form of fiscal calendar, but if you are a business that operates solely on the Gregorian calendar, a default calendar file can be generated by an ad hoc batch program to initialize the system. However, if you are implementing a planning solution, you must use the Fiscal Calendar as your primary calendar, and only this calendar will be integrated from RI to Planning.

Table 8-5 Calendar File Required Fields

| Column Header      | Usage                                                                                                    |
|--------------------|----------------------------------------------------------------------------------------------------|
| MCAL_CAL_ID        | Identifies the accounting calendar. At this time a hard-coded value of Retail Calendar~41 is expected here, no other value should be used.                         |
| MCAL_PERIOD_TYPE   | Identifies the accounting period type (4 or 5). This represents if the fiscal period has 4 or 5 weeks.                                                             |
| MCAL_PERIOD_NAME   | Name of the fiscal period, such as Period01, Period02, and so on. Do not include the year in this name, as the system will automatically add that during the load. |
| MCAL_PERIOD        | Period number within a year, for a 4-5-4 calendar this should be between 1 and 12.                                                                                 |
| MCAL_PERIOD_ST_DT  | Identifies the first date of the period in YYYYMMDD format (default format can be changed in CTX files).                                                           |
| MCAL_PERIOD_END_DT | Identifies the last date of the period in YYYYMMDD format (default format can be changed in CTX files).                                                            |
| MCAL_QTR           | Identifies the quarter of the year to which this period belongs. Possible values are 1, 2, 3 and 4.                                                                |
| MCAL_YEAR          | Identifies the fiscal year in YYYY format.                                                                                                    |

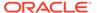

Table 8-5 (Cont.) Calendar File Required Fields

| Column Header      | Usage                                                                                                    |
|--------------------|----------------------------------------------------------------------------------------------------|
| MCAL_QTR_START_DT  | Identifies the start date of the quarter in YYYYMMDD format (default format can be changed in CTX files). |
| MCAL_QTR_END_DT    | Identifies the end date of the quarter in YYYYMMDD format (default format can be changed in CTX files).   |
| MCAL_YEAR_START_DT | Identifies the start date of the year in YYYYMMDD format (default format can be changed in CTX files).    |
| MCAL_YEAR_END_DT   | Identifies the end date of the year in YYYYMMDD format (default format can be changed in CTX files).      |

The hard-coded calendar ID is used to align with several internal tables that are designed to support multiple calendars but currently have only one in place, and that calendar uses the provided value of MCAL CAL ID above.

The fiscal calendar should have, at a minimum, a 5-year range (2 years in the past, the current fiscal year, and 2 years forward from that) but is usually much longer so that you do not need to update the file often. Most implementations should start with a 10-15 year fiscal calendar length. The calendar should start at least 1 full year before the planned beginning of your history files and extend at least 1 year beyond your expected business needs in all RAP modules.

Example data for the CALENDAR.csv file columns above:

MCAL\_CAL\_ID,MCAL\_PERIOD\_TYPE,MCAL\_PERIOD\_NAME,MCAL\_PERIOD,MCAL\_PERIOD\_S
T\_DT,MCAL\_PERIOD\_END\_DT,MCAL\_QTR,MCAL\_YEAR,MCAL\_QTR\_START\_DT,MCAL\_QTR\_E
ND\_DT,MCAL\_YEAR\_START\_DT,MCAL\_YEAR\_END\_DT
Retail
Calendar~41,4,Period01,1,20070204,20070303,1,2007,20070204,20070505,200

Calendar~41,4,Period01,1,20070204,20070303,1,2007,20070204,20070505,20070204,20080202

Retail

Calendar~41,5,Period02,2,20070304,20070407,1,2007,20070204,20070505,20070204,20080202

Retail

Calendar~41,4,Period03,3,20070408,20070505,1,2007,20070204,20070505,20070204,20080202

Retail

Calendar~41, 4, Period04, 4, 20070506, 20070602, 2, 2007, 20070506, 20070804, 20070204, 20080202

## Exchange Rates File

The exchange rates file captures conversion rates between any two currency codes that may appear in your fact data. The standard practice for fact data is to load the source system values in the original currency and allow the platform to convert the amounts to the primary currency. This file facilitates that process and triggers bulk updates in nightly processing any time you wish to change your exchange rates for financial reporting purposes. Adding new rates to the file with an effective date equal to the batch date triggers a mass update to all positional facts, converting all the amounts to the new exchange rate even if the item/location did not otherwise change in the source system.

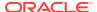

Note that you do not have to provide exchange rates data for the following scenarios:

- You are loading your data already converted to primary currency
- You only use a single currency for your entire business
- You are only implementing a AI Foundation module and expect to perform those processes in the local currency amounts

Even when exchange rates are not required as a separate file, you should still populate the default currency codes (DOC\_CURR\_CODE, LOC\_CURR\_CODE, LOC\_EXCHANGE\_RATE) in the fact data files with default values.

Table 8-6 Exchange Rate File Required Fields

| Column Header      | Usage                                                                                                    |
|--------------------|----------------------------------------------------------------------------------------------------|
| START_DT           | Contains the effective start date of the exchange rate. Set to the current business date to trigger new rate conversions. |
| END_DT             | Contains the effective end date of the exchange rate. Default to 21000101 if the rate should be effective indefinitely.   |
| EXCHANGE_RATE      | Contains the exchange rate for the specified currency/type/effective date combination.                                    |
| FROM_CURRENCY_CODE | Code of the currency to be exchanged.                                                                                     |
| TO_CURRENCY_CODE   | Code of the currency to which a currency is exchanged.                                                                    |

Sample data for the EXCH\_RATE.csv file columns above:

```
START_DT,END_DT,EXCHANGE_RATE,FROM_CURRENCY_CODE,TO_CURRENCY_CODE
20180514,21000101,0.8640055,CAD,USD
20180514,21000101,0.1233959,CNY,USD
20180514,21000101,1,USD,USD
```

The exchange rates data must also satisfy the following criteria if you are loading data for use in Retail Insights reporting:

- 1. Rates must be provided in both directions for every combination of currencies that can occur in your dataset (for example, USD > CAD and CAD > USD).
- Rows must be included for each currency to itself with a fixed rate of 1 and end date of 2100-01-01 (as shown in the above example). These rows are used when RI converts data to document (source) currencies, to display the correct amounts on rows that have the same local and primary currency.
- 3. Dates must provide complete coverage of your entire timeframe in the dataset, both for historical and current data. The current effective records for all rates can use 2100-01-01 as the end date. Dates cannot overlap, only a single rate must be effective per day.
- 4. Rates should not change more often than absolutely necessary based on the business requirements. If you are implementing RI with positional data, a rate change triggers a complete recalculation of the stock on hand cost/retail amounts for the entire business across all pre-calculated aggregate tables. When RI is not used for financial reporting you might only change the rates once each fiscal year, to maintain a single constant currency for analytical purposes.

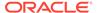

## **Attributes Files**

Product attributes are provided on two files: one file for the attribute-to-product mappings and another for attribute descriptions and codes. These files should be provided together to fully describe all the attributes being loaded into the system. The attribute descriptors file must be a full snapshot of all attribute types and values at all times. The product attribute mapping file should start as a full snapshot but can move to incremental (delta) load methods once nightly batches begin, if you can extract the information as deltas only.

Product attributes are a major component of the RI and AI Foundation modules and drive many analytical processes but are not required for some planning modules like MFP.

**Table 8-7 Attribute File Required Fields** 

| Column Header   | Usage                                                                                                    |
|-----------------|----------------------------------------------------------------------------------------------------|
| ATTR_VALUE_ID   | Unique identifier for a user-defined attribute or product differentiator. This interface contains ALL values regardless of whether they are used on items yet or not. These values must also match the ATTR_ID on the other file.                                                                                                    |
| ATTR_VALUE_DESC | Descriptive value for a user-defined attribute or product differentiator, such as Brown, Cotton, Size12, and so on                                                                                                    |
| ATTR_GROUP_ID   | Unique identifier for a group of user-defined attributes, or the name/code for the differentiator group. Reserved attribute types like SIZE and COLOR must all have a single, hard-coded value associated with the group in this field (For example, all sizes must be in the SIZE group, don't specify group IDs for sizes_pants, sizes_shirts, and so on. This is handled separately). This group ID value must also match the ATTR_GRP_ID value on the second file. |
| ATTR_GROUP_DESC | Descriptive value for a group of user-defined attributes, such as Color Family or Web Exclusive Code, or the description of the differentiator type such as Color.                                                                                                    |
| ATTR_TYPE_CODE  | Indicates the type of UDA or differentiator. UDA types should be hard-coded as one of FF, LV, or DT, for Freeform, List of Values, or Date. LV type attributes are fixed lists and write values to translation lookup tables, while FF and DT fields do not.                                                                                                    |
|                 | For non-UDA types, some diffs have special reserved codes for this field as well, which should be used when applicable, and include SIZE, FABRIC, SCENT, FLAVOR, STYLE, and COLOR. Other differentiators not using these codes should specify a hard-coded type of DIFF.                                                                                                    |

Sample data for the ATTR.csv file columns above:

ATTR\_VALUE\_ID, ATTR\_VALUE\_DESC, ATTR\_GROUP\_ID, ATTR\_GROUP\_DESC, ATTR\_TYPE\_C ODE

13, No\_Sugar\_IN13, 45008, UDA\_ING\_2018.01.16.01.00, FF

14, Zero Carbs IN14, 45008, UDA ING 2018.01.16.01.00, FF

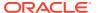

3, Distressed, 80008, Wash, LV STEEL, Steel, METAL, Metals, DIFF CHOC, Chocolate, FLAVOR, Flavor, FLAVOR GRAY\_43214, Gray, COLOR, Color, COLOR 32X32 9957, 32X32, SIZE, Size, SIZE

**Table 8-8 Product Attribute File Required Fields** 

| Column Header | Usage                                                                                                    |
|---------------|----------------------------------------------------------------------------------------------------|
| ITEM          | The item number associated with the specified attribute value.                                                                                                    |
| ATTR_ID       | Identifier for an attribute value, such as the UDA value ID or Diff ID which is mapped to the item on the record, or the ID for the item list this item belongs to. These values must also match the ${\tt ATTR\_VALUE\_ID}$ on the other file.                                                                                                    |
| ATTR_GRP_TYPE | The attribute group type. This is a set of fixed values which must be selected from what RAP supports. Supported values are ITEMDIFF, ITEMUDA, ITEMLIST, COLOR, and PRODUCT_ATTRIBUTES. These codes determine the target columns for the data (for example, lists, diffs, and UDAs use different internal columns in the data model). PRODUCT_ATTRIBUTES type code encapsulates the other named differentiator types like Size, Fabric, and so on. COLOR has a special type code due to it being a common level between Style and SKU for fashion retailers, so it is handled separately. |
| ATTR_GRP_ID   | <ul> <li>Identifier for the attribute group containing the value on this record. Must match a ATTR_GROUP_ID in the other file. Varies by ATTR_GRP_TYPE value used:</li> <li>If ATTR_GRP_TYPE is in ITEMDIFF, COLOR, PRODUCT_ATTRIBUTES, then specify the Diff Type ID or one of the reserved values like SIZE or COLOR.</li> </ul>                                                                                                    |
|               | <ul> <li>If ATTR_GRP_TYPE is ITEMUDA, specify UDA Group ID.</li> <li>If ATTR GRP TYPE is ITEMLIST, this field is not used, leave null.</li> </ul>                                                                                                    |
| DIFF_GRP_ID   | Differentiator group used to assign the diff attribute on this item; for example the Size Group ID used when generating SKUs from a parent Style. Only SKUs will have diff groups associated with them. Only diffs will have groups, not UDAs or other record types. This is not the same as an attribute group, which is the overall grouping of attribute values across all items. This is used mainly for Size Profile Science.  Foreign key reference to DIFF_GROUP.csv.                                                                                                    |
| DIFF_GRP_DESC | Descriptive value of the diff group mapped to this item/attribute record.                                                                                                    |

Sample data for the PROD ATTR.csv file columns above:

```
ITEM, ATTR_ID, ATTR_GRP_TYPE, ATTR_GRP_ID, DIFF_GRP_ID, DIFF_GRP_DESC 91203747,13, ITEMUDA, 45008,, 91203747,3, ITEMUDA, 80008,, 190496585706, STEEL, ITEMDIFF, METAL,, 86323133004, GRAY_43214, COLOR, COLOR,, 190085302141, CHOC, PRODUCT_ATTRIBUTES, FLAVOR,, 345873291, 32X32 9957, PRODUCT_ATTRIBUTES, SIZE, S13, Pant Sizes
```

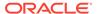

## **Fact Files**

## Fact Data Key Columns

Fact data files, such as sales and inventory, share many common characteristics and standards that can be followed regardless of the specific file. The table below summarizes those key elements and their minimum requirements. You will generally always want to populate these fields where they exist on an interface file.

Table 8-9 Common Fact Data Fields

| Column Header | Usage                                                                                                    |
|---------------|----------------------------------------------------------------------------------------------------|
| ITEM          | Unique identifier of a transaction item. Must align with the product records in the PRODUCT.csv file where ITEM_LEVEL = TRAN_LEVEL.                                                                                                    |
| ORG_NUM       | Unique identifier of an organizational entity. Must align with the location records in the <code>ORGANIZATION.csv</code> file.                                                                                                    |
| DAY_DT        | Transaction date or business date for the fact data entry, formatted as YYYYMMDD. Must be a valid date within the range of periods in ${\tt CALENDER.csv.}$                                                                                            |
| RTL_TYPE_CODE | Retail types define a general category for the record that varies by interface. For Sales and Markdowns, it must be one of $R/P/C$ , representing the regular/promo/clearance status of the transaction.                                               |
| *_QTY         | Fields ending with $QTY$ represent the quantity or units of an item on the record, such as the units sold on a transaction line or the units of on-hand inventory.                                                                                     |
| *_AMT_LCL     | Fields containing AMT_LCL represent the currency amount of a record in the local currency of the source system, such as sales retail amount in Canadian dollars from a Canada location, or the cost value of on-hand inventory at your U.S. warehouse. |
| DOC_CURR_CODE | The original document currency of the record in the source system. For example, a sale made in Canada may have a value of CAD in this field.                                                                                                    |
| LOC_CURR_CODE | The local operating currency of your main office or headquarters. A company based in the United States would use USD in this field.                                                                                                    |

Nearly all fact files share a common intersection of an item, location, and date as specified above. Such files are expected to come into the platform on a nightly basis and contain that day's transactions or business activity.

Most fact data also supports having currency amounts in their source currency, which is then automatically converted to your primary operating currency during the load process. There are several currency code and exchange rate columns on such interfaces, which should be populated if you need this functionality. The most important ones are shown in the list above, and other optional column for global currencies can be found in the Interfaces Guide. When you provide these fields, they must all be provided on every row of data, you cannot leave out any of the values or it will not load properly.

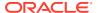

In addition to the commonly used fields, most files have other key columns that can be used to specify important details about the record. Some of these fields are marked as optional in the full interface specifications, meaning that if they are not provided, then some default values will be set for you.

Table 8-10 Additional Fact Data Key Columns

| File  | Column Header                 | Usage                                                                                                    |
|-------|-------------------------------|----------------------------------------------------------------------------------------------------|
| SALES | SLS_TRX_ID                    | Unique identifier of a sales transaction. By default, it is expected sales data will come at the most granular level (transactionline). If you are not able to provide transaction-level data, specify another unique value in this field.                                                                                                    |
| SALES | MIN_NUM                       | Hour and minute of the transaction in 24-hour, 4-digit format; for example, 11:23 PM would be 2323. Currently only used in Retail Insights reporting; default to 0 if not needed.                                                                                                    |
| SALES | IT_SEQ_NUM                    | Sequence of a line in the transaction. Every line of a transaction must have its own sequence number. This facilitates uniqueness requirements where the same item could have multiple lines. Without a unique sequence number, the line would not be unique on the input file and the system would see them as duplicate records (and they will not load properly as a result). |
| SALES | PROMO_ID PROMO_COMP_ID        | This two-part identifier maps to the Promotion and Offer associated with a transaction line. They are required if you wish to load sales by promotion for Retail Insights or certain AI Foundation modules such as Demand Transference.                                                                                                    |
| SALES | CASHIER_ID<br>SALES_PERSON_ID | Cashier or salesperson associated with the transaction. Currently used only for Retail Insights.                                                                                                    |
| SALES | CO_HEAD_ID<br>CO_LINE_ID      | Order ID and line ID for a customer order, such as an online sale. Currently only used by Retail Insights.                                                                                                    |
| SALES | CUSTOMER_NUM CUSTOMER_TYPE    | Customer identifier on a sales transaction, which is a critical piece of information for many AI Foundation modules, such as Customer Segmentation and Consumer Decisions Trees. CUSTOMER_TYPE should not be used at this time, it serves no purpose in downstream modules. If you do include the column, hard-code it to a value of CUSTID, or CUSTOMER_NUM will be ignored.    |

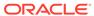

Table 8-10 (Cont.) Additional Fact Data Key Columns

| File       | Column Header                                | Usage                                                                                                    |
|------------|----------------------------------------------|----------------------------------------------------------------------------------------------------|
| SALES_PACK | ITEM<br>PACK_NUM                             | ITEM on the sales pack interface is the component item inside a selling pack. The PACK_NUM is the identifier for the pack sold to the customer. The interface itself should be pro-rated component level sales spread down from the selling pack level. Only component sales are used in Planning.                                                              |
| INVENTORY  | CLEARANCE_FLG                                | ${\tt Y/N}$ indicator for whether the item/location is currently on clearance.                                                                                                    |
| RECEIPT    | INVRC_TYPE_CODE                              | Indicates the type of receipt into a location using merchandising transaction codes 20 (purchase order receipt), 44~A (allocation transfer receipt), or 44~T (non-allocation transfer receipt). Only PO receipts are sent to planning applications, as they represent actual inventory entering the company, and not just movement between two owned locations. |
| ADJUSTMENT | REASON_CODE                                  | User-defined reason for making the inventory adjustment. Currently used only for Retail Insights.                                                                                                    |
| ADJUSTMENT | INVADJ_TYPE_CODE                             | Indicates the type of adjustment to inventory using merchandise transaction codes 22 (non-shrink adjustment), 23 (shrink adjustment), or 41 (stock count adjustment). The codes determine the associated Planning measures the data is placed into.                                                                                                    |
| TRANSFER   | FROM_ORG_NUM<br>FROM_CLEARANCE_FLG<br>FROM_* | Transfers are created for both the source of the transfer (the FROM location) and the destination (the TO location). Fields not having a FROM_ prefix specify the destination of the transfer.                                                                                                    |
| TRANSFER   | TSF_TYPE_ID                                  | The type of transfer in the source system. It must be $\mathbb{N}$ , $\mathbb{B}$ , or $\mathbb{I}$ , representing a normal, book, or intercompany transfer.                                                                                                    |
| RTV        | INV_STATUS                                   | Status codes for the type of inventory being returned to a vendor, such as damaged or unsellable.                                                                                                    |

Here are sample records for commonly used historical load files having a small set of fields populated. These fields are sufficient to see results in RI reporting and move the data to AI Foundation or MFP but may not satisfy all the functional requirements of those applications. Review the Interfaces Guide for complete details on required/optional columns on these interfaces.

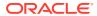

#### SALES.csv:

ITEM, ORG\_NUM, DAY\_DT, MIN\_NUM, RTL\_TYPE\_CODE, SLS\_TRX\_ID, PROMO\_ID, PROMO\_COMP\_ID, C
ASHIER\_ID, REGISTER\_ID, SALES\_PERSON\_ID, CUSTOMER\_NUM, SLS\_QTY, SLS\_AMT\_LCL, SLS\_PR
OFIT\_AMT\_LCL, RET\_QTY, RET\_AMT\_LCL, RET\_PROFIT\_AMT\_LCL, TRAN\_TYPE, LOC\_CURR\_CODE, D
OC\_CURR\_CODE

1235842,1029,20210228,0,R,202102281029,-1,-1,96,19,65,-1,173,1730,605.5,0,0,0
,SALE, USD, USD

1235842,1029,20210307,0,R,202103071029,-1,-1,12,19,55,-1,167,1670,584.5,0,0,0
,SALE, USD, USD

#### INVENTORY.csv:

ITEM,ORG\_NUM,DAY\_DT,CLEARANCE\_FLG,INV\_SOH\_QTY,INV\_SOH\_COST\_AMT\_LCL,INV\_SOH\_RT L\_AMT\_LCL,INV\_UNIT\_RTL\_AMT\_LCL,INV\_AVG\_COST\_AMT\_LCL,INV\_UNIT\_COST\_AMT\_LCL,PUR CH\_TYPE\_CODE,DOC\_CURR\_CODE,LOC\_CURR\_CODE 
72939751,1001,20200208,N,0,0,0,104.63,0,48.52,0,USD,USD 
73137693,1001,20200208,N,0,0,0,104.63,0,48.52,0,USD,USD 
75539075,1001,20200208,N,0,0,0,101.73,0,47.44,0,USD,USD

### PRICE.csv:

ITEM, ORG\_NUM, DAY\_DT, PRICE\_CHANGE\_TRAN\_TYPE, SELLING\_UOM, STANDARD\_UNIT\_RTL\_AMT\_LCL, SELLING\_UNIT\_RTL\_AMT\_LCL, BASE\_COST\_AMT\_LCL, LOC\_CURR\_CODE, DOC\_CURR\_CODE 89833651, 1004, 20200208, 0, EA, 93.11, 93.11, 53.56, USD, USD 90710567, 1004, 20200208, 0, EA, 90.41, 90.41, 50.74, USD, USD 90846443, 1004, 20200208, 0, EA, 79.87, 79.87, 44.57, USD, USD

### Fact Data Incremental Logic

Daily or weekly fact data files can be provided incrementally instead of as full snapshots, but the specific handling of incremental changes can be different for the various fact types. The table below summarizes the incremental update logic used on the core fact areas.

| Facts                                                                                | Incremental Logic                                                                                                    |  |
|--------------------------------------------------------------------------------------|----------------------------------------------------------------------------------------------------|--|
| Transactional (Sales,<br>Receipts,<br>Markdowns,<br>Adjustments, RTVs,<br>and so on) | existing sales transaction that is revised will add together the Quantity and Amount fields from the source and target.                                                                                                    |  |
|                                                                                      | <b>Note:</b> When posting a partial revision, send zeros in fields that should not be adjusted.                                                                                                    |  |
| Positional<br>(Inventory, Purchase<br>Order, Price, Cost,<br>and so on1)             | Positional data loaded into RAP must always be for the current date — it cannot be back-posted — and will insert into the target tables with the incoming values (because a new day's position is always being created as new records). Refer to the detailed sections later in this chapter for Inventory Position and Pricing examples. |  |

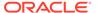

| Facts                                                                                              | Incremental Logic                                                                                                    |
|----------------------------------------------------------------------------------------------------|----------------------------------------------------------------------------------------------------|
| Non-Transactional<br>and Non-Positional<br>Facts (Store Traffic,<br>Flex Facts, Planning<br>Facts) | Some interfaces that are not related to any transactional or positional data elements, like the Store Traffic or Planning interfaces, use non-additive merge logic. When an existing intersection comes into the staging table, it is merged to the target table but overwrites/replaces the target values with the source values. |

### Sales Data Requirements

Sales data (SALES.csv) operates with the assumption that the source system for the data is an auditing system (like Oracle Sales Audit) or non-Oracle data warehouse system. It applies minimal transformations to the inputs and assumes all the needed cleansing and preparation of transaction data has happened outside of RI. Whether you are sourcing history data from one of those systems or directly from a POS or non-Oracle auditing application, there are some business rules that should be followed.

| Doguiroment             | File Type                    | Evalenation                                                                                                    |
|-------------------------|------------------------------|----------------------------------------------------------------------------------------------------|
| Requirement             | File Type                    | Explanation                                                                                                    |
| Sales Units             | Historical<br>and<br>Ongoing | The values provided for unit quantities should represent the total transaction-line values for an item, split across the gross sales units and return units. In the case of an exchange, you could have both sales and return units on the same line in RI, but most of the time only SLS or RET fields will have a value. These values will be subtracted from each other to display Net Sales Quantity metrics in RI, so they should almost always be positive.                                                                                                    |
| Sales Retail<br>Amounts | Historical<br>and<br>Ongoing | The retail amounts on a sale or return represent the actual selling/return value, after all discounts are subtracted from the base price of the item. In the case of an exchange, you could have both sales and return units on the same line in RI, but most of the time only SLS or RET fields will have a value. These values will be subtracted from each other to display Net Sales Amount metrics in RI, so they should almost always be positive.                                                                                                    |
| Sales Profit<br>Amounts | Historical<br>and<br>Ongoing | Profit calculations must take into consideration the cost of the item at the time it was sold, and will vary based on the retailer's costing methods. The standard approach is to use the value for Weighted Average Cost (WAC) multiplied by the units sold/returned, and subtract that total cost value from the retail amount. An item that is sold and later returned may not have the same profit amounts, if the cost has changed between the two transactions or the return was not for the full price of the item. Most POS systems do not track item costs, so providing this data requires an external process to do the calculations for you. |
| Sales Taxes             | Historical<br>and<br>Ongoing | Tax amounts generally represent Value Added Tax (VAT); however this column could be used to capture other tax amounts if loading directly from the POS or external audit system.                                                                                                    |

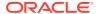

| Requirement              | File Type                    | Explanation                                                                                                    |
|--------------------------|------------------------------|----------------------------------------------------------------------------------------------------|
| Employee<br>Discounts    | Historical<br>and<br>Ongoing | These columns are specifically for employee discounts when the employee purchases a product at the POS and gets a special discount (or has the discounted amount returned later on). These values are just the discount amount, meaning the reduction in value from the selling price.                                                                                                    |
| Promotional<br>Discounts | Historical<br>and<br>Ongoing | These values represent the total discount taken off the initial selling price for the line-item in the transaction. These values will almost always be populated for promotional sales. However, a regular or clearance sale could have a further discount applied (like a coupon) and that should also be captured here. These values are used to populate the Sales Promotion fact table for retail type "P" transactions. So make sure that any change in price related to a promotion is included in this discount amount, so that it is copied into other tables for Promotion-level reporting. |
| Liabilities              | Historical<br>and<br>Ongoing | Liabilities are sales that have not yet been charged to the customer, either due to layaway practices or customer orders that are posted as a liability transaction before they are fulfilled. Liabilities are posted with a positive value when incurred, and reversed with a negative value when they are converted into a regular sale or cancelled. Liabilities are a separate set of metrics in RI and do not interact with sales values, as it is expected that the liability will always result in a cancellation or a sale being posted at a later date.                                     |
| Liability Cancels        | Historical<br>and<br>Ongoing | Liabilities that are cancelled should first be reversed and then posted to these fields as a positive amount. A cancelled liability will have no impact on sales and has a separate set of metrics in RI. The retailer can use liability cancellation metrics to track the value of customer orders that were cancelled before being charged.                                                                                                    |
| Retail Type              | Historical<br>and<br>Ongoing | The retail type represents the category of sale as one of Regular, Promotion, or Clearance. We use the codes $\ensuremath{\mathbb{R}}/\ensuremath{\mathbb{P}}/\ensuremath{\mathbb{C}}$ to denote this value. The priority order when assigning a code is $C>P>R$ , meaning that a clearance sale will always have a clearance type, even if it is also affected by a promotion. This matches the financial practices of RMFCS and Sales Audit, which treat all clearance sales as clearance activity on the stock ledger.                                                                            |

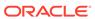

| Requirement                               | File Type                    | Explanation                                                                                                    |
|-------------------------------------------|------------------------------|----------------------------------------------------------------------------------------------------|
| Transaction<br>Reversals and<br>Revisions | Historical<br>and<br>Ongoing | When using Sales Audit to audit sales, the export process will automatically handle reversing a transaction and posting revisions to a transaction. Without that, you must manually create a process to send reversals and revisions to RI matching the same data format. These two records come at the same time. A reversal is an exact opposite of the original transaction line (usually all negative values, unless the original value was negative). This will be added to RI's data and zero it out. The revision record should come next and contain the current actual values on the transaction (not the delta or difference in values). |
|                                           |                              | Keep in mind that, depending on the method used for calculating sales cost/profit amounts, a reversal and revision may have different values from the original profit amount. This could result in a very small residual profit from the prior revision.                                                                                                    |
| Original Selling<br>Locations             | Historical<br>and<br>Ongoing | When including the original selling location of a return transaction, you must also make sure that is a real location included on your Organization input data. Some source systems allow the manual entry of a return's original selling location, so ensure that all such locations are included, or the records will be rejected by RI.                                                                                                    |

### Inventory Data Requirements

Inventory data (Inventory.csv) has several special requirements that need to be followed when generating historical data and ongoing daily feeds, due to the way the data is stored within Retail Insights as well as the different use-cases in each of the AI Foundation and Planning applications. A retailer may not have the data in the required format in their source system, and adjustments would have to be made in the data extraction process to ensure these rules are followed.

| Requirement                                                                                                | File Type                    | Explanation                                                                                                    |
|----------------------------------------------------------------------------------------------------|------------------------------|----------------------------------------------------------------------------------------------------|
| Records may be<br>needed before the<br>item/location has<br>any stock on hand                              | Historical<br>and<br>Ongoing | The inventory position contains fields for inventory movement, such as on-order, in-transit, and reserved quantities. As soon as any of those values may contain data for an item/location (and you intend to use those fields in RI), a record should be included for inventory, even if the actual stock on hand is still zero that day or week.                                                                                                    |
| Zero balances<br>must be sent after<br>an item/location<br>has started<br>carrying a non-<br>zero position | Historical<br>and<br>Ongoing | Inventory data is stored positionally, meaning we must maintain the current daily balance of stock on hand for every item/location. If no change comes into the system on a given day, we carry forward that balance. This means that you cannot send only non-zero values in the data files, as it is assumed the last known value is also the current value for the day or week. You must send a zero balance any time the inventory has moved from non-zero to zero. |

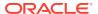

| Requirement                                                                                                    | File Type              | Explanation                                                                                                    |
|----------------------------------------------------------------------------------------------------|------------------------|----------------------------------------------------------------------------------------------------|
| Clearance<br>indicator is used<br>to show the end-<br>of-period status of<br>the item/location's<br>inventory   |                        | Inventory data has a required column for a Clearance Flag ( $Y/N$ ) to indicate for a given week what the status of that item/location's inventory is. The flag is intended to be the end-of-week clearance status of the item/location, so you should not send multiple records for the same item/location if the flag changed in the middle of the week. Send only one record with the correct flag for the end-of-week value. Default to $N$ if you don't use it or don't know it.                                                |
| Inventory records<br>should continue<br>to be sent based<br>on an item/<br>location's active<br>ranging status  | Historical<br>(Weekly) | Once you begin sending inventory records for an item/location, it is ideal that you continue to send records every week even if the balance is zero, until that item/location is no longer active/ranged. This is important for out-of-stock detection and other analytical checks on inventory levels. A null or missing record is not automatically assumed to be zero.                                                                                                    |
| Any change to values on the inventory position should send an update of the full record from the source system. | Ongoing<br>(Daily)     | If you are using other inventory values besides stock on hand (such as on-order or in-transit), you must ensure the extracts will send a complete record to the inventory interface when any of those values change. For example, a new item/location may carry an onorder balance or in-transit balance for several weeks before it has any stock on hand, so your extracts must trigger changes to those values, not just changes to stock on hand. Most other values on the interface are only used in RI reporting at this time. |

For historical loads, this results in the following flow of data across all your files:

- Generate the first month of week-ending inventory balances in INVENTORY.csv for all
  active item/locations in each week of data. Include zero balances if the item/location is
  actively ranged to a location and is actively selling, so that out-of-stock detection is
  accurate. Load using the historical inventory load ad hoc process.
- 2. Repeat the monthly file generation process, including sets of week-ending balances in chronological order. Remember that you cannot load inventory data out of order, and once a week is loaded you cannot go backwards to update past periods. All files must continue to include zero balances and other data as defined in the list of requirements.
- 3. Load every week of inventory snapshots through to the end of your historical period. If there will be a gap of time before starting nightly batches, plan to load an additional history file at a later date to catch up. Make sure you load Receipts data in parallel with inventory data, if you need to capture historical first/last receipt dates against the stock positions.
- 4. When you are ready to cutover to batches, you must also re-seed the positions of all item/locations that need to have an inventory record on Day 1 of nightly batch execution (same as for all positional facts in RI). This is needed to fill in any gaps where currently active item/locations are not present in the historical files but need to have an inventory record added on day 1. Use the Seeding Adhoc process for Inventory to do this step, not the historical load.

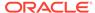

### Price Data Requirements

Pricing data (PRICE.csv) has several special requirements that need to be followed when generating historical data and ongoing daily feeds, due to the way the data is stored within Retail Insights as well as the different use-cases in the RI and AI Foundation applications. A retailer may not have the data in the required format in their source system, and adjustments would have to be made in the data extraction process to ensure these rules are followed.

| Requirement                                                                                          | File Type                    | Explanation                                                                                                    |
|----------------------------------------------------------------------------------------------------|------------------------------|----------------------------------------------------------------------------------------------------|
| The first price file<br>must include<br>records for all<br>active item/<br>locations                 | Historical                   | The pricing fact is stored positionally, meaning that it first needs a starting position for an entity (for example, an initial price for an item/location) and then it may not be sent again unless there is a change to the value. The very first price file loaded into RI must contain a starting position for all active item/locations. How you determine which item/locations were active on that day in history will depend on your source system (for example, you can base it on items having stock on hand, historical ranging status, or a price history table if you have one).                                                                                                    |
| The first record<br>sent for an item/<br>location must<br>come as a new<br>price transaction<br>type | Historical<br>and<br>Ongoing | Price records have a column for the price type (PRICE_CHANGE_TRAN_TYPE) with a fixed list of possible values. The value 0 represents a new price, which means it is the first time our system is getting a price for this item/location. All item/locations must be given a type 0 record as their first entry in the historical or ongoing data files. All the initial position records in the first file will have type=0. Also, all new item/locations coming in later files must first come with type=0.                                                                                                    |
| Price records<br>should follow a<br>specific lifecycle<br>using the type<br>codes                    | Historical<br>and<br>Ongoing | <ul> <li>The typical flow of price changes that will occur for an item/location should be as follows:</li> <li>New price/cost (PRICE_CHANGE_TRAN_TYPE=0)</li> <li>Regular cost changes (PRICE_CHANGE_TRAN_TYPE=2)</li> <li>Regular price changes (PRICE_CHANGE_TRAN_TYPE=4)</li> <li>Promotional/temporary markdowns (PRICE_CHANGE_TRAN_TYPE=9)</li> <li>Clearance markdowns (PRICE_CHANGE_TRAN_TYPE=8)</li> <li>Price reset due to new selling cycle or season change (PRICE_CHANGE_TRAN_TYPE=0)</li> <li>An item/location may have many changes with types 2/4/8/9 before eventually staying at 8 (for a final markdown) or resetting to 0 (if the item lifecycle should restart).</li> </ul> |
| Price changes are<br>for the end-of-day<br>value only                                                | Historical<br>and<br>Ongoing | An item price may change many times a day, but you must only send the end-of-day final position for the item/location. The file interface assumes only one record will be sent per item/location/effective date, representing the final price on that date.                                                                                                    |

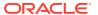

For historical loads, this results in the following flow of data across all your files:

- 1. Generate an initial position PRICE.csv that has all type=0 records for the item/locations you want to specify a starting price for. Load this as the very first file using the historical load ad hoc process.
- 2. Generate your first month of price change records. This will have a mixture of all the price change types. New item/location records may come in with type=0 and records already established can get updates using any of the other type codes. Only send records when a price or cost value changes; do not send every item/location on every date. You also must not send more than one change per item/location/date.
- Repeat the monthly file generation (or more than one month if your data volume for price changes is low) and load process until all price history has been loaded for the historical timeframe.
- 4. When you are ready for the cutover to batches, you must also re-seed the positions of all item/locations that need a price record on Day 1 of nightly batch execution (same as for all positional facts in RI). This is needed to fill in any gaps where currently active item/locations are not present in the historical files, but need a price record added on day 1. Use the Seeding Ad Hoc process for Pricing to do this step, not the historical load.

### Other Fact File Considerations

The following section describes additional data considerations that may apply to your implementation depending on the types and volumes of data being provided to the platform. Review each topic closely, as it affects the data provided in the foundation files.

### Positional Data Handling

The largest sets of fact data in the platform tend to be those that represent every possible item/location combination (such as prices or costs). To efficiently store and process these data volumes, a data warehouse technique known as compression is used to capture only the changed records on a day-to-day basis, effectively maintaining a "current position" for every set of identifiers, which is updated during each batch execution. The output of this compression process is called positional data, and the following functional areas use this method of data load and storage:

- Inventory (INV and INVU)
- Prices (PRICE)
- Costs (BCOST and NCOST)
- Purchase Orders (PO\_ONORD) and Allocations On Order (PO\_ONALC)

Positional data loads follow very specific rules and cannot be processed in the same manner as non-positional data such as sales transactions.

Table 8-11 Positional Data Rules

| Rule                       | Explanation                                                                                                    |
|----------------------------|----------------------------------------------------------------------------------------------------|
| Data Must be<br>Sequential | Positional data must be loaded in the order of the calendar date on which it occurs and cannot be loaded out-of-order. For example, when loading history data for inventory, you must provide each week of inventory one after the other, starting from Week 1, 2, 3, and so on. |

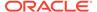

Table 8-11 (Cont.) Positional Data Rules

| Rule                          | Explanation                                                                                                    |  |
|-------------------------------|----------------------------------------------------------------------------------------------------|--|
| Data Cannot be<br>Back Posted | Positional data cannot be posted to any date prior to the current load date or business date of the system. If your current load date is Week 52 2021, you cannot post records back to Week 50: those past positions are unable to be changed. Any corrections that need to be loaded must be effective from the current date forward.                                                                                     |  |
| Data Must be<br>Seeded        | Because positional data must maintain the current position of all data elements in the fact (even those that are inactive or not changing) it is required to initialize or "seed" positional facts with a starting value for every possible combination of identifiers. This happens at two times:                                                                                                    |  |
|                               | <ol> <li>The first date in your history files must be full snapshots of all item/<br/>locations that need a value, including zero balances for things like<br/>inventory.</li> </ol>                                                                                                    |  |
|                               | 2. Special seed programs are provided to load initial full snapshots of data after history is finished, to prepare you for nightly batch runs. After seeding, you are allowed to provide incremental datasets (posting only the positions that change, not the full daily or weekly snapshot). Incremental loads are one of the main benefits of using positional data, as they greatly reduce your nightly batch runtime. |  |

Throughout the initial data load process, there will be additional steps called out any time a positional load must be performed, to ensure you accurately capture both historical and initial seed data before starting nightly batch runs.

### System Parameters File

The dimension file for RA\_SRC\_CURR\_PARAM\_G.dat is not used as part of your history load process directly, but instead provides an important piece of information to the platform for operational activities. This file must contain the current business date associated with the files in the ZIP package. The file should be included with the nightly ZIP upload that contains your foundation data, such as RI\_RMS\_DATA.zip or RAP\_DATA.zip.

The file has only two generic columns, PARAM\_NAME and PARAM\_VALUE. When data is sourced from RMFCS, it will be automatically generated and sent to RI in the nightly batch. If your data does not come from RMFCS, then you need to include the file manually. Currently, only two rows will be used, but future releases may look for additional parameters in the file.

The file should contain the following rows:

VDATE | 20220101 PRIME\_CURRENCY\_CODE | USD

The parameter value with VDATE is the current business date that all your other files were generated for in YYYYMMDD format. The date should match the values on your fact data, such as the DAY\_DT columns in sales, inventory, and so on. This format is not configurable and should be provided as shown. The parameter value with PRIME\_CURRENCY\_CODE is used by the system to set default currencies on fact files when you do not provide them yourself or if there are null currency codes on a row.

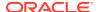

### Loading Data on Multiple Threads

Large data files, such as sales and inventory, can support multiple threads for parallel execution, which can greatly reduce the load times for history files. Some tables have an explicit column called <code>ETL\_THREAD\_VAL</code> to define your threads for incoming data. Parameters are available in <code>C\_ODI\_PARAM\_VW</code> (in the Control Center) to configure each load program's maximum number of threads, using the parameter name <code>LOC\_NUM\_OF\_THREAD</code>. For larger retailers, it is common to define 5 to 8 threads for incoming data feeds. You may choose how you split data across threads when generating the files, but a common strategy is to assign stores to threads, such that all the data for a given location is processed on the same thread.

For many interfaces, the <code>ETL\_THREAD\_VAL</code> column has been removed and, in those cases, the system will automatically calculate the threads based on the <code>LOC\_NUM\_OF\_THREAD</code> parameter values. If <code>ETL\_THREAD\_VAL</code> is not provided on a file that has the column, the same automation will be applied to determine multi-threading behavior. The <code>LOC\_NUM\_OF\_THREAD</code> values must be updated appropriately by the implementer in <code>C\_ODI\_PARAM</code> to leverage multi-threading capabilities.

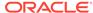

A

# Legacy Foundation File Reference

The following table provides a cross-reference for legacy application input files and the Retail Analytics and Planning files that replace them. This list covers foundation data flows which span multiple applications, such as MFP and RI. Other foundation files exist which do not replace multiple application files; those are specified in the Interfaces Guide in My Oracle Support.

| File Group  | File Type | Legacy<br>Planning Files | Legacy RI/AI Foundation Files               | RAP Files      |
|-------------|-----------|--------------------------|---------------------------------------------|----------------|
| Product     | Dimension | prod.csv.dat             | W_PRODUCT_DS.dat                            | PRODUCT.csv    |
|             |           |                          | W_PRODUCT_DS_TL.dat                         |                |
|             |           |                          | W_PROD_CAT_DHS.dat                          |                |
|             |           |                          | W_DOMAIN_MEMBER_DS<br>_TL.dat               |                |
|             |           |                          | W_RTL_PRODUCT_BRAND _DS.dat                 |                |
|             |           |                          | W_RTL_PRODUCT_BRAND _DS_TL.dat              |                |
|             |           |                          | W_RTL_IT_SUPPLIER_DS. dat                   |                |
|             |           |                          | W_PARTY_ORG_DS.dat                          |                |
|             |           |                          | W_RTL_PRODUCT_IMAGE _DS.dat                 |                |
|             |           |                          | W_PRODUCT_ATTR_DS.da<br>t                   |                |
|             |           |                          | W_RTL_ITEM_GRP1_DS.da t                     |                |
| Organizatio | Dimension | loc.csv.dat              | W_INT_ORG_DS.dat                            | ORGANIZATION.c |
| n           |           | stor_metrics.csv<br>.ovr | W_INT_ORG_DS_TL.dat                         | SV             |
|             |           |                          | W_INT_ORG_DHS.dat                           |                |
|             |           |                          | W_DOMAIN_MEMBER_DS<br>_TL.dat (for RTL_ORG) |                |
|             |           |                          | W_RTL_CHANNEL_DS.dat                        |                |
|             |           |                          | W_INT_ORG_ATTR_DS.dat                       |                |
| Calendar    | Dimension | clnd.csv.dat             | W_MCAL_PERIOD_DS.dat                        | CALENDAR.csv   |
| Exchange    | Dimension | curh.csv.dat             | W_EXCH_RATE_GS.dat                          | EXCH RATE.csv  |
| Rates       | DIMERSION | curr.csv.ovr             | vv_LACII_IATL_Go.uat                        | LACII_IAIL.COV |

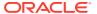

| File Group                          | File Type | Legacy<br>Planning Files                     | Legacy RI/AI Foundation<br>Files                    | RAP Files                    |
|-------------------------------------|-----------|----------------------------------------------|-----------------------------------------------------|------------------------------|
| Attributes                          | Dimension | patr.csv.dat<br>patv.csv.ovr                 | W_RTL_PRODUCT_ATTR_<br>DS.dat                       | ATTR.csv                     |
|                                     |           |                                              | W_RTL_PRODUCT_ATTR_<br>DS_TL.dat                    |                              |
|                                     |           |                                              | W_DOMAIN_MEMBER_DS<br>_TL.dat (for Diffs)           |                              |
|                                     |           |                                              | W_RTL_PRODUCT_COLOR<br>_DS.dat                      |                              |
| Diff Groups                         | Dimension | sizh.hdr.csv.dat                             | W_RTL_DIFF_GRP1_DS.da<br>t                          | DIFF_GROUP.csv               |
|                                     |           |                                              | W_RTL_DIFF_GRP1_DS_TL .dat                          |                              |
| Product<br>Attribute<br>Assignments | Dimension | prdatt.csv.ovr                               | W_RTL_ITEM_GRP1_DS.da<br>t                          | PROD_ATTR.csv                |
| Sales                               | Fact      | rsal.csv.ovr                                 | W_RTL_SLS_TRX_IT_LC_D<br>Y_FS.dat                   |                              |
|                                     |           | psal.csv.ovr<br>csal.csv.ovr<br>nsls.csv.ovr | W_RTL_SLSPK_IT_LC_DY_<br>FS.dat                     | SALES_PACK.csv               |
| Inventory                           | Fact      | rtn.csv.ovr<br>eop.csv.ovr                   | W_RTL_INV_IT_LC_DY_FS.                              | INVENTORY csy                |
| inventory                           | Tuct      | eopx.csv.ovr<br>wsal.csv.ovr                 | dat                                                 | INVENTORICSV                 |
| Markdown                            | Fact      | mkd.csv.ovr                                  | W_RTL_MKDN_IT_LC_DY_<br>FS.dat                      | MARKDOWN.csv                 |
| On Order                            | Fact      | oo.csv.ovr                                   | W_RTL_PO_DETAILS_DS.d at                            |                              |
|                                     |           |                                              | W_RTL_PO_ONDORD_IT_L<br>C_DY_FS.dat                 | ORDER_DETAIL.cs<br>v         |
| PO Receipts                         | Fact      | rcpt.csv.ovr                                 | W_RTL_INVRC_IT_LC_DY_<br>FS.dat                     | RECEIPT.csv                  |
| Transfers                           | Fact      | tranx.csv.ovr                                | W_RTL_INVTSF_IT_LC_DY<br>_FS.dat                    | TRANSFER.csv                 |
| Adjustments                         | Fact      | tran.csv.ovr                                 | W_RTL_INVADJ_IT_LC_DY<br>_FS.dat<br>W_REASON_DS.dat | ADJUSTMENT.csv<br>REASON.csv |
| RTVs                                | Fact      | tran.csv.ovr                                 | W_RTL_INVRTV_IT_LC_DY<br>_FS.dat                    | RTV.csv                      |
| Costs                               | Fact      | slsprc.csv.ovr                               | W_RTL_BCOST_IT_LC_DY_<br>FS.dat                     | COST.csv                     |
|                                     |           |                                              | W_RTL_NCOST_IT_LC_DY_<br>FS.dat                     |                              |
| Prices                              | Fact      | slsprc.csv.ovr                               | W_RTL_PRICE_IT_LC_DY_<br>FS.dat                     | PRICE.csv                    |
| W/F Sales<br>and Fees               | Fact      | tran.csv.ovr                                 | W_RTL_SLSWF_IT_LC_DY_<br>FS.dat                     | SALES_WF.csv                 |

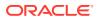

| File Group                         | File Type | Legacy<br>Planning Files | Legacy RI/AI Foundation Files        | RAP Files           |
|------------------------------------|-----------|--------------------------|--------------------------------------|---------------------|
| Vendor<br>Funds (TC<br>6/7)        | Fact      | tran.csv.ovr             | W_RTL_DEALINC_IT_LC_<br>DY_FS.dat    | DEAL_INCOME.cs<br>v |
| Reclass<br>In/Out (TC<br>34/36)    | Fact      | tran.csv.ovr             | W_RTL_INVRECLASS_IT_L<br>C_DY_FS.dat | INV_RECLASS.csv     |
| Intercompa<br>ny Margin<br>(TC 39) | Fact      | tran.csv.ovr             | W_RTL_ICM_IT_LC_DY_FS. dat           | IC_MARGIN.csv       |

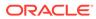

B

## Context File Table Reference

The following table maps CSV data files to internal tables for the purpose of creating Context Files. The first parameter on the Context file is a TABLE property containing the table name into which the CSV data will be loaded. For legacy context file usage, the name of the context file itself should match the internal table name.

| File Type                        | Filenames            | Internal Tables              |
|----------------------------------|----------------------|------------------------------|
| Product                          | PRODUCT.csv          | W_PRODUCT_DTS                |
| Product Alternates               | PRODUCT_ALT.csv      | W_PRODUCT_ALT_DTS            |
| Organization                     | ORGANIZATION.csv     | W_INT_ORG_DTS                |
| Organization<br>Alternates       | ORGANIZATION_ALT.csv | W_ORGANIZATION_ALT_DTS       |
| Calendar                         | CALENDAR.csv         | W_MCAL_PERIODS_DTS           |
| Exchange Rates                   | EXCH_RATE.csv        | W_EXCH_RATE_DTS              |
| Attributes                       | ATTR.csv             | W_ATTR_DTS                   |
| Diff Groups                      | DIFF_GROUP.csv       | W_DIFF_GROUP_DTS             |
| Product Attribute<br>Assignments | PROD_ATTR.csv        | W_PRODUCT_ATTR_DTS           |
| Employee                         | EMPLOYEE.csv         | W_EMPLOYEE_DTS               |
| Application Codes                | CODES.csv            | W_RTL_CODE_DTS               |
| Pack Items                       | PROD_PACK.csv        | W_RTL_ITEM_GRP2_DTS          |
| Promotions                       | PROMOTION.csv        | W_RTL_PROMO_EXT_DTS          |
| Supplier                         | SUPPLIER.csv         | W_SUPPLIER_DTS               |
| tem Loc Attributes               | PROD_LOC_ATTR.csv    | W_PROD_LOC_ATTR_DTS          |
| Replenishment<br>Attributes      | PROD_LOC_REPL.csv    | W_INVENTORY_PRODUCT_ATTR_DTS |
| Season Phase                     | SEASON.csv           | W_RTL_SEASON_PHASE_DTS       |
| Season Phase Item<br>Mapping     | PROD_SEASON.csv      | W_RTL_SEASON_PHASE_IT_DTS    |
| Comp Stores                      | STORE_COMP.csv       | W_RTL_LOC_COMP_MTX_DTS       |
| Item Deletes                     | PROD_DELETE.csv      | W_RTL_ITEM_DEL_TMPS          |
| Item Loc Deletes                 | PROD_LOC_DELETE.csv  | W_RTL_IT_LC_DEL_TMPS         |
| Item Reclass                     | PROD_RECLASS.csv     | W_PROD_RECLASS_TMPS          |
| Sales                            | SALES.csv            | W_RTL_SLS_TRX_IT_LC_DY_FTS   |
| Sales Pack                       | SALES_PACK.csv       | W_RTL_SLSPK_IT_LC_DY_FTS     |
| Inventory                        | INVENTORY.csv        | W_RTL_INV_IT_LC_DY_FTS       |
| Markdown                         | MARKDOWN.csv         | W_MARKDOWN_FTS               |
| On Order                         | ORDER_HEAD.csv       | W_ORDER_HEAD_FTS             |
| On Order Detail                  | ORDER_DETAIL.csv     | W_ORDER_DETAIL_FTS           |

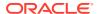

| File Type              | Filenames       | Internal Tables               |
|------------------------|-----------------|-------------------------------|
| PO Receipts            | RECEIPT.csv     | W_RECEIPT_FTS                 |
| Transfers              | TRANSFER.csv    | W_RTL_INVTSF_IT_LC_DY_FTS     |
| Adjustments            | ADJUSTMENT.csv  | W_ADJUSTMENT_FTS              |
| RTVs                   | RTV.csv         | W_RTL_INVRTV_IT_LC_DY_FTS     |
| Costs                  | COST.csv        | W_COST_FTS                    |
| Prices                 | PRICE.csv       | W_RTL_PRICE_IT_LC_DY_FTS      |
| W/F Sales and Fees     | SALES_WF.csv    | W_RTL_SLSWF_IT_LC_DY_FTS      |
| Vendor Funds           | DEAL_INCOME.csv | W_RTL_DEALINC_IT_LC_DY_FTS    |
| Reclass In/Out         | INV_RECLASS.csv | W_RTL_INVRECLASS_IT_LC_DY_FTS |
| Intercompany<br>Margin | IC_MARGIN.csv   | W_RTL_ICM_IT_LC_DY_FTS        |

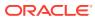

C

# Sample Public File Transfer Script for Planning Apps

This example provides an example of how file transfers can be implemented through a shell script. It requires: bash, curl and jq.

```
#!/bin/bash
# Sample Public FTS script
### EDIT HERE to reflect your environment
BASE URL="https:// YOUR TENANT BASE URL "
TENANT=" YOUR-TENANT ID "
IDCS URL="https:// YOUR IDCS URL /oauth2/v1/token"
IDCS CLIENTID=" YOUR CLIENT APPID "
IDCS CLIENTSECRET=" YOUR CLIENT SECRET
IDCS SCOPE="rgbu:rpas:psraf- YOUR SCOPE"
### FINISHED
clientToken() {
    curl -sX POST "${IDCS URL}" \
          --header "Authorization: Basic ${IDCS AUTH}" \
          --header "Content-Type: application/x-www-form-urlencoded" \
          --data-urlencode "grant type=client credentials" \
          --data-urlencode "scope=${IDCS SCOPE}" | jq -r .access token
}
ping() {
    echo "Pinging"
    curl -sfX GET "${BASE URL}/${TENANT}/RetailAppsPlatformServices/services/
private/FTSWrapper/ping" \
         --header 'Accept: application/json' \
         --header 'Accept-Language: en' \
         --header "Authorization: Bearer ${CLIENT TOKEN}" | jq
}
listPrefixes() {
    echo "Listing storage prefixes"
    curl -sfX GET "${BASE URL}/${TENANT}/RetailAppsPlatformServices/services/
private/FTSWrapper/listprefixes" \
         --header 'Accept: application/json' \
         --header 'Accept-Language: en' \
         --header "Authorization: Bearer ${CLIENT TOKEN}" | jq
}
```

```
listFiles() {
    echo "Listing files for ${1}"
    curl -sfX GET "${BASE URL}/${TENANT}/RetailAppsPlatformServices/
services/private/FTSWrapper/listfiles?prefix=${1}" \
         --header 'Accept: application/json' \
         --header 'Accept-Language: en' \
         --header "Authorization: Bearer ${CLIENT TOKEN}" | jq
}
deleteFiles() {
    echo "Deleting files"
    json=$(fileCollection $@)
    curl --show-error -sfX DELETE "${BASE URL}/${TENANT}/
RetailAppsPlatformServices/services/private/FTSWrapper/delete" \
         --header 'content-type: application/json' \
         --header 'Accept: application/json' \
         --header 'Accept-Language: en' \
         --header "Authorization: Bearer ${CLIENT TOKEN}" \
         -d "${json}" | jq
fileMover() {
   movement="${1}"
    shift
    json=$(fileCollection $@)
    requestPAR "${movement}" "${json}"
}
fileCollection() {
    local json="{ \"listOfFiles\": [ __FILES__ ] }"
    sp="${1}"
    shift
    while (( "${#}" )); do
        list="${list} { \"storagePrefix\": \"${sp}\", \"fileName\":
\"${1}\" }"
        if [[ ${#} -gt "1" ]]; then
           list="${list},"
        fi
        shift
    done
    echo "${json/ FILES /${list}}"
}
requestPAR() {
    use="${1}"
    echo "Requesting PARs for ${use}"
    pars="$(curl --show-error -sfX POST "${BASE URL}/${TENANT}/
RetailAppsPlatformServices/services/private/FTSWrapper/${use}" \
         --header 'content-type: application/json' \
         --header 'Accept: application/json' \
```

```
--header 'Accept-Language: en' \
         --header "Authorization: Bearer ${CLIENT TOKEN}" \
         -d "${2}")"
    if [[ "$?" -ne "0" ]]; then
        echo "Error retreiving PAR, check files specified."
        echo "${pars}"
        exit 1
    fi
    list=$(jq -r ".parList[]|[.name, .accessUri]|@csv" <<< "${pars}")</pre>
    while IFS='' read -r line; do
        fn=$(echo ${line}|cut -d\, -f1|tr -d \")
        par=$(echo ${line}|cut -d\, -f2|tr -d \")
        if [[ ${use} == "upload" ]]; then
            echo "Uploading ${fn} to ${par}"
            curl -o log -X PUT --data-binary "@${fn}" "${par}"
        else
            echo "Downloading ${fn} from ${par}"
            curl -o ${fn} -X GET "${par}"
        fi
    done <<< "${list}"</pre>
}
#Entry point
IDCS AUTH=$(echo -n ${IDCS CLIENTID}:${IDCS CLIENTSECRET} | base64 -w0)
CLIENT TOKEN=$(clientToken)
case "${1}" in
    ping)
        ping
        ;;
    listprefixes)
        shift
        listPrefixes
    listfiles)
        shift
        listFiles ${@}
    deletefiles)
        shift
        deleteFiles ${@}
        ;;
    uploadfiles)
        shift
        fileMover upload ${@}
        ;;
    downloadfiles)
        shift
        fileMover download ${@}
        ;;
```

```
*)
        echo "Usage: $0"
       echo " ping
                                                         : test
service functionality"
       echo " listprefixes
                                                         : list
registered prefixes"
        echo " listfiles [prefix]
                                                         : list files
within a prefix"
       echo " deletefiles [prefix] [file1] [file2] ... : delete
files with this prefix"
       echo "uploadfiles [prefix] [file1] [file2] ... : upload
files with this prefix"
        echo " downloadfiles [prefix] [file1] [file2] ... : download
files with this prefix"
        echo
        exit 0
        ;;
esac
```

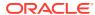

D

# Sample Public File Transfer Script for RI and AIF

```
#!/bin/bash
# Sample Public FTS script
### EDIT HERE to reflect your environment
BASE URL="https:// YOUR TENANT BASE URL "
TENANT=" YOUR-TENANT ID "
IDCS URL="https:// YOUR IDCS URL /oauth2/v1/token"
IDCS CLIENTID=" YOUR CLIENT APPID "
IDCS CLIENTSECRET=" YOUR CLIENT SECRET
IDCS SCOPE="rgbu:rsp:psraf- YOUR SCOPE "
### FINISHED
clientToken() {
    curl -sX POST "${IDCS URL}" \
          --header "Authorization: Basic ${IDCS AUTH}" \
          --header "Content-Type: application/x-www-form-urlencoded" \
          --data-urlencode "grant type=client credentials" \
          --data-urlencode "scope=${IDCS_SCOPE}" | jq -r .access_token
}
ping() {
    echo "Pinging"
    curl -sfX GET "${BASE URL}/${TENANT}/RIRetailAppsPlatformServices/
services/private/FTSWrapper/ping" \
         --header 'Accept: application/json' \
         --header 'Accept-Language: en' \
         --header "Authorization: Bearer ${CLIENT TOKEN}" | jq
}
listPrefixes() {
    echo "Listing storage prefixes"
    curl -sfX GET "${BASE URL}/${TENANT}/RIRetailAppsPlatformServices/
services/private/FTSWrapper/listprefixes" \
         --header 'Accept: application/json' \
         --header 'Accept-Language: en' \
         --header "Authorization: Bearer ${CLIENT TOKEN}" | jq
}
listFiles() {
    echo "Listing files for ${1}"
```

```
curl -sfX GET "${BASE URL}/${TENANT}/RIRetailAppsPlatformServices/
services/private/FTSWrapper/listfiles?prefix=${1}" \
         --header 'Accept: application/json' \
         --header 'Accept-Language: en' \
        --header "Authorization: Bearer ${CLIENT TOKEN}" | jq
}
deleteFiles() {
    echo "Deleting files"
    json=$(fileCollection $0)
    curl --show-error -sfX DELETE "${BASE URL}/${TENANT}/
RIRetailAppsPlatformServices/services/private/FTSWrapper/delete" \
         --header 'content-type: application/json' \
         --header 'Accept: application/json' \
        --header 'Accept-Language: en' \
        --header "Authorization: Bearer ${CLIENT TOKEN}" \
        -d "${json}" | jq
}
fileMover() {
   movement="${1}"
    shift
    json=$(fileCollection $@)
    requestPAR "${movement}" "${json}"
fileCollection() {
    local json="{ \"listOfFiles\": [ FILES ] }"
    sp="${1}"
    shift
    while (( "${#}" )); do
        list="${list} { \"storagePrefix\": \"${sp}\", \"fileName\":
\"${1}\" }"
        if [[ ${#} -gt "1" ]]; then
           list="${list},"
        fi
        shift
    done
    echo "${json/ FILES /${list}}"
}
requestPAR() {
    use="${1}"
   echo "Requesting PARs for ${use}"
    pars="$(curl --show-error -sfX POST "${BASE URL}/${TENANT}/
RIRetailAppsPlatformServices/services/private/FTSWrapper/${use}" \
         --header 'content-type: application/json' \
        --header 'Accept: application/json' \
        --header 'Accept-Language: en' \
         --header "Authorization: Bearer ${CLIENT TOKEN}" \
        -d "${2}")"
```

```
if [[ "$?" -ne "0" ]]; then
        echo "Error retreiving PAR, check files specified."
        echo "${pars}"
        exit 1
    fi
    list=$(jq -r ".parList[]|[.name, .accessUri]|@csv" <<< "${pars}")</pre>
    while IFS='' read -r line; do
        fn=\{(echo \{\{line\} | cut -d), -f1 | tr -d \}\}
        par=\{(echo \{\{line\} | cut -d \}, -f2 | tr -d \})\}
        if [[ ${use} == "upload" ]]; then
            echo "Uploading ${fn} to ${par}"
            curl -o log -X PUT --data-binary "@${fn}" "${par}"
        else
            echo "Downloading ${fn} from ${par}"
            curl -o ${fn} -X GET "${par}"
        fi
    done <<< "${list}"</pre>
}
#Entry point
IDCS AUTH=$(echo -n ${IDCS CLIENTID}:${IDCS CLIENTSECRET} | base64 -w0)
CLIENT TOKEN=$(clientToken)
case "${1}" in
    ping)
        ping
        ;;
    listprefixes)
        shift
        listPrefixes
    listfiles)
        shift
        listFiles ${@}
        ;;
    deletefiles)
        shift
        deleteFiles ${@}
        ;;
    uploadfiles)
        shift
        fileMover upload ${@}
        ;;
    downloadfiles)
        shift
        fileMover download ${@}
    *)
        echo "Usage: $0"
        echo " ping
                                                             : test service
```

```
functionality"
        echo " listprefixes
                                                         : list
registered prefixes"
       echo " listfiles [prefix]
                                                         : list files
within a prefix"
        echo " deletefiles [prefix] [file1] [file2] ... : delete
files with this prefix"
       echo "uploadfiles [prefix] [file1] [file2] ... : upload
files with this prefix"
        echo " downloadfiles [prefix] [file1] [file2] ... : download
files with this prefix"
       echo
        exit 0
        ;;
esac
```

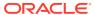

Е

## Sample Validation SQLs

This set of sample SQL commands provides scripts to run using APEX which can help validate your initial dimension and fact loads, especially if it is the first time loading the data and quality is unknown. Do not load data into the platform without performing some level of validation on it first, as this will greatly reduce the time spent reworking and reloading data.

```
-- Checks for CALENDAR.csv file load
_____
-- Verify initial calendar data before staging it further, row counts should
match data file
SELECT * FROM W MCAL PERIOD DTS
-- Check total counts, all counts should be same. This can indirectly check
for nulls in required columns.
count(*),count(MCAL_CAL_ID),count(MCAL PERIOD TYPE),count(MCAL PERIOD NAME),
count (MCAL PERIOD), count (MCAL PERIOD ST DT), count (MCAL PERIOD END DT), count (M
count (MCAL YEAR), count (MCAL QTR START DT), count (MCAL QTR END DT), count (MCAL Y
EAR START DT),
count (MCAL YEAR END DT) FROM W MCAL PERIOD DTS
-- This should not return any rows
SELECT * FROM W MCAL PERIOD DTS WHERE MCAL CAL ID IS NULL or MCAL CAL ID !=
'Retail Calendar~41'
-- Checking duplicate rows, if any. This should not return any rows.
SELECT MCAL PERIOD NAME, count(*) FROM W MCAL PERIOD DTS GROUP BY
MCAL PERIOD NAME having count (MCAL PERIOD NAME) > 1
-- Check number of periods per year. Should always be 12.
SELECT MCAL YEAR, count (MCAL PERIOD NAME) FROM W MCAL PERIOD DTS GROUP BY
MCAL YEAR ORDER BY MCAL YEAR
SELECT MCAL YEAR, count (MCAL PERIOD) FROM W MCAL PERIOD DTS GROUP BY
MCAL YEAR ORDER BY MCAL YEAR
-- After Load procedures completed, check following tables
select count(*) from W MCAL PERIOD D
select count(*) from W MCAL DAY D
select count(*) from W MCAL WEEK D
-- Checks for PRODUCT.csv file load
```

```
-- Verify initial product data before staging it further, row counts
should match data file
select * from W PRODUCT DTS
-- Check total count, all counts should be same. This can indirectly
check for nulls in required columns.
SELECT
count(*),count(item),count(distinct(item)),count(item level),count(tran
level),
count(LVL4 PRODCAT ID),count(LVL4 PRODCAT UID),count(LVL5 PRODCAT ID),c
ount (LVL5 PRODCAT UID),
count(LVL6 PRODCAT ID),count(LVL7 PRODCAT ID),count(LVL8 PRODCAT ID),co
unt (TOP PRODCAT ID),
count(ITEM DESC),count(LVL4 PRODCAT DESC),count(LVL5 PRODCAT DESC),coun
t(LVL6 PRODCAT DESC),
count(LVL7 PRODCAT DESC),count(LVL8 PRODCAT DESC),count(TOP PRODCAT DES
C) FROM W PRODUCT DTS
-- Check individual counts to make sure it aligns with your source data
SELECT
count(*),count(ITEM PARENT),count(distinct(ITEM PARENT)),count(ITEM GRA
NDPARENT), count (distinct (ITEM GRANDPARENT)) FROM W PRODUCT DTS WHERE
ITEM LEVEL = 1
SELECT
count(*),count(ITEM PARENT),count(distinct(ITEM PARENT)),count(ITEM GRA
NDPARENT), count(distinct(ITEM GRANDPARENT)) FROM W PRODUCT DTS WHERE
ITEM LEVEL = 2
SELECT
count(*),count(ITEM PARENT),count(distinct(ITEM PARENT)),count(ITEM GRA
NDPARENT), count (distinct (ITEM GRANDPARENT)) FROM W PRODUCT DTS WHERE
ITEM LEVEL = 3
-- Checking duplicate rows, if any. This should not return any rows.
SELECT item, count(1) FROM W PRODUCT DTS GROUP BY item having count(1)
-- Check item level, should not have NULL, should have values only 1,2
or 3. Make sure Count makes sense
SELECT item level, count(*) FROM W PRODUCT DTS GROUP BY item level
ORDER BY 1
-- Check tran level, should not have NULL, should have only one value
for our purpose. Make sure Count makes sense
SELECT tran level, count(*) FROM W PRODUCT DTS GROUP BY tran level
ORDER BY 1
-- After DTS to DS job executed, check following tables for data
SELECT count(*) FROM W PRODUCT DS
SELECT count(*) FROM W PRODUCT DS TL
SELECT count(*) FROM W PROD CAT DHS
SELECT count(*) FROM W DOMAIN MEMBER DS TL
-- Expect records for "MCAT" which is the product hierarchy labels code
SELECT DOMAIN CODE, DOMAIN TYPE CODE, LANGUAGE CODE,
SRC LANGUAGE CODE, count(1)
```

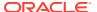

```
FROM W DOMAIN MEMBER DS TL GROUP BY DOMAIN CODE,
DOMAIN TYPE CODE, LANGUAGE CODE, SRC LANGUAGE CODE
-- After Load procedures completed, check following tables
select count(*) from w prod cat dh
select count(*) from w product d
select count(*) from w product d tl
-- check for MCAT records for hierarchy labels, should align with hierarchy
level counts
select domain code, count(*) from W DOMAIN MEMBER LKP TL group by domain code
-- Checks for ORGANIZATION.csv file load
_____
-- Verify initial location data before staging it further, row counts should
match data file
SELECT * FROM W INT ORG DTS
-- Check total count, all counts should be same. This can indirectly check
for nulls in required columns.
count(*),count(ORG NUM),count(distinct(ORG NUM)),count(ORG TYPE CODE),count(C
URR CODE),
count (ORG HIER10 NUM), count (ORG HIER11 NUM), count (ORG HIER12 NUM), count (ORG H
IER13 NUM),
count(ORG TOP NUM),count(ORG DESC),count(ORG HIER10 DESC),count(ORG HIER11 DE
count(ORG HIER12 DESC),count(ORG HIER13 DESC),count(ORG TOP DESC) FROM
W INT ORG DTS
-- Checking duplicate rows, if any. This should not return any rows.
SELECT ORG NUM, count(1) FROM W INT ORG DTS GROUP BY ORG NUM having count(1)
-- Check ORG TYPE CODE, CURR CODE should not have nulls
-- ORG TYPE CODE should be either "S" for Store or "W" for Warehouse
SELECT ORG TYPE CODE, CURR CODE, count(*) FROM W INT ORG DTS GROUP BY
ORG TYPE CODE, CURR CODE ORDER BY 2,1
-- After DTS to DS job executed, check following tables for expected data
SELECT count(*) FROM W INT ORG DS
SELECT count (*) FROM W INT ORG DS TL
SELECT count(*) FROM W INT ORG DHS
SELECT count(*) FROM W DOMAIN MEMBER DS TL
-- Expect records for "RTL ORG" which is the location hierarchy labels code
SELECT DOMAIN CODE, DOMAIN TYPE CODE, LANGUAGE CODE,
SRC LANGUAGE CODE, count (1)
FROM W DOMAIN MEMBER DS TL GROUP BY DOMAIN CODE,
DOMAIN TYPE CODE, LANGUAGE CODE, SRC LANGUAGE CODE
-- Org hierarchy level validation on DHS table before loading it to DH
-- On first loading a new hierarchy, this must return with zero issues in
the level structure. DO NOT proceed if any issues show up.
```

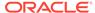

```
SELECT '1',
                  'LOCATION org hier9 num' LEVEL DESC,
                  location a.org hier9 num C LEVEL,
                  location a.org hier10 num P1 LEVEL,
                  location a.org hier11 num P2 LEVEL,
                  location a.org hier12 num P3 LEVEL,
                  location a.org hier13 num P4 LEVEL,
                  location a.org top num P5 LEVEL
             FROM w int org dhs location a, w int org dhs location b
            WHERE location a.level name = 'LOCATION'
              AND location b.level name = location a.level name
              AND location a.org hier9 num = location b.org hier9 num
              AND (location a.org hier10 num <>
location b.org hier10 num
                   or location a.org hier11 num <>
location b.org hier11 num
                   or location a.org hier12 num <>
location b.org hier12 num
                   or location a.org hier13 num <>
location b.org hier13 num
                   or location a.org top num <> location b.org top num)
        UNION ALL
           SELECT '1',
                  'DISTRICT org hier10 num' LEVEL DESC,
                  location a.org hier10 num C LEVEL,
                  null P1 LEVEL,
                  location a.org hier11 num P2 LEVEL,
                  location a.org hier12 num P3 LEVEL,
                  location a.org hier13 num P4 LEVEL,
                  location a.org top num P5 LEVEL
             FROM w int org dhs location a, w int org dhs location b
            where location a.level name = 'DISTRICT'
              and location b.level name = location a.level name
              and location a.org hier10 num = location b.org hier10 num
              and (location a.org hier11 num <>
location b.org hier11 num
                   or location a.org hier12 num <>
location_b.org_hier12 num
                   or location a.org hier13 num <>
location b.org hier13 num
                   or location a.org top num <> location b.org top num)
        UNION ALL
           SELECT '1',
                  'REGION org hier11 num' LEVEL DESC,
                    location a.org hier11 num C LEVEL,
                  NULL P1 LEVEL,
                  NULL P2 LEVEL,
                  location a.org hier12 num P3 LEVEL,
                  location a.org hier13 num P4 LEVEL,
                  location a.org top num P5 LEVEL
             FROM w int org dhs location a, w int org dhs location b
            where location a.level name = 'REGION'
              and location b.level name = location a.level name
              and location a.org hier11 num = location b.org hier11 num
              and (location a.org hier12 num <>
```

```
location b.org hier12 num
                  or location a.org hier13 num <> location b.org hier13 num
                 or location a.org top num <> location b.org top num)
       UNION ALL
          SELECT '1',
                 'AREA org hier12 num' LEVEL DESC,
                location a.org hier12 num C LEVEL,
                NULL P1 LEVEL,
                NULL P2 LEVEL,
                NULL P3 LEVEL,
                location a.org hier13 num P4 LEVEL,
                location a.org top num P5 LEVEL
            FROM w int org dhs location a, w int org dhs location b
           where location a.level name = 'AREA'
             and location b.level name = location a.level name
             and location a.org hier12 num = location b.org hier12 num
             and (location a.org hier13 num <> location b.org hier13 num
                 or location a.org top num <> location b.org top num)
       UNION ALL
          SELECT '1',
                 'CHAIN org hier13 num' LEVEL DESC,
                 location a.org hier13 num C LEVEL,
                NULL P1 LEVEL,
                NULL P2 LEVEL,
                NULL P3 LEVEL,
                NULL P4 LEVEL,
                location a.org top_num P5_LEVEL
            FROM w int org dhs location a, w int org dhs location b
           where location a.level name = 'CHAIN'
             and location b.level name = location a.level name
             and location a.org hier13 num = location b.org hier13 num
             and location a.org top num <> location b.org top num;
-- After Load procedures completed, check following tables for final
dimension data
select count(*) from w int org dh
select count(*) from w int org d
select count(*) from w int org d tl
-- check for RTL ORG records for the descriptions of hierarchy levels
select domain code, count (*) from W DOMAIN MEMBER LKP TL group by domain code
-----
-- Checks on EXCH RATE.csv file load
_____
select * from w exch rate dts
select * from w exch rate gs
select * from w exch rate g
._____
-- Checks on ATTR.csv and PROD ATTR.csv file load
```

```
_____
select * from w attr dts
select * from w product attr dts
select * from w rtl item grp1 ds
select * from w rtl item grp1 d
-- Check on W DOMAIN MEMBER LKP TL issues while loading dimensions
_____
--- DOMAIN MEMBER DUPLICATE RECORD ERROR ---
SELECT DOMAIN CODE, DOMAIN TYPE CODE, DOMAIN MEMBER CODE, count (1) FROM
W DOMAIN MEMBER DS TL GROUP BY
DOMAIN CODE, DOMAIN TYPE CODE, DOMAIN MEMBER CODE having count(1) > 1
SELECT DOMAIN TYPE CODE, DOMAIN MEMBER CODE, DOMAIN MEMBER NAME FROM
W DOMAIN MEMBER DS TL WHERE
(DOMAIN CODE, DOMAIN TYPE CODE, DOMAIN MEMBER CODE) IN
(SELECT DOMAIN CODE, DOMAIN TYPE CODE, DOMAIN MEMBER CODE FROM
W DOMAIN MEMBER DS TL GROUP BY
DOMAIN CODE, DOMAIN TYPE CODE, DOMAIN MEMBER CODE having count(1) > 1)
ORDER BY 1,2,3
-- Checks on SALES.csv file
-- Verify initial sales data before staging it further, check all
columns are populated with expected values (i.e. CTX was properly
select * from W RTL SLS TRX IT LC DY FTS
-- Should match the record count from last loaded SALES.csv file
select count(*) from W RTL SLS TRX IT LC DY FTS
-- Should match W RTL SLS TRX IT LC DY FTS count
select count(*) from W RTL SLS TRX IT LC DY FS
-- Should match or be close W RTL SLS TRX IT LC DY FS count
select count(*) from W RTL SLS TRX IT LC DY F
-- Look for sls trx id in stage but not final sales table
select * from
select fs.fs trx id, tg trx id
(select /*+ parallel */ sls trx id fs trx id from
w rtl sls trx it lc dy fs) fs left outer join
(select sls trx id tg trx id from w rtl sls trx it lc dy f union all
select sls trx id from e$ w rtl sls trx it lc dy tmp) tg
on (fs.fs trx id = tg.tg trx id)
) where tg trx id is null;
-- Look for sls trx id/prod it wid in stage but not final sales table
select * from
```

```
select fs.prod it wid, fs.fs trx id, prod wid, tg trx id
(select /*+ parallel */ prod it wid, sls trx id fs trx id from
w_rtl_sls_trx_it_lc_dy_tmp) fs left outer join
(select prod wid, sls trx id tg trx id from w rtl sls trx it lc dy f) tg
on (fs.prod it wid = tg.prod wid and fs.fs trx id = tg.tg trx id)
) where tg trx id is null or prod wid is null;
-- Checks on INVENTORY.csv file
-- Verify initial inventory data before staging it further, check all
columns are populated with expected values (i.e. CTX was properly formed)
select * from W RTL INV IT LC DY FTS
-- Should match the record count from last loaded INVENTORY.csv file
select count(*) from W RTL INV IT LC DY FTS
-- Check that data is making it to target tables after load
select count(*) from W RTL INV IT LC DY F
select count(*) from W RTL INV IT LC WK A
-- inventory validation check after rejected records occur (Support needs to
run this currently, APEX doesn't provide E$ or TMP tables)
SELECT 'E$ W RTL INV IT LC DY TMP', 'PROD IT NUM' DIMM NAME, PROD IT NUM
DIMM VALUE , NULL, CHECK DATE, EFFECTIVE FROM DT, EFFECTIVE TO DT, 'INVALID PROD I
T NUM' INVALID REASON, NULL, NULL
FROM
(SELECT DISTINCT PROD IT NUM, TRUNC (CHECK DATE) CHECK DATE, NULL
EFFECTIVE FROM DT, NULL EFFECTIVE TO DT FROM E$ W RTL INV IT LC DY TMP WHERE
PROD IT NUM NOT IN (SELECT PROD IT NUM FROM W PRODUCT D RTL TMP) UNION ALL
SELECT DISTINCT DIMM.PROD IT NUM, TRUNC (ERR.CHECK DATE) CHECK DATE,
DIMM.SRC EFF FROM DT EFFECTIVE FROM DT, DIMM.SRC EFF TO DT EFFECTIVE TO DT
from W PRODUCT D RTL TMP DIMM, E$ W RTL INV IT LC DY TMP ERR WHERE
DIMM.PROD IT NUM = ERR.PROD IT NUM AND (ERR.DAY DT > DIMM.SRC EFF TO DT OR
ERR.DAY DT < DIMM.SRC EFF FROM DT) AND NOT EXISTS (SELECT 1 FROM
W PRODUCT D RTL TMP DIMM1 WHERE ERR.PROD IT NUM = DIMM1.PROD IT NUM AND
(ERR.DAY DT <= DIMM1.SRC EFF TO DT AND ERR.DAY DT >= DIMM.SRC EFF FROM DT)))
UNION ALL
SELECT 'E$ W RTL INV IT LC DY TMP', 'ORG NUM' DIMM NAME, ORG NUM
DIMM VALUE , NULL, CHECK DATE, EFFECTIVE FROM DT, EFFECTIVE TO DT, 'INVALID ORG DH
NUM' INVALID REASON, NULL, NULL
FROM
(SELECT DISTINCT ORG NUM, TRUNC (CHECK DATE) CHECK DATE, NULL
EFFECTIVE FROM DT, NULL EFFECTIVE TO DT FROM E$ W RTL INV IT LC DY TMP WHERE
ORG NUM NOT IN (SELECT ORG NUM FROM W INT ORG DH RTL TMP) UNION ALL SELECT
DISTINCT DIMM.ORG NUM, TRUNC (ERR.CHECK DATE) CHECK DATE,
DIMM.EFFECTIVE FROM DT EFFECTIVE FROM DT, DIMM.EFFECTIVE TO DT
EFFECTIVE TO DT from W INT ORG DH RTL TMP DIMM, E$ W RTL INV IT LC DY TMP
ERR WHERE DIMM.ORG NUM = ERR.ORG NUM AND (ERR.DAY DT > DIMM.EFFECTIVE TO DT
OR ERR.DAY DT < DIMM.EFFECTIVE FROM DT) AND NOT EXISTS (SELECT 1 FROM
W INT ORG DH RTL TMP DIMM1 WHERE ERR.ORG NUM = DIMM1.ORG NUM AND (ERR.DAY DT
<= DIMM1.EFFECTIVE TO DT AND ERR.DAY DT >= DIMM.EFFECTIVE FROM DT)))
```

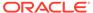

```
UNION ALL
SELECT 'E$ W RTL INV IT LC DY TMP', 'ORG NUM' DIMM NAME, ORG NUM
DIMM VALUE, NULL, CHECK DATE, EFFECTIVE FROM DT, EFFECTIVE TO DT, 'INVALID O
RG NUM' INVALID REASON, NULL, NULL
FROM
(SELECT DISTINCT ORG NUM, TRUNC (CHECK DATE) CHECK DATE, NULL
EFFECTIVE FROM DT, NULL EFFECTIVE TO DT FROM E$ W RTL INV IT LC DY TMP
WHERE ORG NUM NOT IN (SELECT ORG NUM FROM W INT ORG D RTL TMP) UNION
ALL SELECT DISTINCT DIMM.ORG NUM, TRUNC (ERR.CHECK DATE) CHECK DATE,
DIMM.EFFECTIVE FROM DT EFFECTIVE FROM DT, DIMM.EFFECTIVE TO DT
EFFECTIVE TO DT from W INT ORG D RTL TMP DIMM,
E$ W RTL INV IT LC DY TMP ERR WHERE DIMM.ORG NUM = ERR.ORG NUM AND
(ERR.DAY DT > DIMM.EFFECTIVE TO DT OR ERR.DAY DT <
DIMM.EFFECTIVE FROM DT))
UNION ALL
SELECT 'E$ W RTL INV IT LC DY TMP', 'DAY DT'
DIMM NAME, TO CHAR (DAY DT, 'YYYYMMDD') DIMM VALUE,
NULL, CHECK DATE, EFFECTIVE FROM DT, EFFECTIVE TO DT, 'INVALID DAY DT'
INVALID REASON, NULL, NULL
FROM
(SELECT DISTINCT DAY DT, TRUNC (CHECK DATE) CHECK DATE, NULL
EFFECTIVE FROM DT, NULL EFFECTIVE TO DT FROM E$ W RTL INV IT LC DY TMP
WHERE (DATASOURCE NUM ID, DAY DT) NOT IN (SELECT
MDAY.DATASOURCE NUM ID, MCAL DAY DT FROM W MCAL DAY D
MDAY, W MCAL CONTEXT G MTEXT WHERE MDAY.MCAL CAL WID=MTEXT.MCAL CAL WID
AND MTEXT.ORG ID IN (Select PARAM VALUE From C ODI PARAM Where
PARAM NAME = 'ORG ID' AND SCENARIO NAME = 'GLOBAL') AND
MTEXT.CALENDAR ID IN (Select PARAM VALUE From C ODI PARAM Where
PARAM NAME = 'CALENDAR ID' AND SCENARIO NAME = 'GLOBAL')));
```

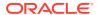

F

# Accessibility

This section documents support for accessibility in the Retail Analytics and Planning solutions. It describes the support for accessibility and assistive technologies within the underlying technology used by the solutions. Additionally, it covers any accessibility support and considerations built into the application beyond the capabilities of the underlying platform.

## **ADF-Based Applications**

The central user interface for the AI Foundation Cloud Services is built using ADF Faces. Application Development Framework (ADF) Faces user-interface components have built-in accessibility support for visually and physically impaired users. User agents such as a web browser rendering to nonvisual media such as a screen reader can read component text descriptions to provide useful information to impaired users.

ADF Faces provides two levels of application accessibility support:

• **Default:** By default, ADF Faces generates components that have rich user interface interaction, and are also accessible through the keyboard.

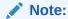

In the default mode, screen readers cannot access all ADF Faces components. If a visually impaired user is using a screen reader, it is recommended to use the **Screen Reader** mode

• Screen Reader: ADF Faces generates components that are optimized for use with screen readers. The Screen Reader mode facilitates the display for visually impaired users, but will degrade the display for sighted users (without visual impairment).

Additional fine-grained accessibility levels as described below are also supported:

High-contrast: ADF Faces can generate high-contrast—friendly visual content. High-contrast mode is intended to make ADF Faces applications compatible with operating systems or browsers that have high-contrast features enabled. For example, ADF Faces changes its use of background images and background colors in high-contrast mode to prevent the loss of visual information.

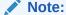

ADF Faces' high-contrast mode is more beneficial if used in conjunction with your browser's or operating system's high-contrast mode. Also, some users might find it beneficial to use large-font mode along with high-contrast mode.

 Large-fonts: ADF Faces can generate browser-zoom-friendly content. In default mode, most text and many containers have a fixed font size to provide a consistent and defined look. In large-font mode, text and containers have a scalable font size. This allows ADF Faces both to be compatible with browsers that are set to larger font sizes and to work with browser-zoom capabilities.

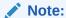

If you are not using large-font mode or browser-zoom capabilities, you should disable large-font mode. Also, some users might find it beneficial to use high-contrast mode along with the large-font mode.

AIF provides the ability to switch between the above accessibility support levels in the application, so that users can choose their desired type of accessibility support, if required. It exposes a user preferences screen in which the user can specify the accessibility preferences/mode which will allow the user to operate in that mode.

### Configuring Application for Screen Reader Mode

Users can configure their session to the accessibility mode by setting user references on the home page of the application as shown below. Perform the following procedure to configure a user preference for screen reader mode.

- 1. Log into the AIF application. Close any open tabs, as they will prevent the accessibility screen from opening.
- 2. Select **Preferences** from the logged-in user menu in the application home page.

Figure F-1 Logged-in User Menu

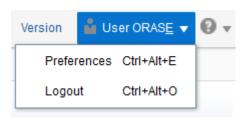

3. Click **Accessibility** in the Tasks pane to open the Accessibility tab.

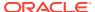

Figure F-2 Accessibility Tab

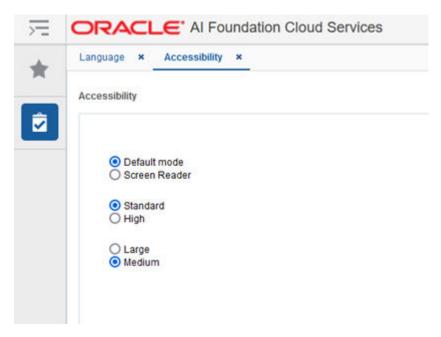

4. Select Screen Reader to enable accessibility mode, and click Save.

Figure F-3 Enabling the Screen Reader

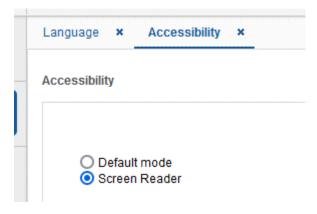

**5.** Click **Back to Home** to return to the home page.

Now the application is enabled in the screen reader mode to assist a vision-challenged user. Some of the graphical content is also displayed in a tabular mode.

### Setting Accessibility to Default

Perform the following procedure to set Accessibility mode to Default mode.

1. From the application home page, select **Preferences** from the logged in user menu.

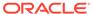

Figure F-4 Logged-in User Menu

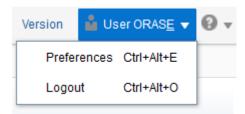

2. Click **Accessibility** in the Tasks pane to open the Accessibility tab.

Figure F-5 Accessibility Tab

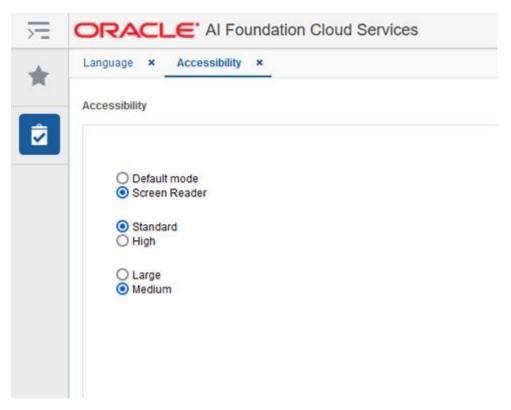

3. Select **Default mode**.

Figure F-6 Accessibility Settings

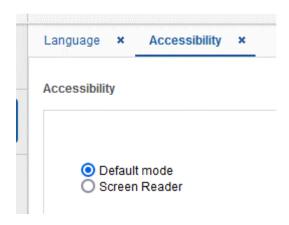

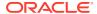

- 4. Click **Save** to save the settings.
- 5. Follow the same sequence of steps for the High Contrast and Font Size options within the same screen, as needed.

### **JET-Based Applications**

Some components of the AI Foundation solutions (such as Profile Science and Inventory Optimization) and the interface for the Planning solutions are built using Oracle JavaScript Extension Toolkit (JET).

Oracle JET components have built-in accessibility support that conforms to the Web Content Accessibility Guidelines version 2.0 at the AA level (WCAG 2.0 AA), developed by the World Wide Web Consortium (W3C).

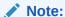

Because different browsers themselves support accessibility somewhat differently, user experience tends to differ on different web-browsers.

Oracle JET components provide support for:

Keyboard and touch navigation

Oracle JET components follow the Web Accessibility Initiative - Accessible Rich Internet Application (WAI-ARIA) guidelines.

Zoom

Oracle JET supports browser zooming up to 200%.

Screen reader

Oracle JET supports screen readers such as JAWS, Apple VoiceOver, and Google Talkbalk by generating content that complies with WAI-ARIA standards, and no special mode is needed.

Oracle JET component roles and names

Each Oracle JET component has an appropriate role, such as button, link, and so on, and each component supports an associated name (label), if applicable.

Sufficient color contrast

Oracle JET provides the Alta theme which is designed to provide a luminosity contrast ratio of at least 4.5:1.

### **OAS-Based Applications**

Retail Insights uses the Oracle Analytics Server as its user interface, and benefits from all the native accessibility features added to that platform. For details on the accessibility features in OAS, refer to the Accessibility Features and Tips chapter in the Oracle® Analytics Visualizing Data in Oracle Analytics Server guide.

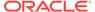

### **RPAS Configuration Tools**

The configuration tools for the Retail Predictive Application Server (RPAS) is a separate component used with the Planning applications and it has its own set of accessibility features. Refer to the Accessibility chapter in the Oracle Retail Predictive Application Server Cloud Edition Configuration Tools User Guide.

### **Report Authoring Guidelines**

Users of the Retail Analytics and Planning solutions may leverage Oracle Analytics for creating custom content such as reports and dashboards. It is possible to develop this content with accessibility in mind without sacrificing any features or functionality. Some general guidelines for creating accessible content are provided below.

### Color Usage in Tables and Graphs

The default set of color pallets used in Oracle Analytics for cell shading and visualizations are designed with accessibility in mind and should provide sufficient contrast between on-screen elements. If you are choosing your own colors, avoid using multiple similar colors for data elements, and do not convey important information solely through the color of the element. To select a color range or specify your own, right-click on a visual element and use the Color menu option for Manage Assignments.

1 II III Keep Selected Remove Selected Sort By Drill to Attribute/Hierarchy... Zoom Chart Use as Filter Add Statistics Color Stretch Palette Shape Series (Gross Sales Qty) ... Edit Include Measure Color Dec Feb Ma Delete Visualization Data Point (12/13/2019) ... Manage Assignments... Reset Visualization Colors

Figure F-7 Color Properties

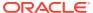

### Text and Label Usage

By default, every table or graph view added to a report will have a title included. Use the text properties of each view to add additional text such as graph labels, hover text, and custom view headers. All views should include these textual elements to better support users who are visually impaired or leveraging an accessibility feature like large fonts or screen readers. To access the text properties, click the view and navigate to the left-side panel that appears.

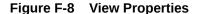

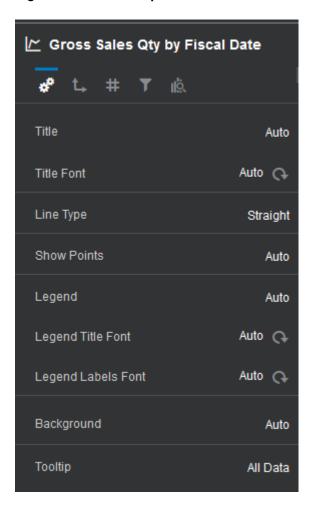

### Layout and Canvas Usage

Oracle Analytics allows you to arrange multiple views within a single on-screen layout, as well as create multiple canvases with tabs and longer report layouts with automatic scrollbars added as needed. It is best to keep each canvas simple and focused on only a couple of views. Avoid using a large number of small charts or tables placed tightly together on-screen and avoid requiring the user to scroll down the page repeatedly to see all the visuals. Create multiple canvases to simplify your layouts and use a similar arrangement of data in each canvas to make it easy to navigate and read.

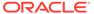

Figure F-9 Example of Multiple Canvas Tabs

Report Summary Detail View Exceptions View Supplemental Data

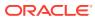